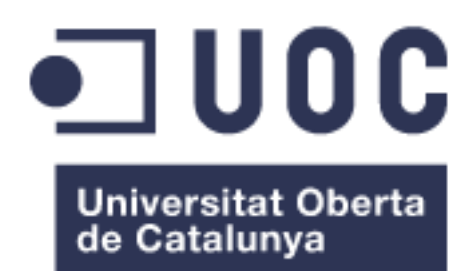

## Personalització i desenvolupament sobre Liferay Prototipus base d'aplicació web

## **Bartolomé Martínez Román**

Grau en Enginyeria Informàtica

## **Albert Grau Perisé**

Juny 2013

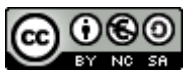

Aquesta obra està subjecta a una llicència de [Reconeixement-NoComercial-CompartirIgual](http://creativecommons.org/licenses/by-nc-sa/3.0/es/)  [3.0 Espanya de Creative Commons](http://creativecommons.org/licenses/by-nc-sa/3.0/es/)

## **FITXA DEL TREBALL FINAL**

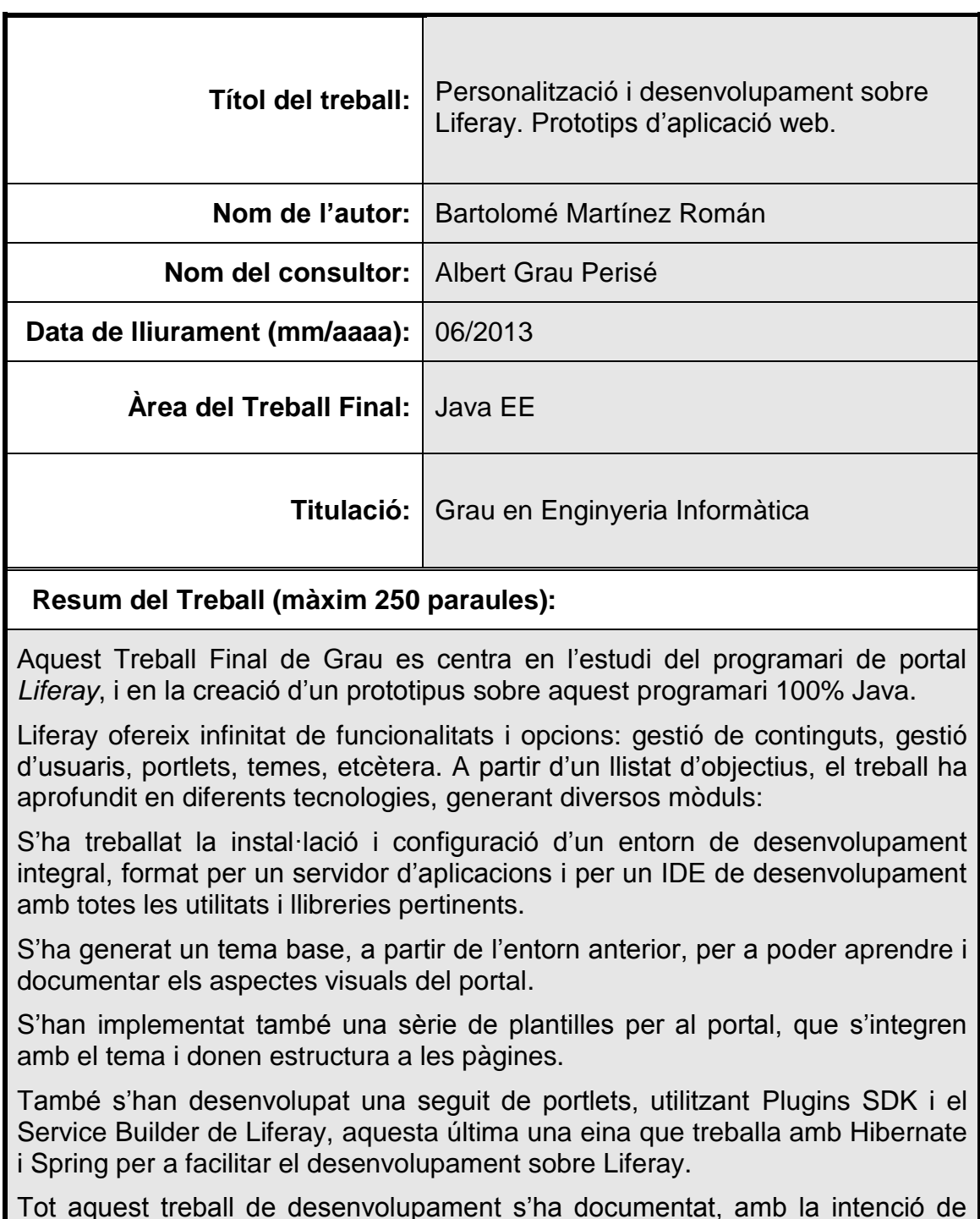

Tot aquest treball de desenvolupament s'ha documentat, amb la intenció de poder generar nous projectes a partir del coneixement generat, plasmat als Annexos.

## **Abstract (in English, 250 words or less):**

This final project focuses on the study of the Liferay portal software and on the creation of a prototype of this software 100% Java.

Liferay offers many features and options: content management, user management, portlets, themes, etc. Starting from a predefined list of objectives to study and document, the project has generated several products with different technologies:

First of all, a complete development environment has been installed and configured. It includes an application server and a development IDE with all the necessary libraries and tools.

Moreover, a base theme has been developed too, and all the process has been documented. Two templates have been also done from scratch, to show correctly the portlets in the theme.

A set of portlets has been developed using the Plugins SDK and Liferay Service Builder. Service Builder is a Liferay tool that works with Hibernate and Spring to make easier the development of some functionalities.

All this work has been documented and brought together in different annexes at the end of this document.

## **Paraules clau (entre 4 i 8):**

Liferay, Portlets, Java, JSR 286, Portal

## Índex

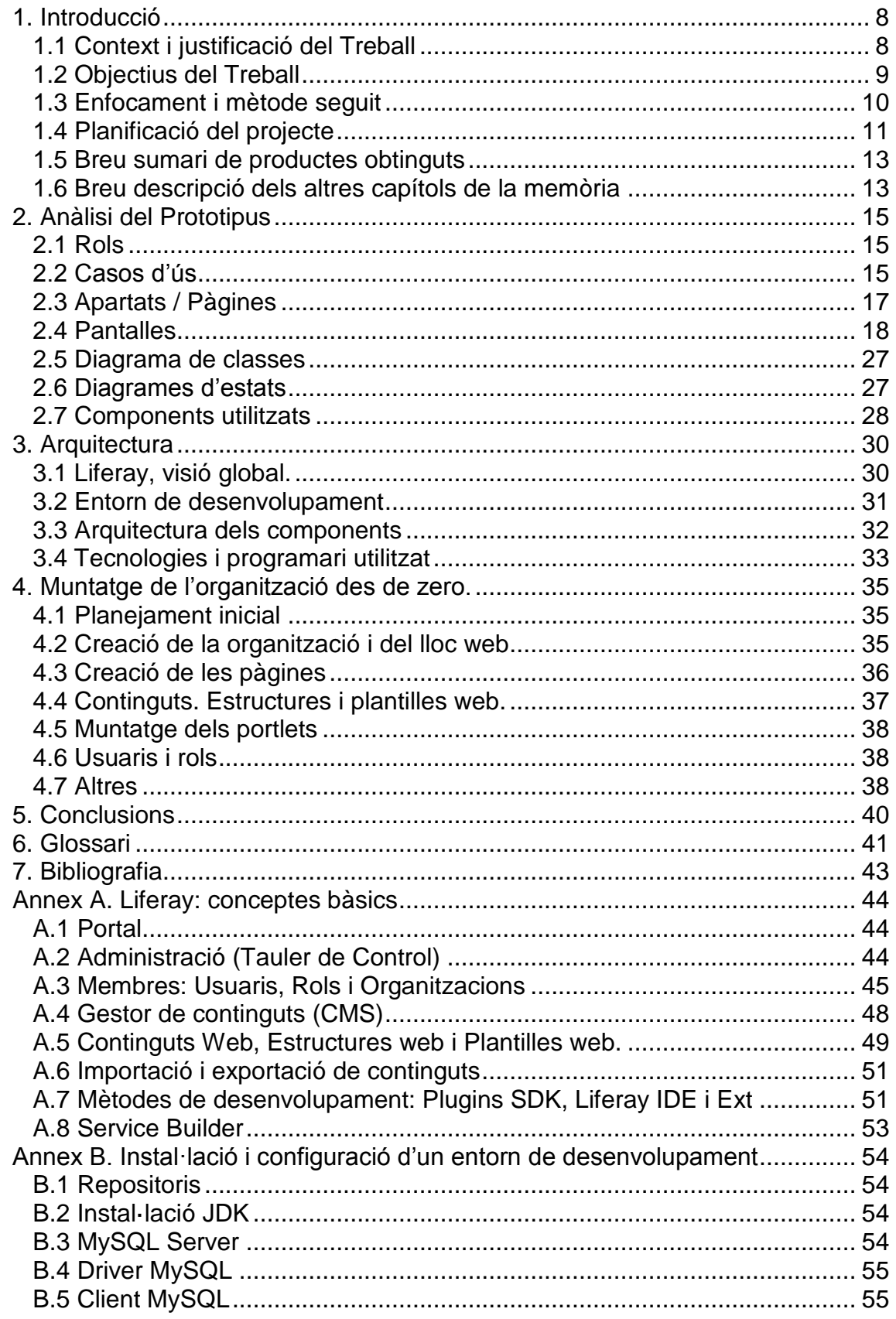

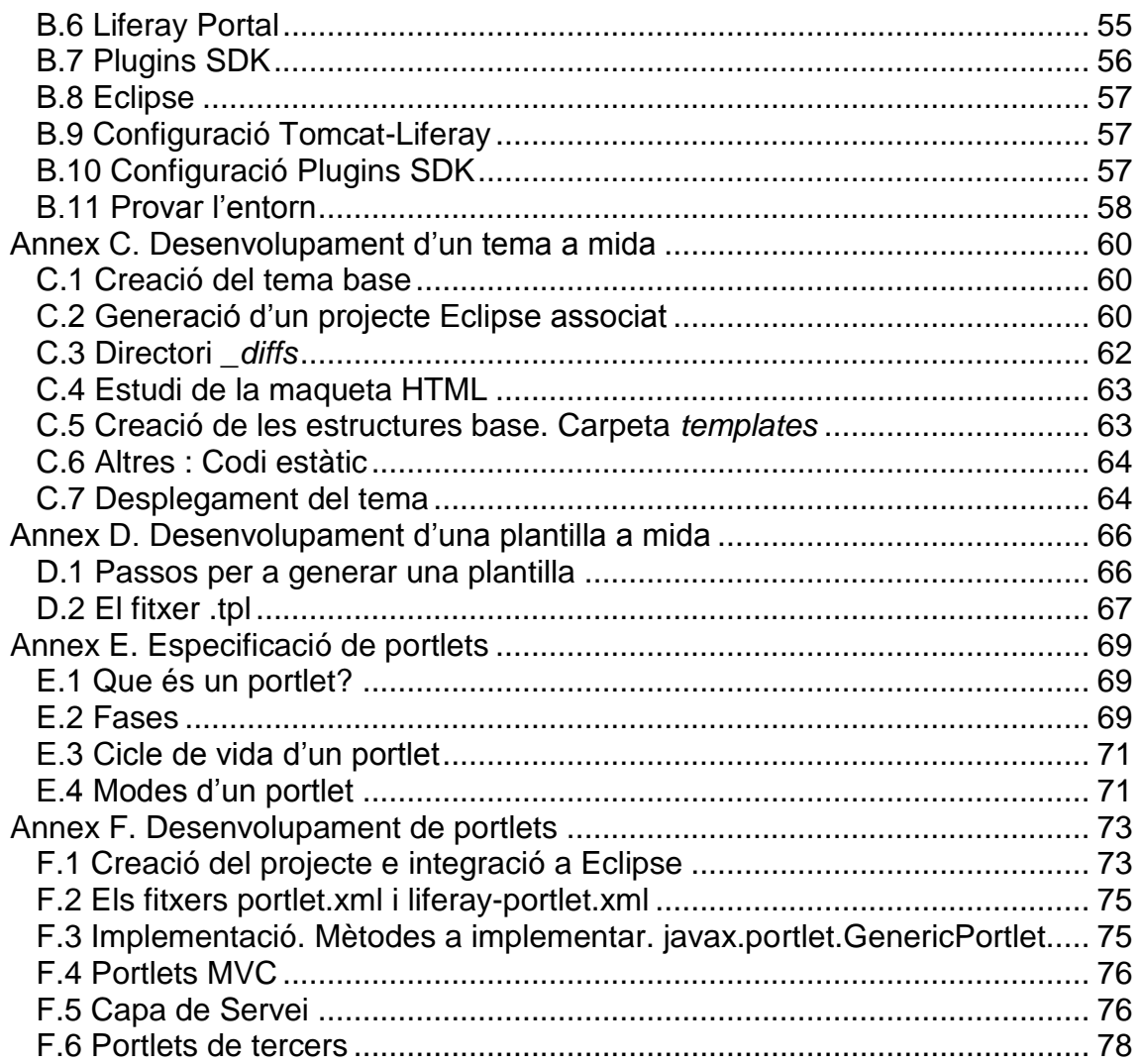

# <span id="page-7-0"></span>1. Introducció

## <span id="page-7-1"></span>**1.1 Context i justificació del Treball**

Dins del ampli ventall d'eines que es poden utilitzar per a fer realitat un projecte, existeix tota una família de tecnologies construïdes al voltant del llenguatge de programació Java. Aquesta família de tecnologies és la *Plataforma Java*.

Dins de la Plataforma Java es pot trobar la coneguda com a *Plataforma Java EE*, orientada a desenvolupar aplicacions empresarials distribuïdes. Existeixen infinitat de bastiments de tercers, llibreries e implementacions d'estàndards dissenyats per a la plataforma Java EE, que ha anat evolucionant al llarg dels anys.

Els diferents estàndards que la Plataforma Java implementa són a priori especificats per la *Java Community Process* –coneguda per les seves sigles, JCP- en els seus documents *Java Specification Request*. Dins dels diferents estàndards que aquest organisme defineix es pot trobar el *JSR 168*, que especifica la versió 1 de portlets, i el *JSR 286*, que especifica la versió 2 de portlets. Aquests components són molt importants dins d'aquest Treball Final de Grau.

Un portlet és un component modular, una mini aplicació web, que s'executa sobre una plataforma –anomenada generalment portal- de forma integrada. Això és així gràcies a que el portal té un contenidor de portlets, una eina que gestiona i visualitza cada portlet tal i com marca l'especificació. Però el desenvolupament d'aplicacions sobre Java no és -tot i la existència d'estàndards ben documentats com s'ha vist- una tasca fàcil. Tota la plataforma és una eina molt potent i complexa, i es requereix un esforç important per a poder desenvolupar projectes sobre ella de forma competent.

L'objectiu d'aquest Projecte de Final de Grau és generar un model d'aplicació –un prototipus- que serveixi com a base per a desenvolupaments d'aplicacions webs sobre eines de portal. No tots els projectes basats en Java es realitzen sobre aquest tipus de plataformes, però si que representen una part dels projectes que es demanden actualment, i freqüentment tenen una càrrega de complexitat important.

Gràcies al programari sobre el que s'ha muntat el prototipus (Liferay, un programari líder en portals Java), es compta amb tota una base sobre la que treballar, i sobre la que es poden desenvolupar noves funcionalitats –utilitzant portlets-, o modificar els ja existents.

## Per què un prototipus sobre un programari de portal?

Aquest mateix projecte es podria haver plantejat sobre la plataforma Java EE utilitzant un bastiment (*Spring*, *Struts*, etcètera), sense utilitzar cap programari de portal.

Però el programari de portal –en aquest cas Liferay-, tot i afegir una certa complexitat al model, aporta tot un seguit de funcionalitats pròpies que seran molt útils. A més a més, Liferay permetrà reutilitzar fàcilment qualsevol component que es desenvolupi.

En definitiva, el que s'ha buscat ha estat generar coneixement i una base per a futurs projectes sobre un programari de portal, i no desenvolupar un producte amb una finalitat en si mateix.

## <span id="page-8-0"></span>**1.2 Objectius del Treball**

Tal i com es comenta en el punt anterior, l'objectiu d'aquest Treball Final de Grau es generar un prototipus sobre Liferay que faciliti el futur desenvolupament d'aplicacions web sobre aquesta plataforma.

Liferay és actualment un estàndard *de facto* quan es parla de programaris de portal dins de Java. És per això que el treball es planteja directament sobre aquest programari, sense tenir en compte altres possibles candidats.

Les diferents tasques que s'han desenvolupat dins d'aquest Treball Final de Grau es poden classificar en quatre grups diferents. Cadascun dels grups s'encarrega d'una sèrie de tasques dins del TFG.

La realització de les diferents tasques de cadascun dels grups dona com a resultat un prototipus complet i útil com a base per a futurs projectes.

#### Instal·lació, configuració i anàlisi de funcionalitats del portal

Primerament, ha estat necessari instal·lar i configurar un servidor de desenvolupament correctament. Aquesta tasca inclou la instal·lació d'un servidor i –el que es més important- la instal·lació i configuració d'un Liferay correctament. Més endavant es pot trobar més informació sobre el programari base necessari.

Una vegada instal·lada l'eina de portal, s'han d'estudiat els diferents components que té Liferay, com la gestió d'usuaris, la gestió de continguts o la biblioteca de documents i d'imatges.

#### Tema base

En segon lloc s'ha de generat un tema per al prototip. Un tema encapsula l'aspecte visual d'una aplicació web Liferay en un únic component.

Així doncs, Liferay compta amb tot un seguit d'eines que permeten muntar diferents tipus de components –no només portlets- per al portal.

En aquest segon apartat s'ha treballat la creació d'un tema bàsic, a partir del qual es poden realitzar variacions i/o prendre'l com a model per a nous temes.

Per l'apartat visual, a més a més del tema s'han creat dues plantilles. Aquests components donen estructura al contingut i es combinen amb el tema per a generar l'aspecte visual final de cada pàgina. Més endavant veurem doncs com tema + plantilles treballen juntes per a donar un aspecte determinat.

#### Generació de noves funcionalitats per al portal

Tal i com s'ha comentat anteriorment, Liferay aporta tot un seguit de funcionalitats que ens ajuden a resoldre moltes de les demandes d'un projecte. Tot i això, hi haurà certs casos en els que s'ha de desenvolupar o modificar un component en concret.

El prototip pot generar noves funcionalitats per al portal, mitjançant portlets. Els portlets que s'han generat a dia d'avui serveixen per a la gestió integral de productes, i per a la gestió de contactes per a una web d'una botiga, en aquest cas, de mobiliari.

En pròxims apartats es veurà més en detall cadascun dels portlets desenvolupats.

## Documentació

Per a poder afrontar correctament futurs projectes sobre aquesta plataforma s'han documentat els diferents processos / objectius en aquest mateix document. Aquesta documentació són un seguit d'annexos sobre diferents temes:

- Annex A: Liferay, conceptes bàsics
- Annex B: Instal·lació i configuració d'un entorn de desenvolupament
- Annex C: Desenvolupament d'un tema a mida
- Annex D: Desenvolupament d'una plantilla a mida
- Annex E: Especificació de portlets
- Annex F: Desenvolupament de portlets

## <span id="page-9-0"></span>**1.3 Enfocament i mètode seguit**

El Treball Final de Grau plantejat és bàsicament un treball d'investigació i desenvolupament. L'anàlisi del prototipus, que es veurà més endavant, és l'anàlisi d'una aplicació destinada a testejar diferents parts del portal.

Així doncs, a partir d'un anàlisi inicial s'ha realitzat un treball de formació pròpia i d'investigació en diverses tecnologies que s'utilitzen a l'univers Java. A partir

dels coneixements obtinguts s'han realitzat el prototipus, seguint l'anàlisi abans mencionat.

## <span id="page-10-0"></span>**1.4 Planificació del projecte**

Tal i com s'ha pogut veure al punt 1.2, existeixen diferents conjunts d'objectius, que s'han d'anat resolent de forma seqüencial, repartits en tres fases o entregues .

També va haver un treball previ, en el qual es va discutir el projecte i la seva viabilitat.

## Fase I: Anàlisi i disseny

La primera fase del projecte s'ha encarregat de l'anàlisi i del disseny del prototip.

Primerament es va realitzar un anàlisi previ amb tots els punts que es volien tractar en el projecte. A continuació, es va realitzar la instal·lació de l'entorn de treball inicial, i la configuració de la màquina virtual utilitzada (un Ubuntu 12.04) i de totes les eines associades (Java, Eclipse, Ant, MySQL, etcètera) i del portal.

També es van realitzar les maquetes HTML del prototipus, seguint les indicacions de l'anàlisi.

Per últim, es va plasmar tot aquest treball en un document (PAC2).

Durant tot el procés es va aprofitar per anar indagant sobre com desenvolupar portlets, temes i altres elements utilitzant Liferay i l'eina associada Plugins SDK. També sobre programació mitjançant Hibernate i Spring, tecnologies utilitzades per Liferay.

## Fase II: Desenvolupament

La segona fase del projecte, que s'ha encarregat del desenvolupament dels diferents mòduls, es pot desglossar en els següents elements:

- *Generació d'un tema a partir de la maqueta*: Utilitzant l'eina de Plugins SDK s'ha generat un tema base per al prototipus basat en les maquetes HTML de la primera fase. En un principi, la idea era desenvolupar també un segon tema per a dispositius mòbils, però no ha estat possible per manca de temps.
- *Generació de dues plantilles (layouts) a partir de la maqueta*: Al igual que s'ha generat un tema, ha estat necessari generat dues plantilles per a poder estructurar on es volen posar els diferents portlets a cada pàgina.
- *Creació de portlets*: S'han generat tot un seguit de portlets per a la gestió de productes i de contactes. En el següent punt (1.5) es detallen tots els portlets generats.
- Documentació: També s'ha documentat tot el procés de desenvolupament, en diferents apartats d'aquest document.

## Fase III: Finalització

La fase III inclou tot el procés de documentació final: creació de la memòria i de la presentació final, a més a més d'un document d'autoavaluació.

A continuació es pot veure la planificació temporal del TFG. Tal i com es pot observar, existeixen tres fases clarament diferenciades:

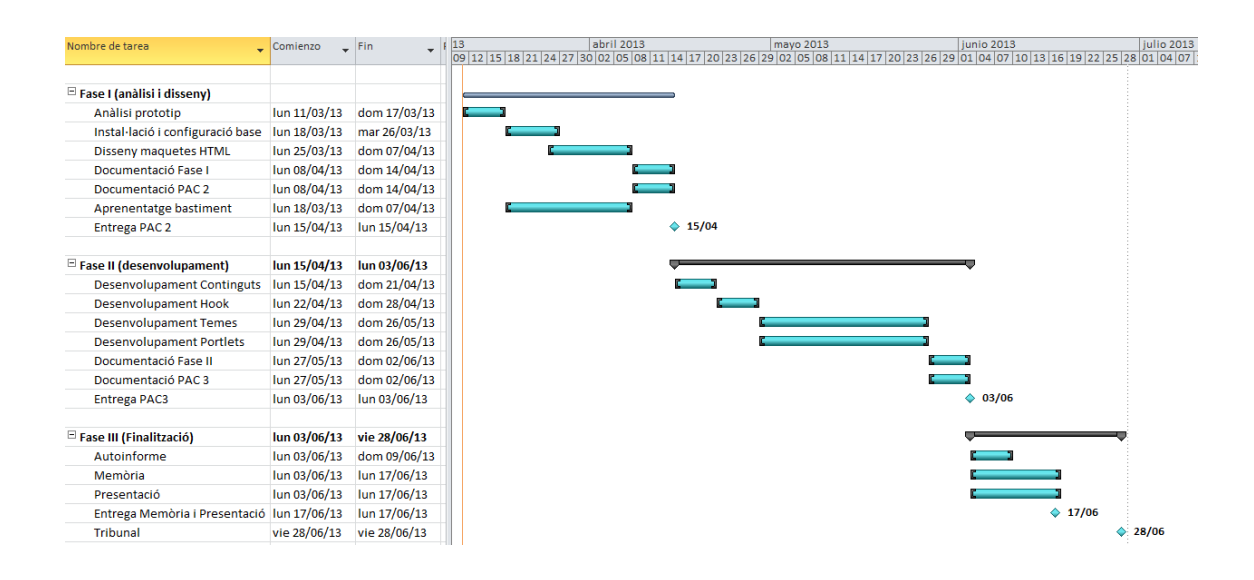

#### Problemes trobats

Durant la realització del Prototipus no s'ha produït cap problema important que hagi obligat a modificar substancialment els objectius del projecte.

Tot i això, el rendiment de la màquina virtual una vegada es va instal·lar tot l'entorn i es va començar a desenvolupar era molt pobre.

Així doncs, es va optar - durant la Fase II – per tornar a reinstal·lar tot l'entorn de desenvolupament directament sobre Windows 7, a la màquina on s'executava la màquina virtual Ubuntu.

El rendiment en aquest segon cas ha estat molt millor, i ha permès que es compleixin les dates d'entrega, inassolibles amb la primera instal·lació sobre una màquina virtual amb Ubuntu.

## <span id="page-12-0"></span>**1.5 Breu sumari de productes obtinguts**

Aquest projecte genera tot un seguit de components que, en conjunt formen un prototipus sobre Liferay:

- Un servidor d'aplicacions GlassFish, versió 3.1.2, amb un Liferay 6.1.1 operatiu, apuntant a una base de dades MySQL.
- Un entorn de desenvolupament Plugins SDK, mitjançant el qual es poden generar diferents tipus de mòduls(temes, portlets, plantilles i altres) per a Liferay.
- Un tema base (Prototipus-Theme), que encapsula tot l'aspecte visual del prototipus.
- Una plantilla 1-70-30-1. Això vol dir que la informació es mostra en tres files:
	- una primera al 100% d'amplada
	- una segona amb dues columnes, una al 70% i una al 30%
	- una tercera al 100% d'amplada
- Una plantilla 70-30-1. Això vol dir que la informació es mostra en dues files:
	- una primera amb dues columnes, una al 70% i una al 30%
	- una segona al 100% d'amplada
- Un conjunt de portlets, que engloben tot un seguit de funcionalitats al voltant de productes i contactes:
	- Portlet de Gestió de Producte
	- Portlet de Gestió de Contacte
	- Portlet de Llistat/Cerca de Producte
	- Portlet de Detall de Producte
	- Portlet de Minidetall de Producte
	- Portlet de Contacte.
- Aquest document, on es detallen conceptes i processos bàsics per al desenvolupament sobre Liferay:
- Una màquina virtual, amb el prototipus totalment operatiu.

## Altres productes

Tal i com es pot observar al llistat anterior, un dels productes és una màquina virtual amb un prototipus operatiu.

A diferència de l'entorn de la presentació que utilitza un servidor d'aplicacions GlassFish, aquesta màquina virtual utilitza un servidor Tomcat, degut al rendiment, que no feia possible treballar sobre GlassFish amb una màquina virtual sobre els equips disponibles per a desenvolupar aquest TFG.

## <span id="page-12-1"></span>**1.6 Breu descripció dels altres capítols de la memòria**

Tal i com ja s'ha comentat, el prototipus ha de servir com a base per a futurs desenvolupaments. El comptar amb un entorn operatiu de Liferay permet solucionar dubtes i provar de realitzar segons quines accions al portal.

És important però comptar també amb una documentació que serveixi de guia, com a material de consulta als possibles dubtes que es generin.

És per aquesta raó que als següents capítols es tracten diferents aspectes i conceptes del desenvolupament sobre Liferay.

El capítol 2*, Anàlisi Prototipus*, inclou un anàlisi del prototipus des d'un punt de vista funcional. També detalla els components que s'han creat per a fer del prototipus una realitat.

El capítol 3, *Arquitectura*, detalla l'arquitectura del portal, dona informació sobre components y detalla les tecnologies que s'han utilitzat.

En el capítol 4, *Muntatge de l'organització des de zero* es pot veure tot el procés de construcció d'una web sobre Liferay com la que s'ha fet pel prototipus.

Al capítol 5, *Conclusions*, es plasmen les conclusions finals de tot el treball realitzat aquestes darreres setmanes.

Al capítol 6, *Glossari*, es pot veure un llistat de diferents termes i conceptes utilitzats al treball.

Al capítol 7, *Bibliografia*, es pot trobar un llistat de fonts d'informació per a poder aprofundir i entendre millor aquest Treball Final de Grau.

L'annex A, *Liferay: conceptes bàsics*, parla del diferents conceptes que són importants per a poder treballar ordenadament amb el programari de portal. Hi ha molts conceptes a Liferay, i tot i que els seus noms són molt descriptius (*usuari, organització, rol*), és important tenir clar tot l'entorn abans de treballar sobre ell.

L'annex B, *Instal·lació i configuració d'un entorn de desenvolupament* , detalla tot el procés per a instal·lar un entorn de desenvolupament totalment operatiu.

L'annex C, *Desenvolupament d'un tema a mida*, serveix com a guia per a la creació d'un tema.

L'annex D, *Desenvolupament d'una plantilla a mida*, serveix com a guia per a la creació d'una plantilla.

L'annex E, *Especificació de portlets*, serveix com a punt d'entrada per a desenvolupar aquests components, explicant les seves característiques essencials.

Per últim l'annex F, *Desenvolupament de portlets*, serveix com a guia per a la creació d'un portlet sobre Plugins SDK.

# <span id="page-14-0"></span>2. Anàlisi del Prototipus

En aquest apartat es detallen diferents aspectes funcionals del prototipus. Primerament es detallen els rols i casos d'ús associats al prototipus, i es veuen les diferents pantalles associades.

També es detallen alguns punts importants del projecte mitjançant diagrames de classes i d'estat.

Finalment es poden veure els diferents components que s'han de desenvolupat.

El prototipus, tal i com s'ha comentat, ha de servir per a testejar a fons diferents tecnologies al voltant del programari de portal. Així, tot i que no és important la finalitat de la web, s'ha decidit prendre com a model una botiga de mobles, de forma que tots els apartats del prototipus (centres, productes, contacte, etcètera) utilitzin aquest tema com a *excusa* per a testejar diferents tecnologies.

## <span id="page-14-1"></span>**2.1 Rols**

El portal compta amb quatre rols/actors que cobriran diferents perfils del prototipus:

- Administrador Liferay: Superusuari del portal, els usuaris amb aquest rol podran realitzar tasques de configuració i de gestió tant d'organitzacions com del seu contingut, pàgines, usuaris, etcètera.
- Administrador Web: Superusuari d'una organització, en el nostre cas del prototipus, pot gestionar de forma completa l'organització de la que és administrador i el seu contingut.
- Editor (o Gestor): Rol per a usuaris que s'encarreguen de l'edició d'una organització. No pot realitzar tasques de gestió de pàgines o de les metadades de l'organització, però si que pot gestionar el seu contingut: textos, imatges, documents, etc. També pot configurar algunes de les funcions dels diferents portlets que es troben a les pàgines de la seva organització. També és anomenat en alguns punts *Gestor*.
- Usuari Anònim: Rol pels usuaris sense identificar, pot consultar dades als diferents apartats de l'organització i realitzar tasques d'enviament d'informació, a través dels formularis disponibles.

## <span id="page-14-2"></span>**2.2 Casos d'ús**

A continuació es pot veure el diagrama de casos d'ús per als diferents actors que s'han detallat a l'apartat anterior. Cada cas d'ús és molt general, englobant diferents tasques.

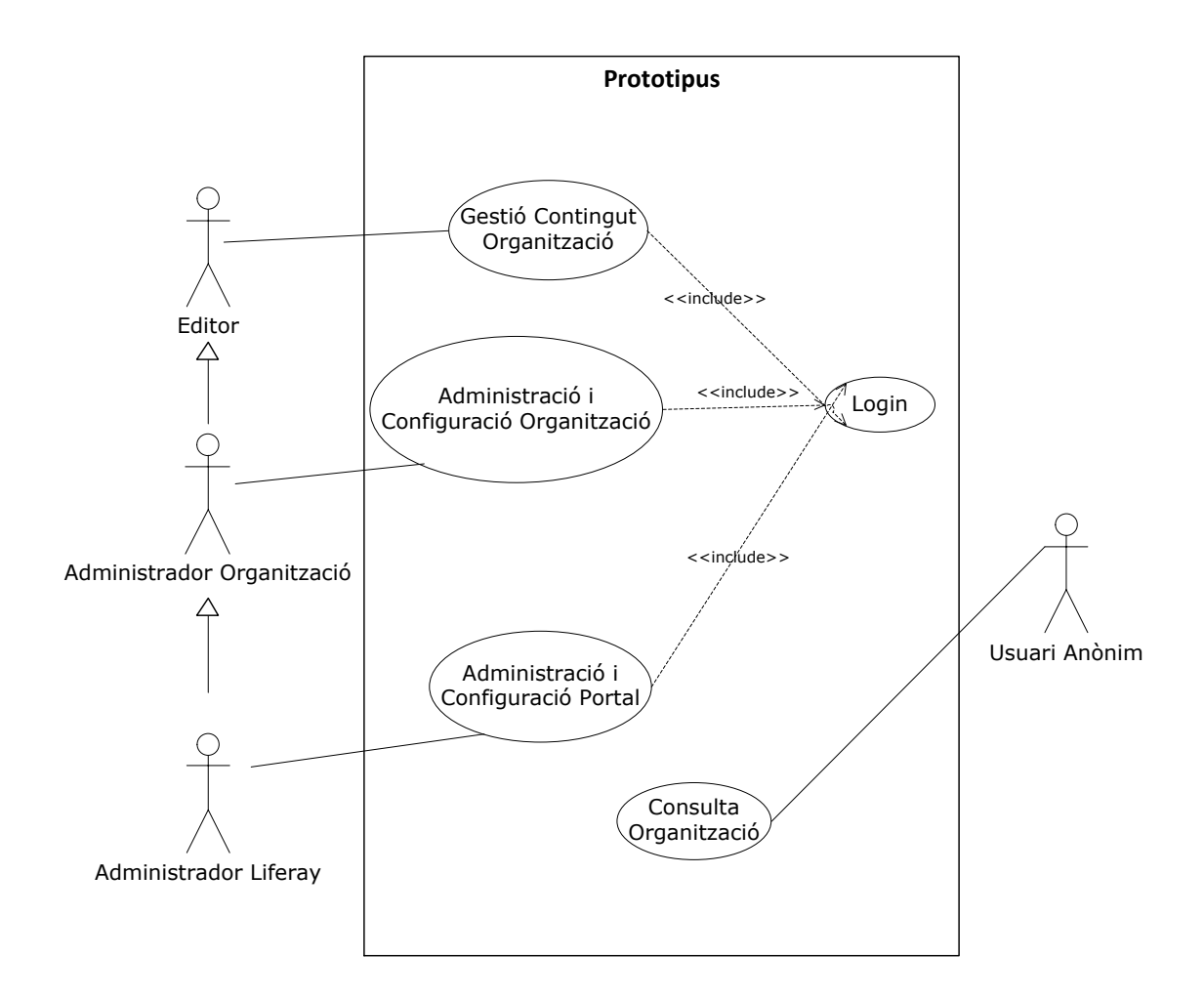

En les següents taules es pot trobar detallat cadascun dels casos d'ús del diagrama anterior:

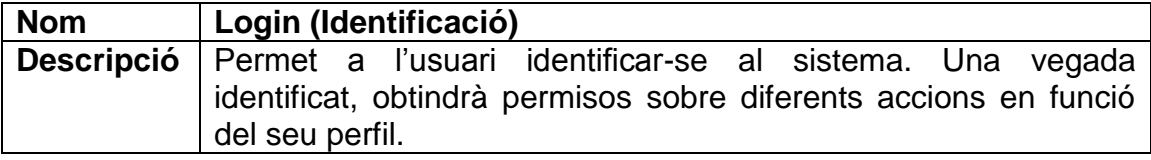

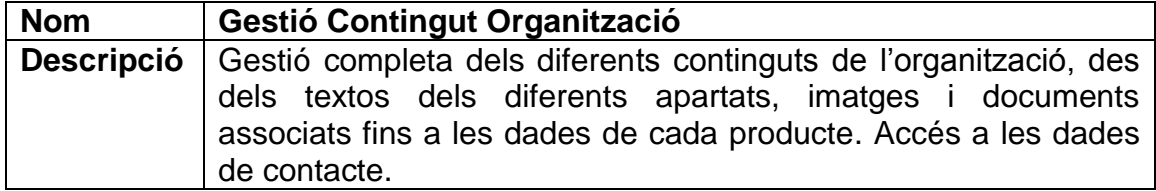

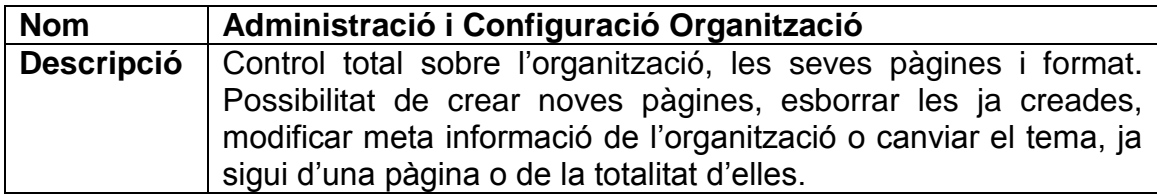

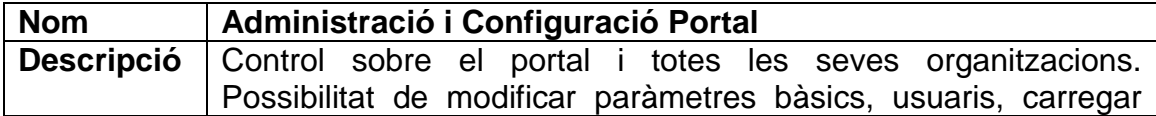

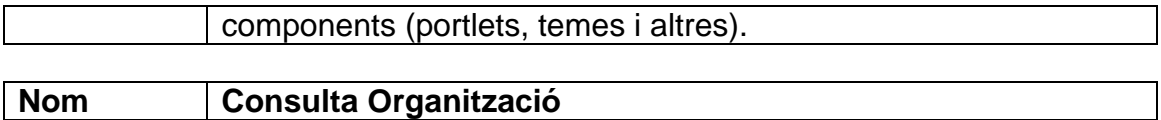

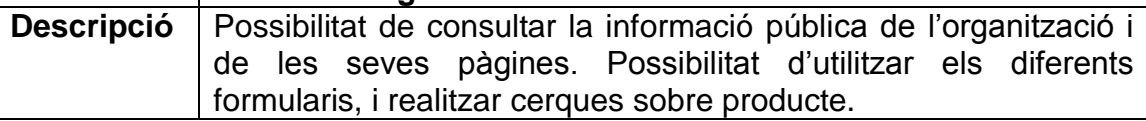

## <span id="page-16-0"></span>**2.3 Apartats / Pàgines**

El prototipus simula una web presencial d'una organització / empresa, i consta dels apartats (pàgines) que es poden veure en la següent taula:

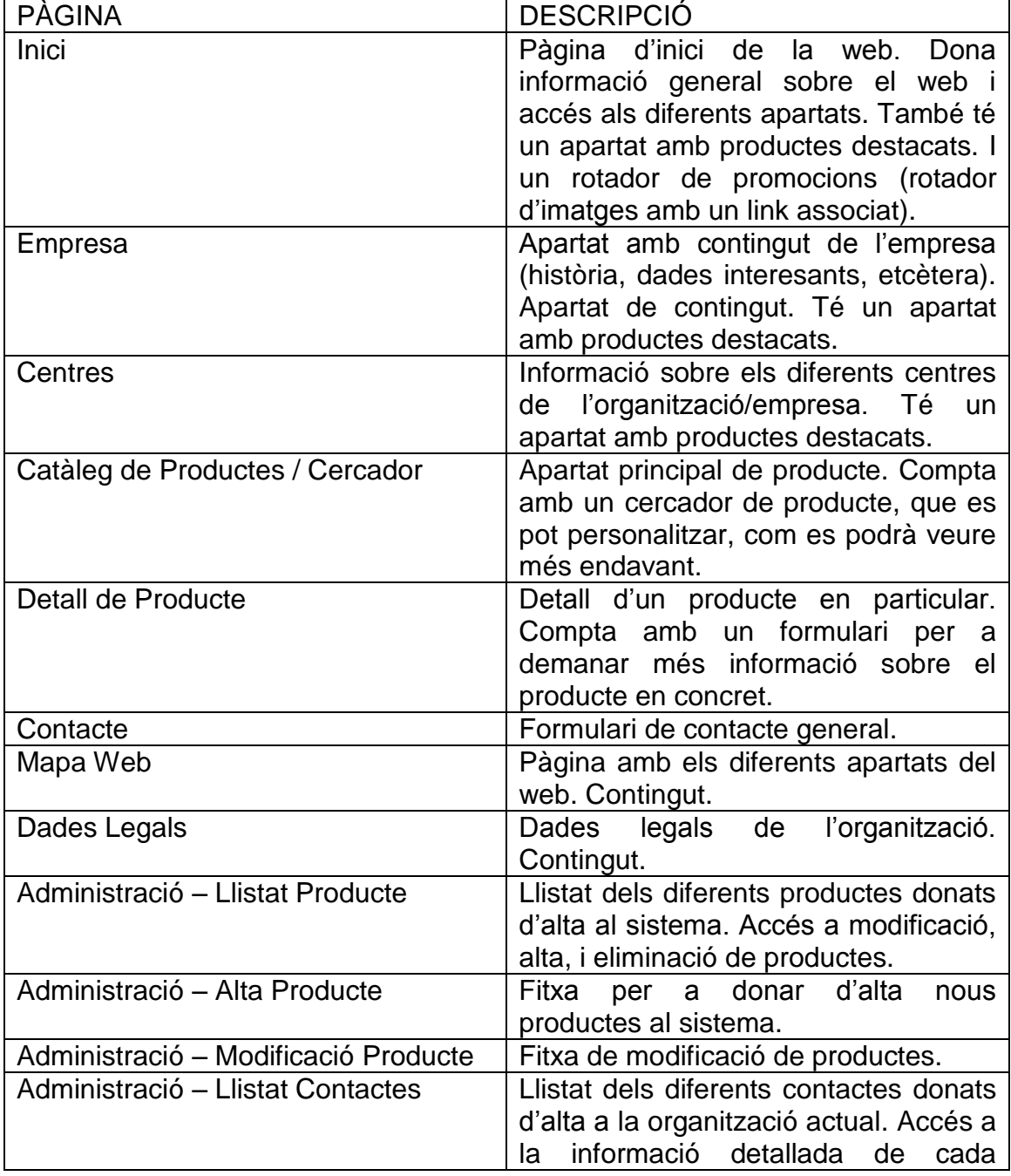

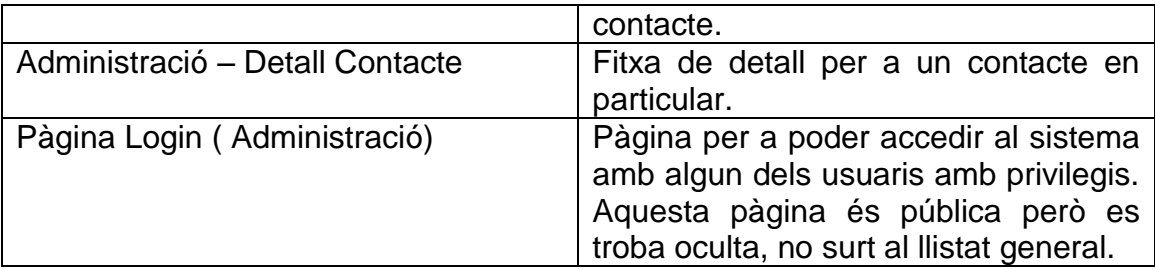

Apart d'aquests apartats, Liferay compta amb un Tauler de Control mitjançant el qual es poden gestionar, segons els rols de que es disposi, diferents àrees: gestió d'usuaris, gestió d'organitzacions, permisos, continguts, etcètera.

## <span id="page-17-0"></span>**2.4 Pantalles**

A continuació es poden veure una sèrie de captures de cadascun dels apartats abans comentat, amb una petita descripció dels punts més importants de cada apartat. Per mantenir un format agradable, algunes de les imatges tenen una mida més reduïda que la resta.

## Inici

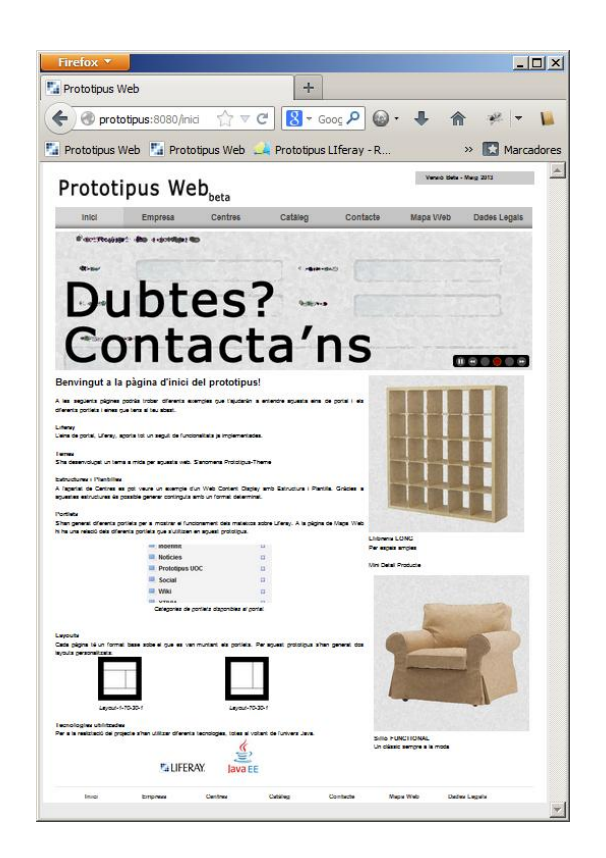

La pantalla de inici té cinc parts clarament diferenciades:

- Una capçalera, que s'anirà repetint a totes les pàgines públiques, amb el logo i una botonera amb accés a les diferents seccions del web.
- Un *rotador d'imatges*, que s'ha implementat utilitzant un portlet anomenat *Carousel*, del que es parlarà més endavant.
- Un cos, amb contingut genèric, és a dir, sense un format determinat.
- Un lateral, que conté, per una banda un contingut genèric igual que el cos i per l'altra un parell de portlets que ens donen un petit detall d'un producte en concret (portlet Minidetall de producte).
- Un peu, que al igual que la capçalera es va repetint a totes les pàgines públiques.

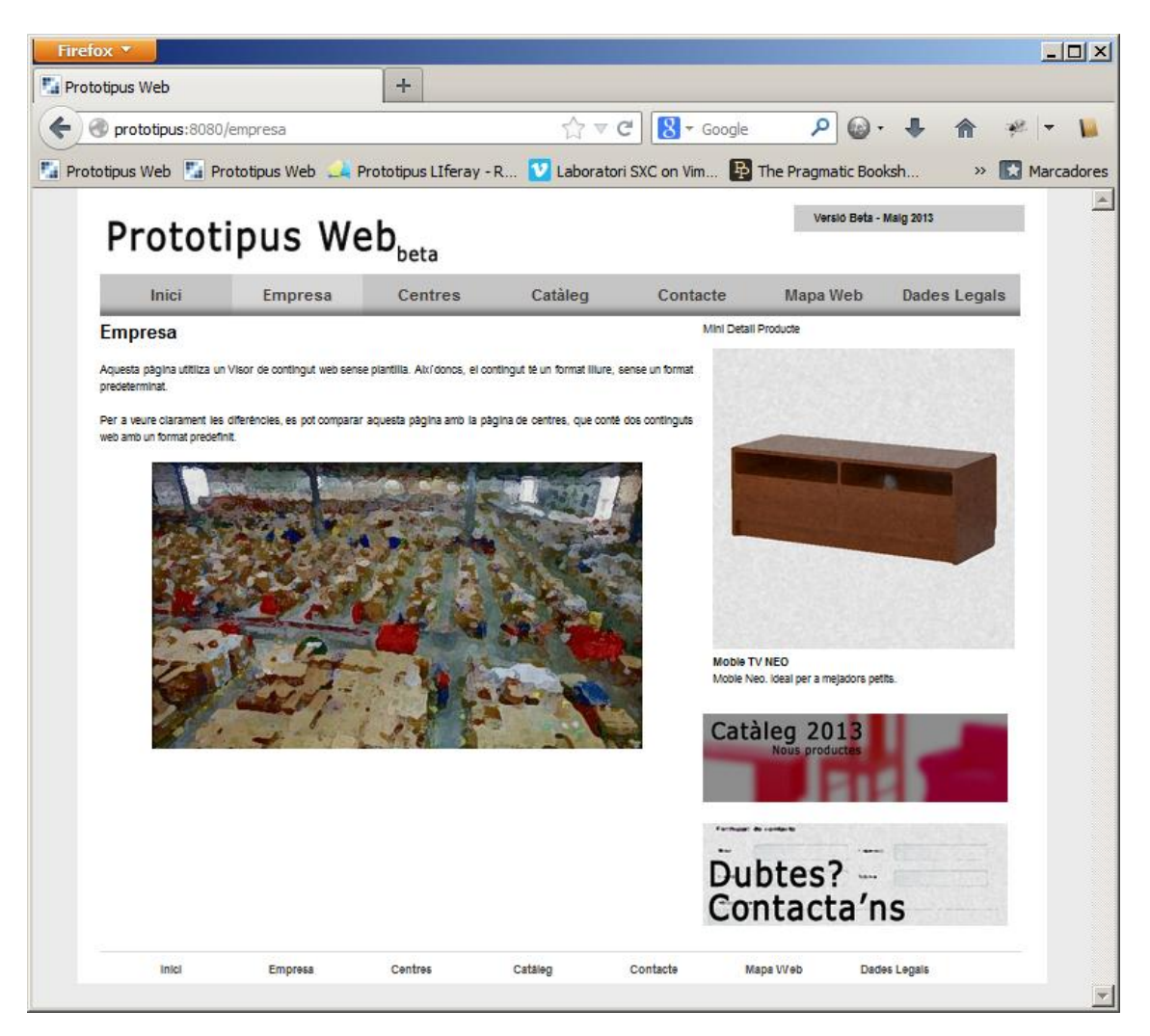

## Empresa

L'apartat d'empresa és un apartat molt genèric. De fet, és molt semblant a la pàgina d'inici, sense rotador.

Mentre que a la pàgina d'inici s'utilitza la plantilla1-70-30-1, en aquesta s'utilitza la plantilla 70-30-1.

## **Centres**

La pàgina de centres utilitza, al igual que les dues vistes fins ara, un portlet anomenat Visor de Contingut Web (*Web Content Display* en anglès) per a

mostrar els diferents mòduls de contingut que conté la pàgina (al centre i al lateral).

Alguns d'aquests continguts (els centres per a ser més exactes) no tenen un format estàndard, i utilitzen una estructura i una plantilla associada per a obtenir un format concret a partir de les dades del contingut. Això es veurà més endavant a l'annex A, al punt A.5 *Continguts Web, Estructures Web i Plantilles web*.

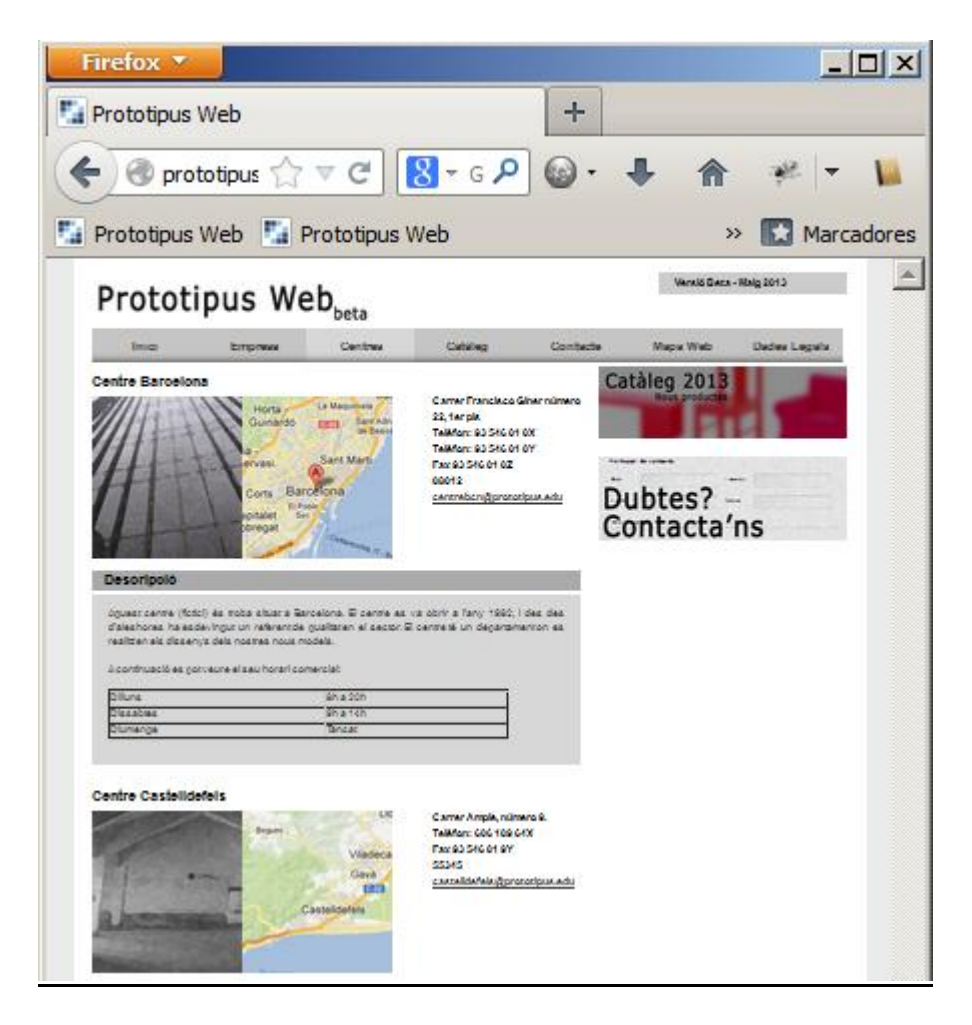

## Catàleg de Productes / Cercador

El catàleg de producte compta a la part central amb un portlet que permet cercar per continguts sobre tots els productes de la web. El portlet també es pot configurar per a mostrar un llistat amb tots els productes enlloc del cercador.

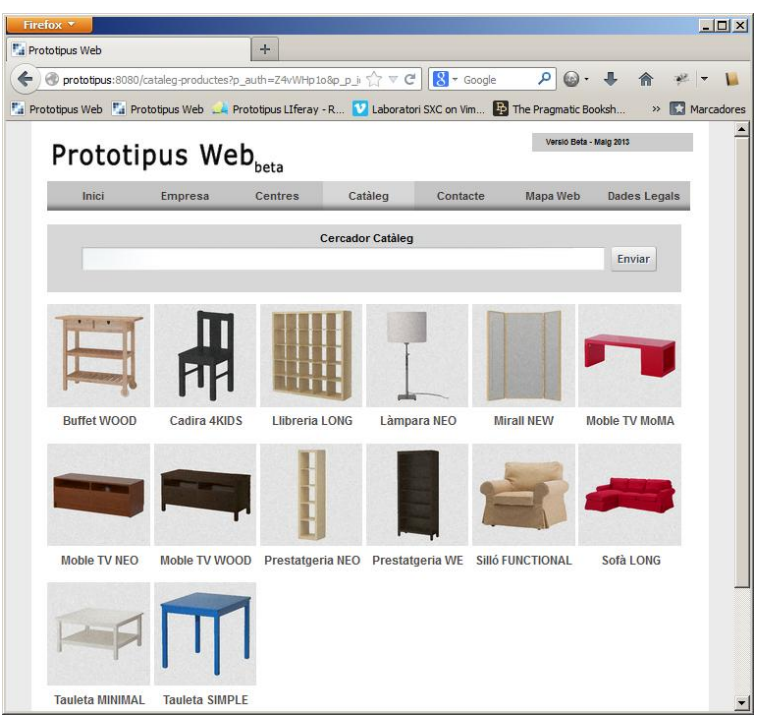

## Detall de Producte

La fitxa de detall de producte compta en la seva part central amb un cercador amb les dades del producte, seguit d'un formulari mitjançant el qual un usuari pot donar d'alta una petició de contacte.

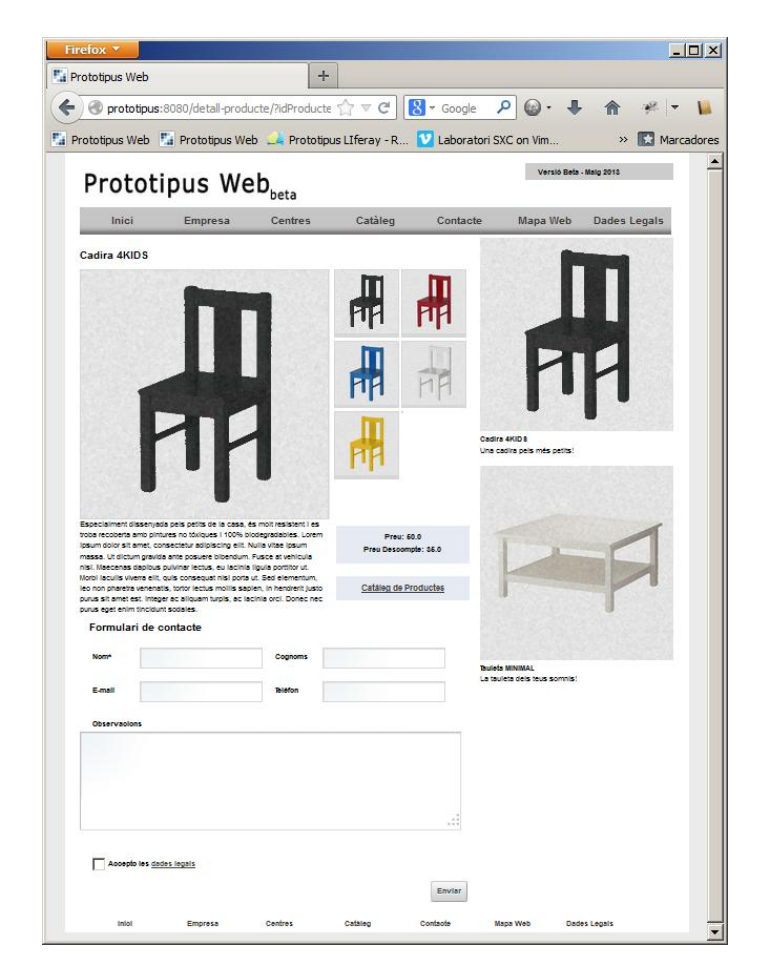

Tots els formularis del prototipus implementen validació de dades.

Al lateral (al igual que a la resta de pàgines públiques) es poden afegir portlets de minidetall de producte, per a promocionar un producte en concret.

#### **Contacte**

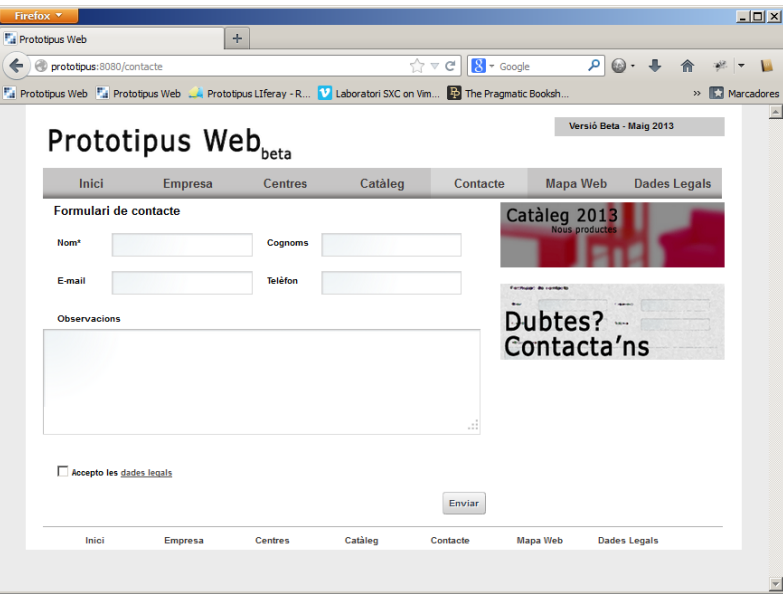

El formulari de contacte dona d'alta un contacte, només que en aquest cas de tipus genèric, sense informació associada.

Així doncs, més endavant, a l'apartat de llistat de contacte, es podrà veure com hi ha entrades de contactes vinculades a un producte i també genèriques.

#### Mapa Web

Pàgina amb contingut genèric, no aporta noves funcionalitats al prototipus.

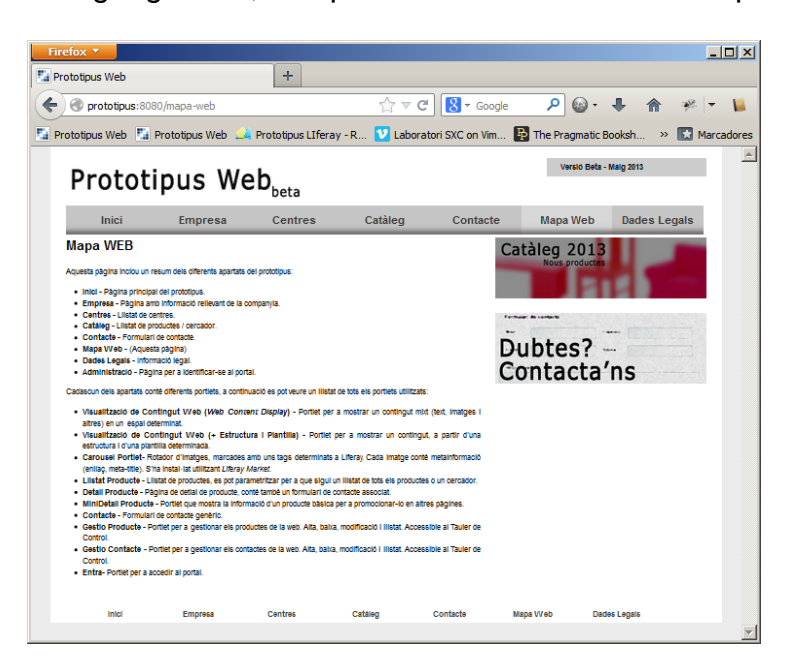

## Dades Legals

Pàgina amb contingut genèric, no aporta noves funcionalitats al prototipus.

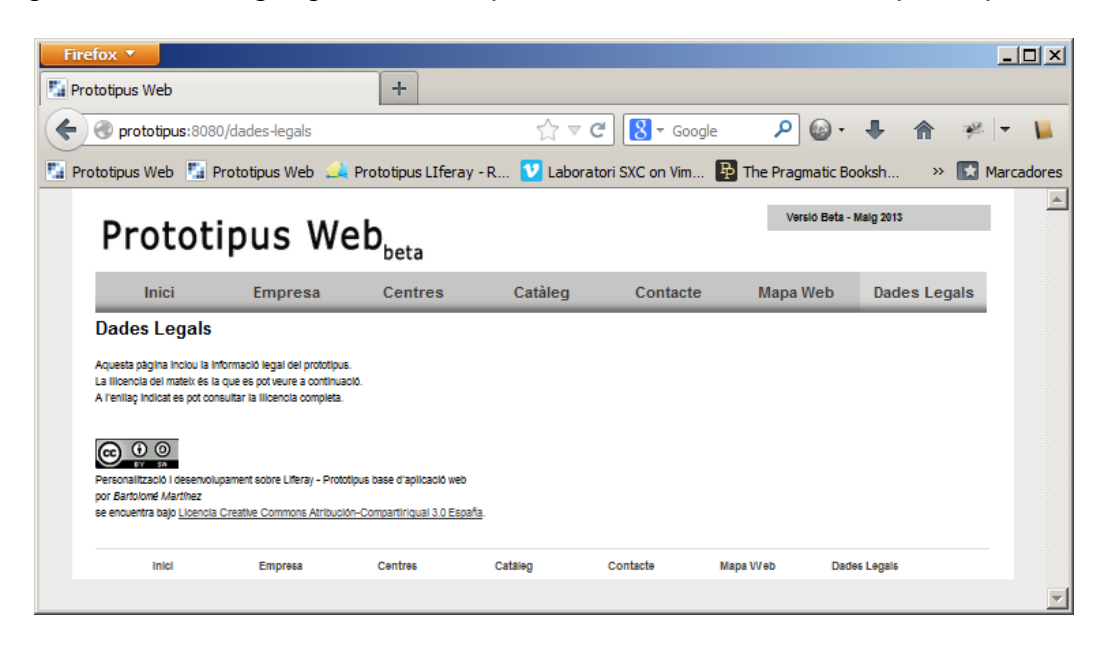

#### Administració – Llistat Producte

Una vegada identificats al sistema, es pot accedir a l'apartat de llistat de producte. En aquest apartat es accedir a l'alta de producte, a la modificació i també es pot eliminar un producte concret.

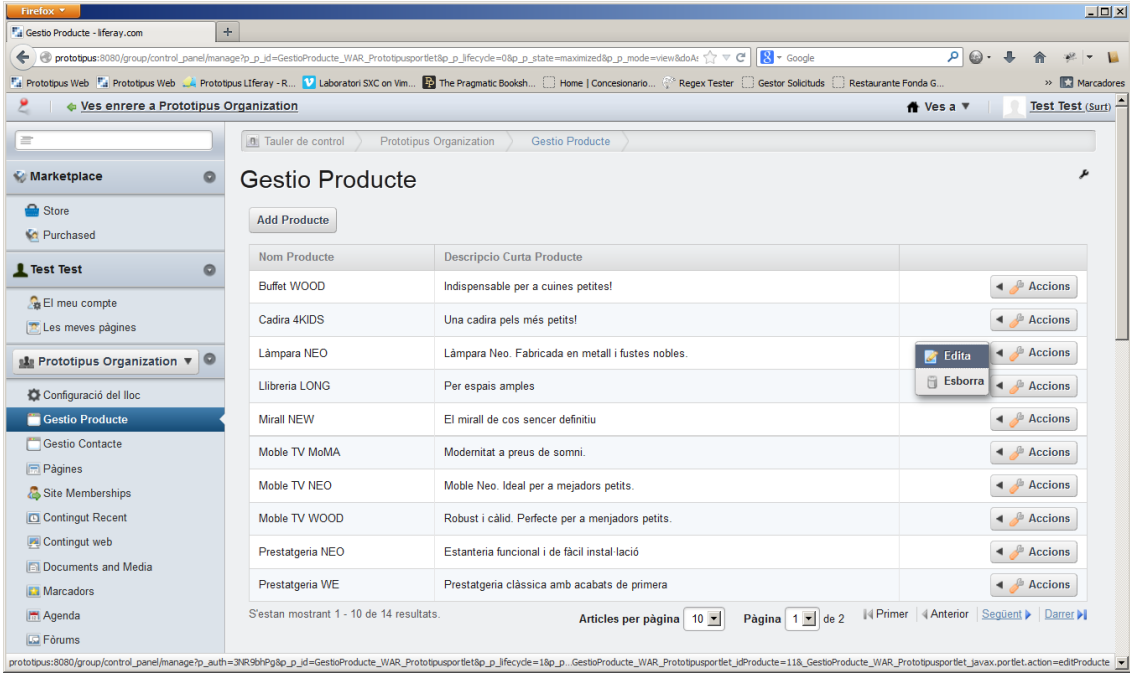

## Administració - Alta Producte & Modificació Producte

Els apartats d'alta i de modificació son molt semblants (de fet, a nivell de codi comparteixen inclús fitxer *jsp*).

Des d'aquesta pantalla es pot donar d'alta (o modificar) un producte, amb totes les seves dades adjuntes: nom, descripcions, preus, imatges...

Aquest és un dels apartats on per a futures versions del prototip es podrien seguir ampliant funcionalitats. Per exemple, la càrrega d'imatges es realitza de forma síncrona amb l'alta modificació, i es troba limitada a sis imatges. Es podria realitzar una càrrega mitjançant crides AJAX de les imatges, de forma que podríem arribar a tenir un llistat dinàmic d'imatges.

També es podrien realitzar altres treballs sobre les imatges, com per exemple redimensionament a les diferents mides d'imatges per cadascun dels apartats o utilització d'un servidor extern per a les imatges (ara es guarden al mateix servidor i es serveixen a través d'un domini diferent).

Aquests formularis compten amb una validació per assegurar que les dades seran vàlides per al sistema.

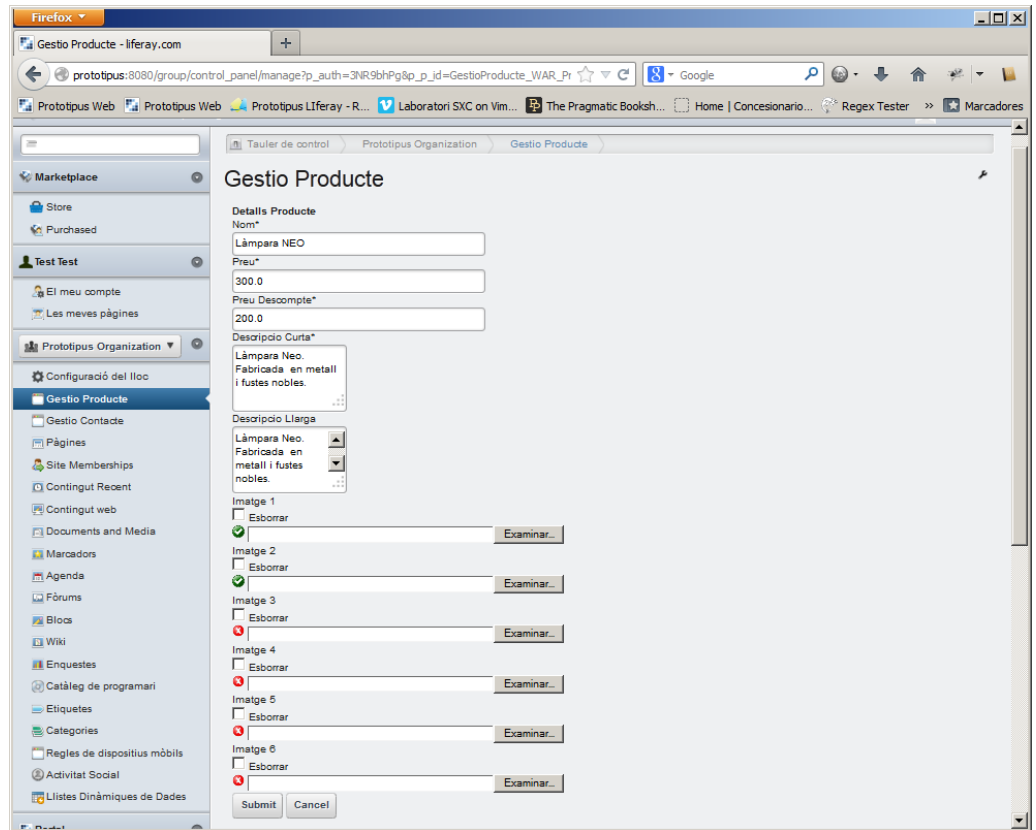

## Administració - Llistat Contactes

La pàgina de llistat de contactes s'assembla molt a la pàgina de llista de productes, però amb menys opcions. Així, aquesta pàgina permet visualitzar un contacte, però no gestionar-lo (CRUD).

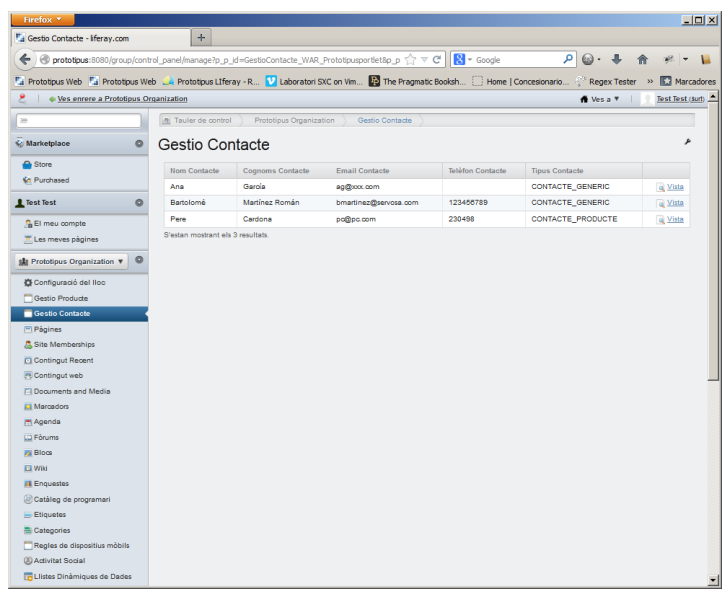

## Administració – Detall Contacte

La pàgina de detall de contacte mostra tota la informació disponible d'un contacte en particular. Això implica, per una banda, la informació del contacte pròpiament dit, i per l'altra, en cas de que el contacte tingui un producte associat, la de producte.

A la següent imatge es pot veure un detall de contacte amb la informació de contacte (nom i cognoms, correu electrònic, etcètera) i la del seu producte associat.

Les imatges del producte associat, en aquesta pàgina, no s'han escalat.

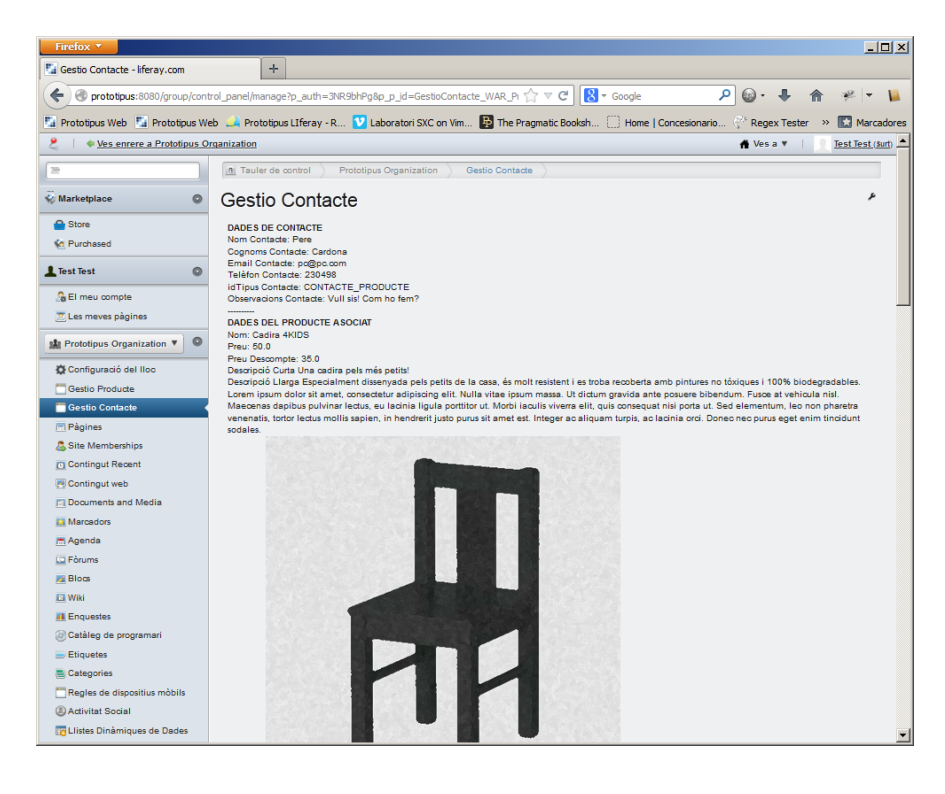

## Pàgina Login – Administració

La pàgina d'identificació és pública, però s'ha optat per marcar-la com a privada, de forma que no surt a la botonera d'apartats de la capçalera. Aquesta botonera és dinàmica, de forma que les pàgines que es mostren són les que es troben marcades com a públiques i visibles.

Aquesta pàgina compta amb un portlet anomenat *Entra*, proporcionat d'origen per Liferay, mitjançant el qual es poden identificar els usuaris. A continuació es poden veure dues imatges, una abans i un altre després d'identificar-se al sistema amb un usuari. Es pot apreciar com, quan un usuari es troba identificat, apareix un menú a la part superior del portal.

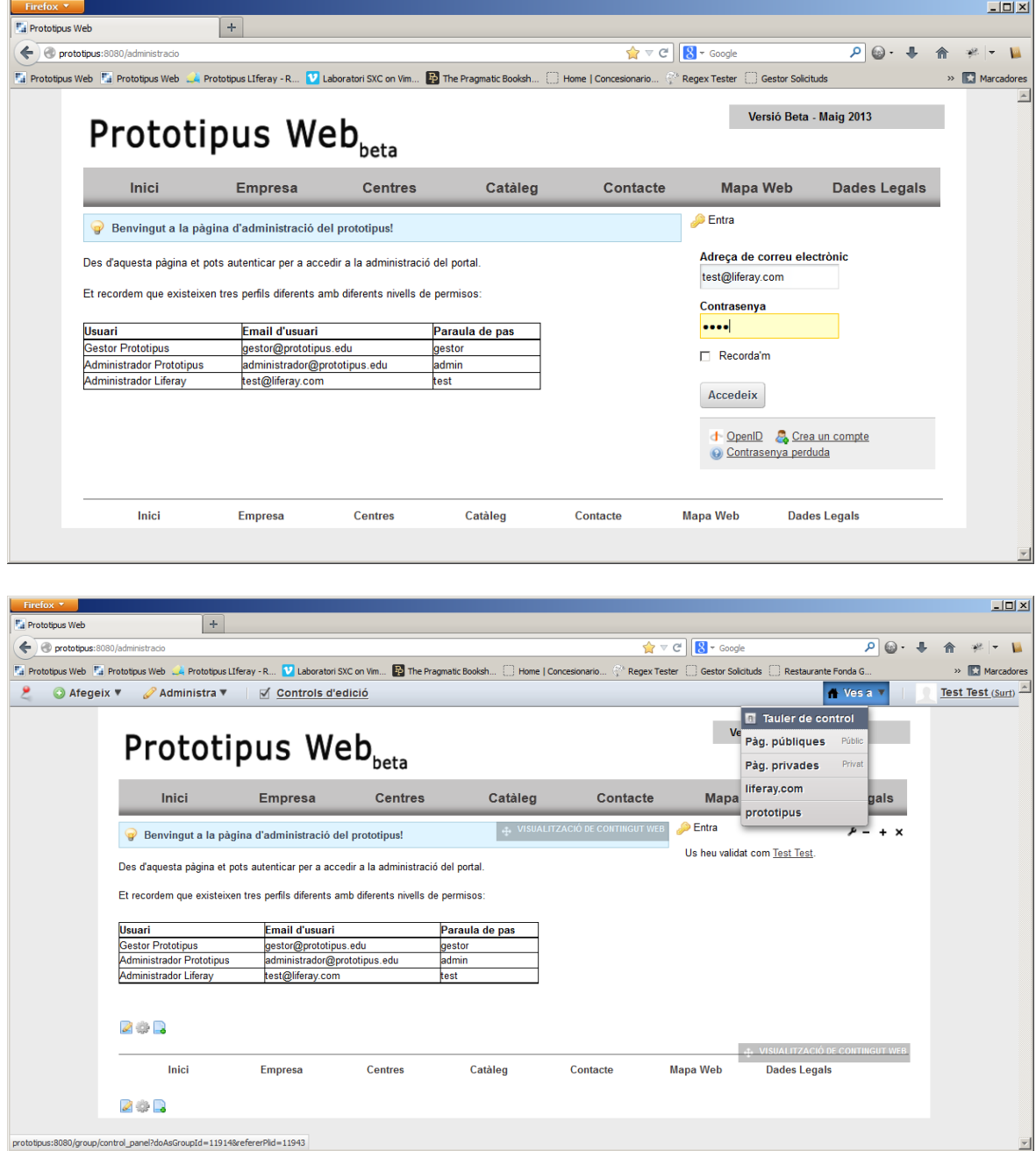

## <span id="page-26-0"></span>**2.5 Diagrama de classes**

En aquest apartat es pot veure un diagrama amb la representació de les classes per al model de producte i de contacte del prototipus.

Cada producte es troba associat a un grup. Cada organització web sota Liferay mostra els productes assignats al seu grup en particular, de forma que es poden gestionar productes per a diferents webs de forma senzilla.

Amb els contactes passa el mateix. Gràcies a l'atribut *groupid* és possible seleccionar els contactes només d'una organització (web) en concret.

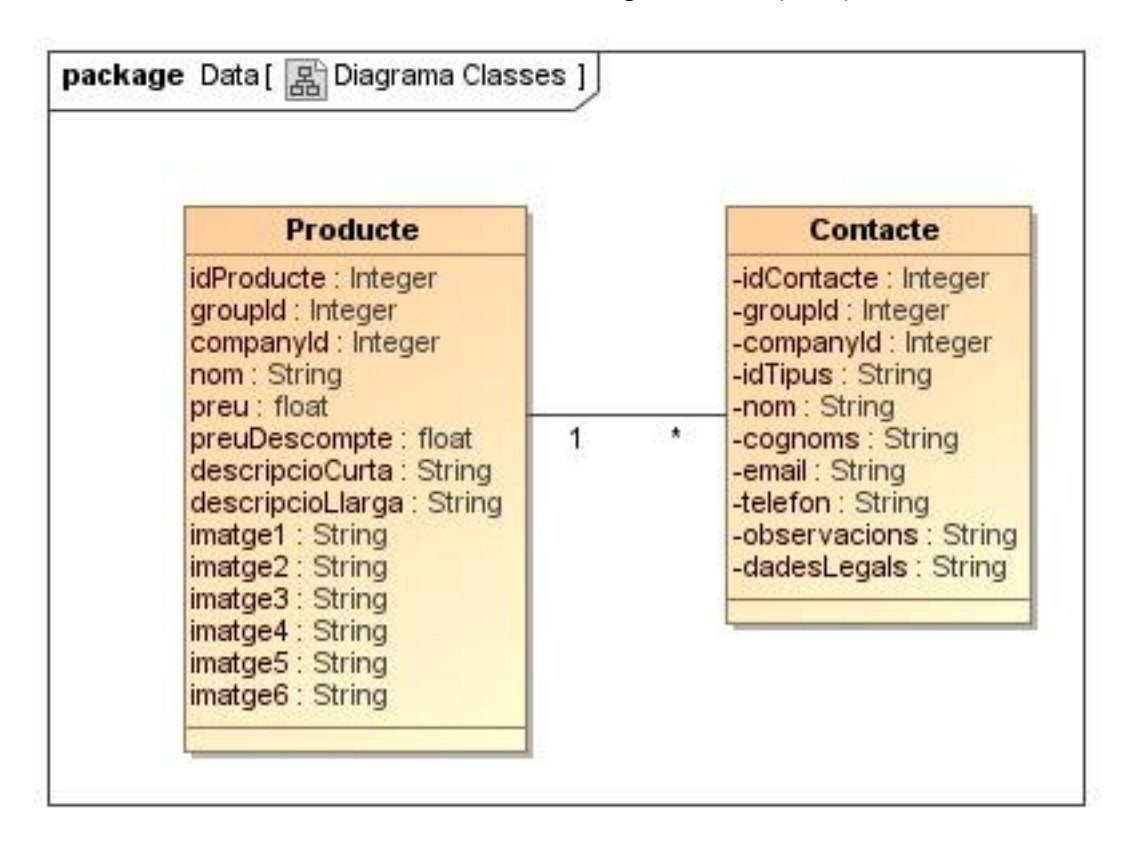

## <span id="page-26-1"></span>**2.6 Diagrames d'estats**

El prototip que s'ha desenvolupant no compta amb cap procés molt complex que impliqui la generació de tot un conjunt de diagrames per a poder explicar correctament les seves funcionalitats i accions. Tot i això, és necessari tenir clar com es comporta la administració de gestió de producte. En el següent diagrama d'estats es pot veure amb més claredat aquest punt:

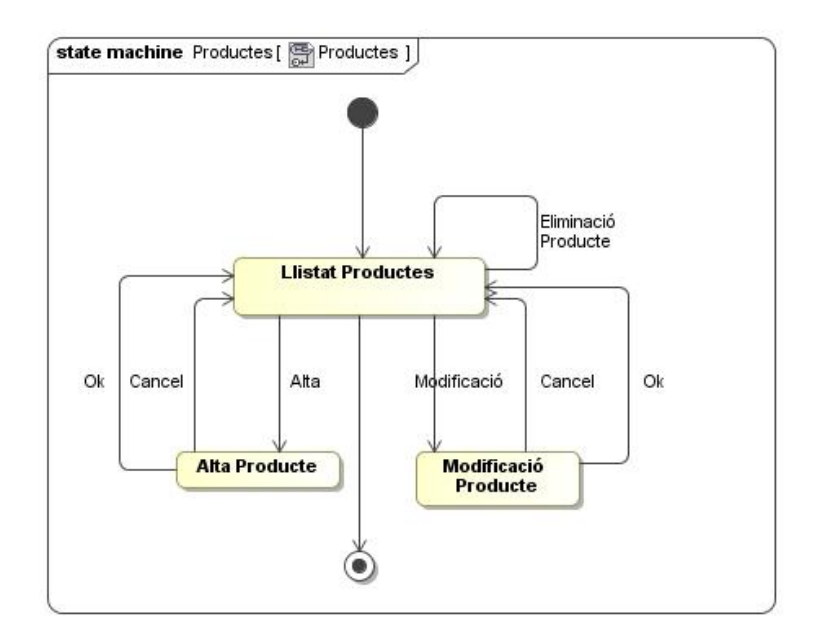

El diagrama d'estats de contacte és més senzill, degut a que no té accions d'alta, modificació ni eliminació de contactes:

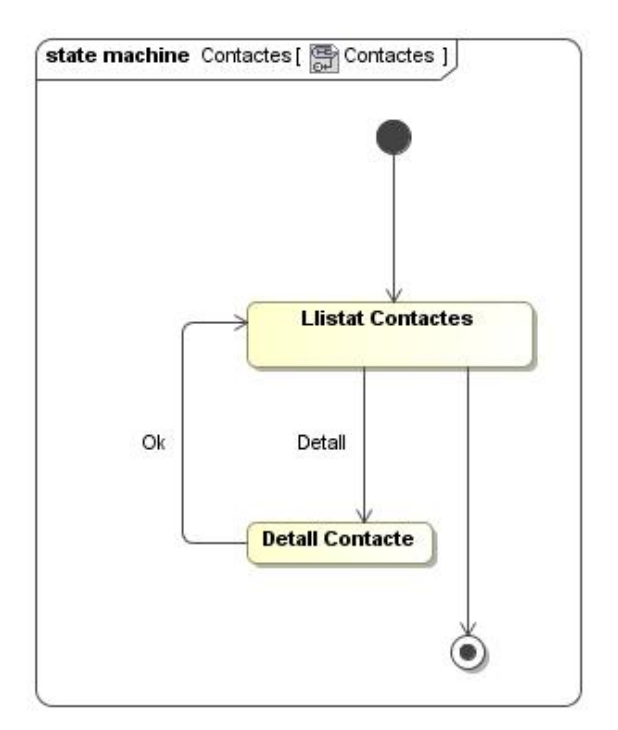

## <span id="page-27-0"></span>**2.7 Components utilitzats**

Durant el desenvolupament del prototipus s'han hagut d'utilitzar alguns components de Liferay, i també s'han hagut de desenvolupar alguns de nous des de zero. El següent llistat enumera tots els components que s'han utilitzat, de quin tipus són i quina és la seva funció dins del prototipus.

En l'apartat d'arquitectura es parlarà sobre cadascun dels tipus de components, per a poder comprendre la naturalesa de cadascun d'ells.

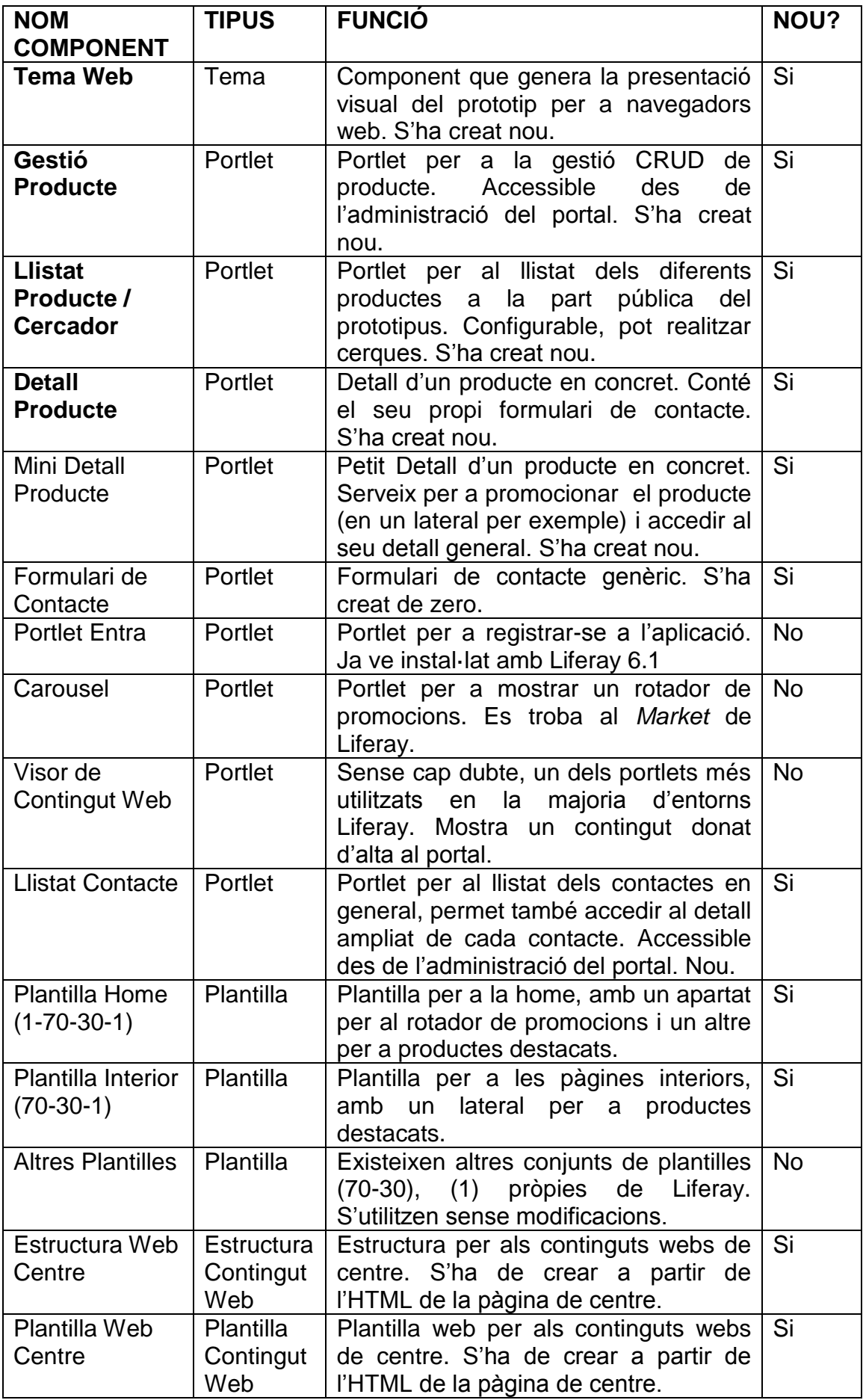

# <span id="page-29-0"></span>3. Arquitectura

En aquest apartat es parlarà, primer de tot, de Liferay a nivell global. Es donarà una visió general del portal, i dels seus components.

En segon lloc, es mostrarà com s'ha configurat l'entorn de desenvolupament, per a que es tingui una visió clara d'aquest entorn.

En tercer lloc, i entrant una mica més a fons, es detallaran els diferents components sobre els que s'ha treballat en el prototipus.

Finalment, al subapartat *Tecnologies utilitzades*, es llisten de les diverses tecnologies que s'utilitzen al projecte.

## <span id="page-29-1"></span>**3.1 Liferay, visió global.**

Per a qualsevol neòfit que vulgui entendre el funcionament d'un entorn Java existeixen tot un conjunt de conceptes i tecnologies que poden arribar a ser difícils d'entendre en un primer moment. *Servidor d'aplicacions, màquina virtual, datasources, instàncies, servidors virtuals, portal, organitzacions, Velocity*, etcètera.

A més a més, Liferay es pot desplegar (o instal·lar, com es prefereixi) sobre múltiples combinacions possibles de programari: sobre una base de dades Oracle mes un servidor d'aplicacions JBoss, sobre una base de dades MySQL mes un servidor Tomcat, etcètera.

Per si no fos suficient, es poden realitzar instal·lacions de Liferay relativament senzilles, com la que s'ha realitzat per aquest prototipus, però també molt complexes: es poden arribar a muntar entorns de portal en clúster amb múltiples nodes, amb integració de sistemes de tercers com Alfresco, amb SSO o inici únic de sessió (en anglès *Single Sign-On*), etcètera.

Liferay és un programari que necessita executar-se sobre un servidor d'aplicacions. En realitat, amb un contenidor de Servlets i JSP's en té prou, per la qual cosa programaris com Apache Tomcat també serveixen. En el cas del prototipus s'ha utilitzat GlassFish, que és un servidor d'aplicacions de codi lliure desenvolupat per Sun Microsystems (ara Oracle).

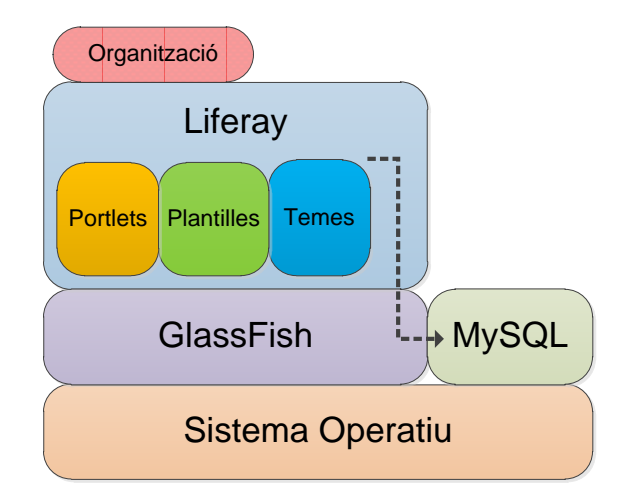

A nivell de desenvolupament no és indispensable, tot i que és molt aconsellable utilitzar també una base de dades. En el cas del prototipus s'ha optar per MySQL. Mitjançant la definició d'una font de dades (*datasource* en anglès) al GlassFish, Liferay l'utilitzarà com a repositori de les seves dades.

Els diferents components que desenvolupem i/o despleguen a Liferay s'instal·laran sobre GlassFish, i passaran a trobar-se disponibles per a l'eina de portal.

Finalment, els usuaris accediran a diferents aplicacions web, definides mitjançant la configuració d'unes unitats lògiques anomenades Organitzacions (veure el subapartat 4.3 Membres: Usuaris, Rols i Organitzacions).

## <span id="page-30-0"></span>**3.2 Entorn de desenvolupament**

L'entorn de desenvolupament utilitza el muntatge vist al punt anterior per a desplegar els diferents components que es realitzin:

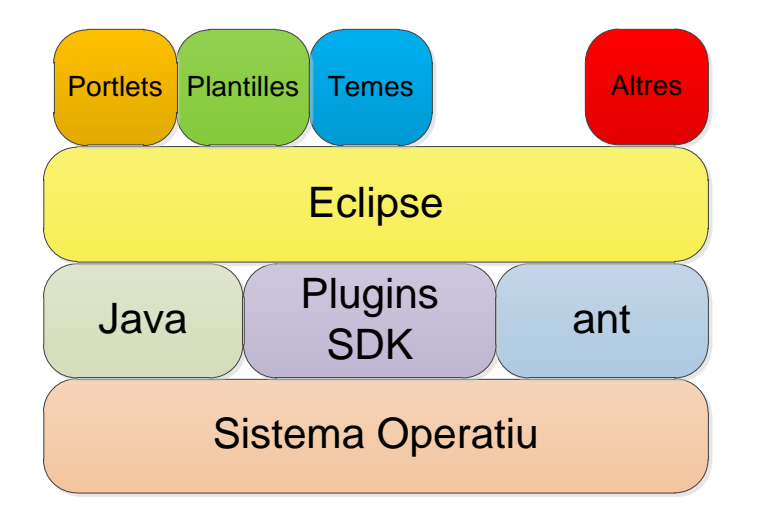

Sobre el sistema operatiu, i gràcies a tecnologies com ant, Plugins SDK (de la que es parlarà a l'annex A, punt A*.7 Mètodes de desenvolupament: Plugins*  *SDK , Liferay IDE i Entorns Ext*) i Java, es poden desenvolupar components de diversos tipus.

Per a instal·lar un component a Liferay s'utilitza *ant*, que s'encarrega de realitzar les tasques que tingui assignades (compilació, acoblament, etcètera) i de copiar el resultat en una carpeta *autodeploy* on el servidor escolta per a trobar nous components a instal·lar.

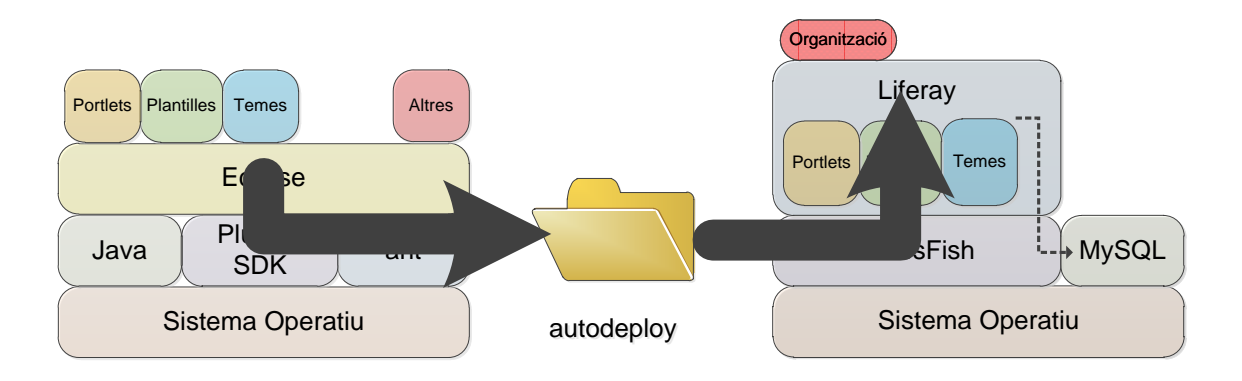

Per al desenvolupament del prototipus s'ha utilitzat Eclipse. Igualment, és possible desenvolupar components per a Liferay sense Eclipse.

## <span id="page-31-0"></span>**3.3 Arquitectura dels components**

Tal i com s'ha vist en els dos punts anteriors, existeixen diferents tipus de components que formaran el prototipus. Anem a veure'ls una mica més en detall:

## **Portlets**

Cada portlet és una petita aplicació web que s'executa sobre el portal. Es poden tenir varis a la vegada sobre una mateixa plana.

Als annexos E i F es veuran molt més en detall aquests components.

#### Temes

Els temes doten a cada pàgina d'un aspecte visual, mitjançant bàsicament HTML i CSS.

El desenvolupament de temes es basa en una sèrie de regles jeràrquiques a partir d'un tema en blanc que proporciona Liferay.

El seu desenvolupament pot semblar menys complicat que el d'un portlet, però és indispensable comptar amb un bon tema per a obtenir un producte de bona qualitat.

A l'annex C, *Desenvolupament d'un tema a mida*, s'aprofundeix en el desenvolupament i la configuració d'un tema base.

## **Plantilles**

Les plantilles són uns components que donen estructura a una part dels temes on s'afegeixen els portlets. Es veurà com construir-les a l'annex D. Dels tres components que s'han treballat en aquest TFG, són els més senzills.

## Hooks

Els components hooks serveixen per a modificar el comportament de Liferay. Així doncs, si es vol sobreescriure una configuració o un comportament determinat de Liferay, és possible fer-ho de forma senzilla mitjançant aquest tipus de components.

No s'ha utilitzat cap component de tipus *hook* per a aquest projecte.

#### Estructures i plantilles web

Alhora de mostrar un contingut dins d'un apartat/pàgina pot ser útil generar una estructura i una plantilla associada a aquesta estructura, de forma que futurs continguts del mateix tipus puguin reutilitzar el format que s'ha generat de forma fàcil.

Aquest és el cas per a, per exemple, els continguts de centre. S'ha creat doncs una estructura i una plantilla per al cas del centres.

Al subapartat *A.5 Continguts Web, Estructures web i Plantilles web de l'annex A* es pot veure que la utilització de plantilles web i estructures és molt senzilla i que dona moltes possibilitats de presentació.

Es important NO confondre plantilla web amb les plantilles (templates), un tipus de component del que s'ha parlat abans.

## <span id="page-32-0"></span>**3.4 Tecnologies i programari utilitzat**

Per a finalitzar aquest apartat, es dona a continuació un llistat amb els diversos programaris, tecnologies i altres que s'han utilitzat durant el TFG.

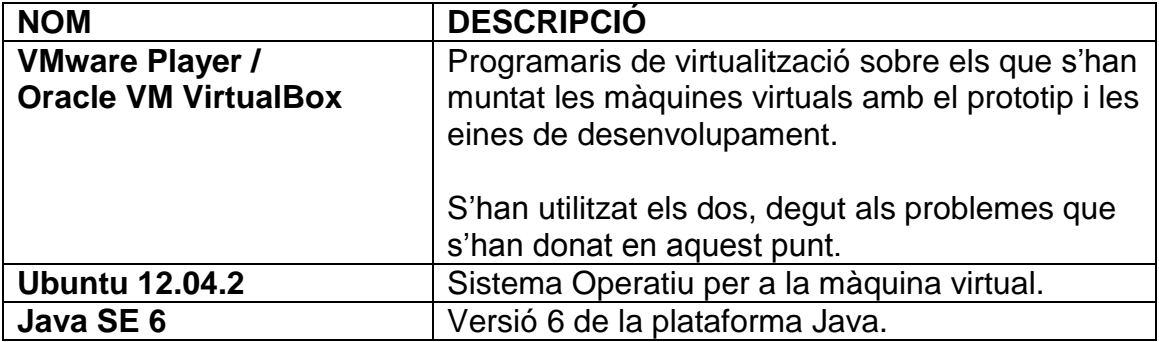

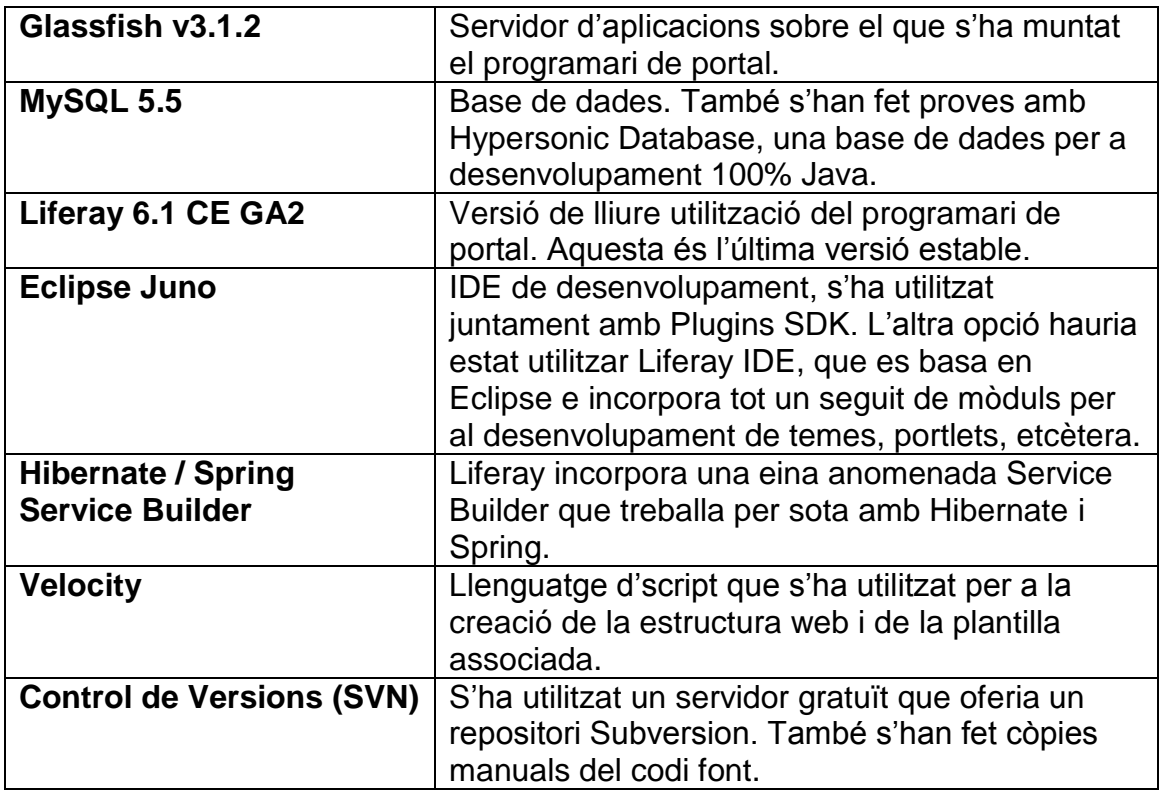

## <span id="page-34-0"></span>4. Muntatge de l'organització des de zero.

Si una empresa, entitat o persona vol desenvolupar una web sobre Liferay, el primer que ha de fer és saber que vol. Així doncs, haurà de seguir una metodologia, més o menys semblant a la que s'ha seguit per al desenvolupament del prototipus.

Això implica recopilar les necessitats del producte/web, realitzar un anàlisi, i posar a treballar a les diferents parts de la organització per a poder fer la web.

Deixant de banda anàlisis i desenvolupaments, una tasca important que haurà de realitzar-se de forma contínua serà la de gestionar el portal i les organitzacions que el formen.

En aquest apartat es detallaran els passos necessaris per a muntar una organització com la del prototipus, sense haver-se de preocupar del tema (que algú muntarà) ni de les funcionalitats (que es tindran instal·lades i disponibles al portal).

## <span id="page-34-1"></span>**4.1 Planejament inicial**

El primer que s'ha de fer alhora de muntar una nova web és conèixer bé quins seran els seus apartats, continguts, etcètera. En aquest cas, es té tot l'anàlisi funcional que serveix de guia per al muntatge de l'organització.

## <span id="page-34-2"></span>**4.2 Creació de la organització i del lloc web**

S'haurà de muntar una nova organització per a la nova web. En aquest cas s'anomenarà *Test*, ja que la organització prototipus ja es troba muntada al portal. Això es farà des de *Portal > Users and Organizations* (si es té Liferay configurat en català hi ha alguns menús que no es troben traduïts).

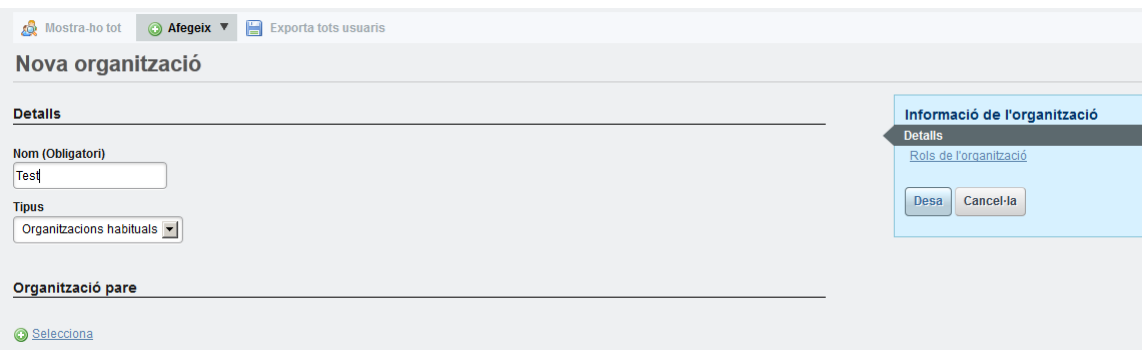

Aquesta organització es trobarà visible a *<http://localhost:8080/web/test>*. No tindrà cap pàgina associada encara.

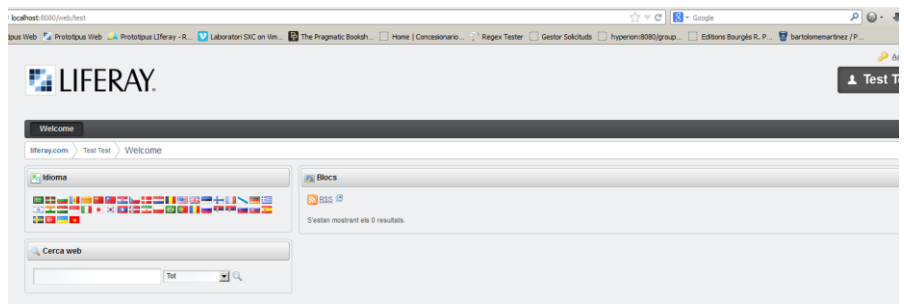

També serà necessari generar un nou lloc web. Una vegada creat el lloc web, serà necessari (en cas que es vulgui associar a un domini) posar el nom del seu domini a la pestanya *URL del lloc*.

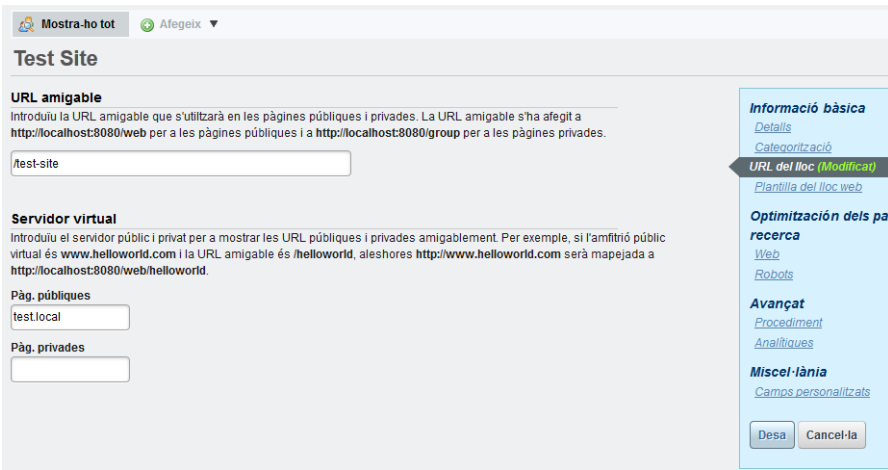

## <span id="page-35-0"></span>**4.3 Creació de les pàgines**

Des del menú lateral d'administració és possible generar les pàgines necessàries. Així doncs, s'hauran de donar d'alta tot un seguit de pàgines públiques a partir de l'anàlisi, (*Inici, Empresa, Catàleg*, etcètera). És important donar d'alta també una pàgina *Administració*, oculta, que es configurarà per accedir a l'administració a posteriori, amb un portlet per identificar-se.

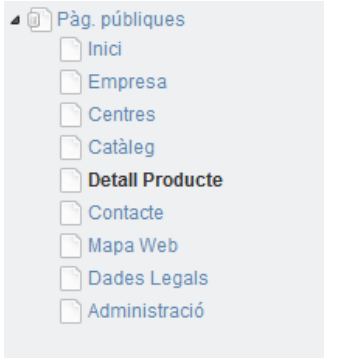

Des del propi apartat de pàgines és possible seleccionar el tema que es vol mostrar. En aquest cas, seleccionarem el Tema *Prototipus* (NOTA: les metadades que indiquen l'autor es generen automàticament amb el *Plugins*
*SDK*, s'haurien de canviar per a indicar que aquest tema s'ha muntat per aquest TFG!).

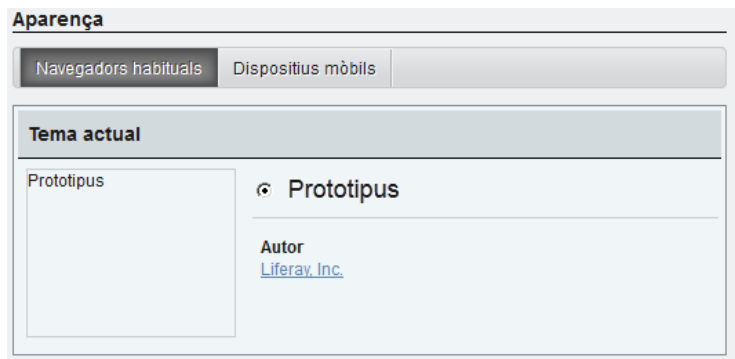

### **4.4 Continguts. Estructures i plantilles web.**

Ara que ja es té muntat l'esquelet bàsic, és el moment de muntar les pàgines. Abans, però, s'haurà de crear la estructura web i la plantilla web per a la pàgina de centres amb *Velocity*, i muntar-les a *Contingut Web > Estructura* i a *Contingut Web > Plantilla* respectivament. A continuació una imatge de la pantalla d'alta d'estructura.

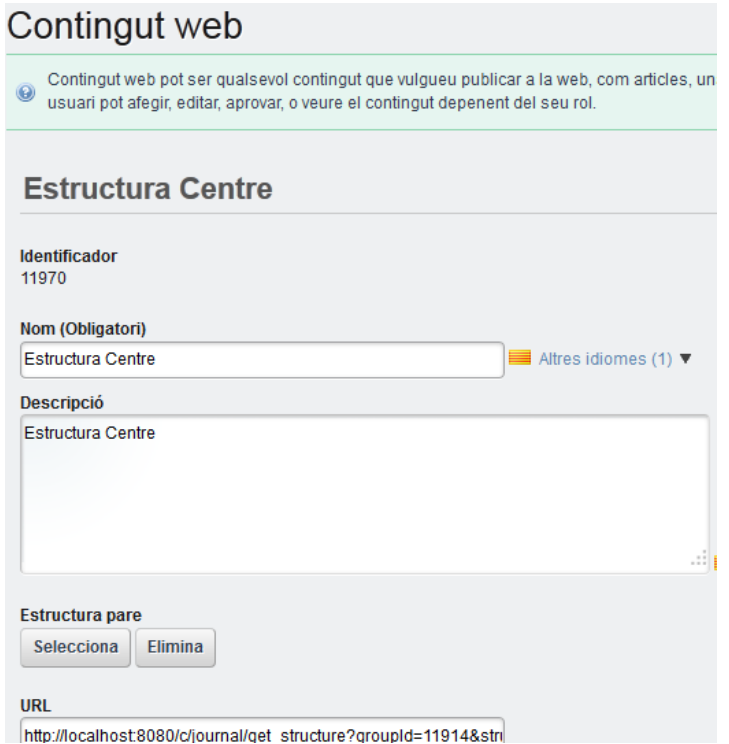

Hi ha més informació sobre Estructures Web i Plantilles Web als annexes.

#### **4.5 Muntatge dels portlets**

Ara si, ja es poden muntar les planes. Mitjançant el menú superior de cada plana és possible seleccionar els portlets que es necessitin per a cada plana. Depenent de la funcionalitat de cada portlet, aquests s'hauran de configurar, com és el cas d'alguns dels portlets que s'han generat pel prototipus, que requereixen del domini on es troben disponibles les diferents imatges dels productes. A continuació es pot veure la plana de vista i la de preferències del portlet de *Gestió de Producte*.

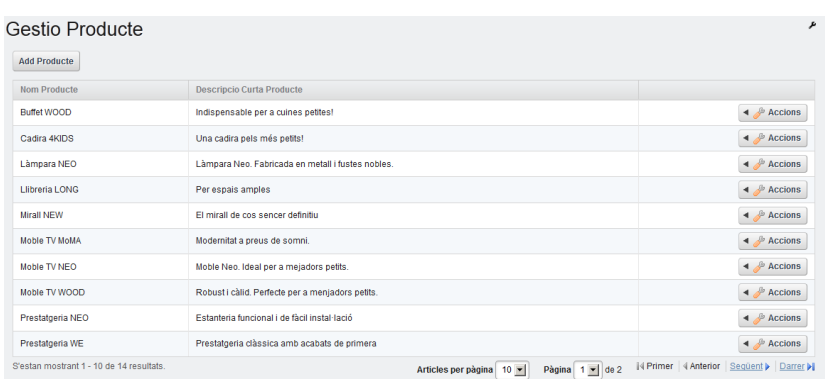

## Gestio Producte

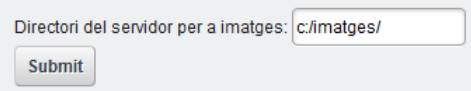

Aquest portlet, tal i com es pot veure a la segona imatge, requereix que se li indiqui on s'han de deixar les imatges, a *Preferències*.

#### **4.6 Usuaris i rols**

Depenent de les necessitats de l'organització, serà necessari crear nous usuaris, i associar-los a determinats rols depenent de les funcions que es vol que compleixin. Als annexos es pot ampliar informació sobre aquest punt.

#### **4.7 Altres**

La gestió d'una organització por incloure altres tasques a configurar, potser a Liferay o al servidor on es trobi muntat. En el cas del prototipus, per exemple, ha estat necessari configurar un Servidor Virtual per a servir les imatges que s'han pujat al servidor via un domini apart.

Un altra opció hauria estat estudiar d'integrar les imatges a l'apartat de documents de Liferay.

A continuació es pot veure una captura del virtual server que s'ha configurat.

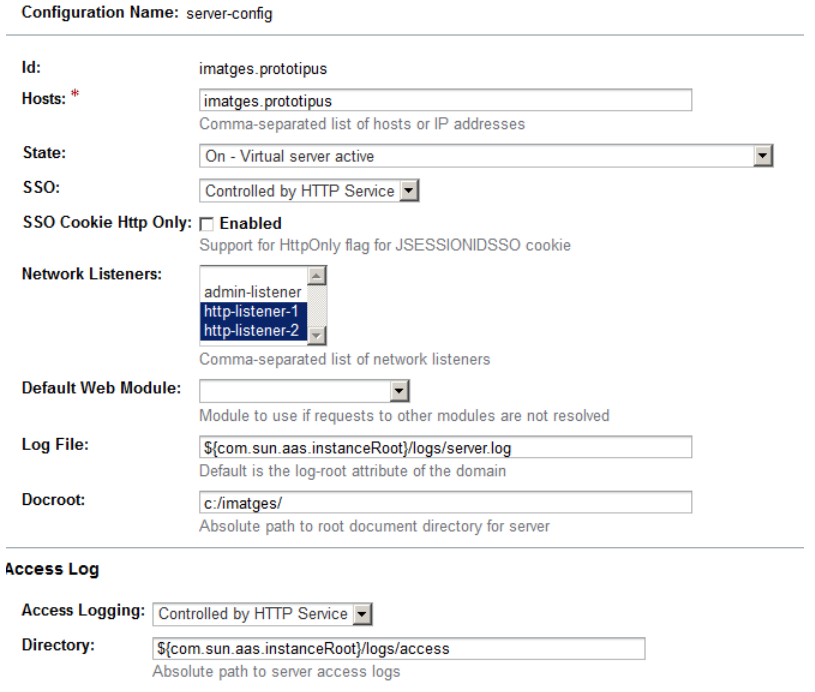

Ara si, es tindria una organització plenament operativa. No s'ha d'oblidar, però, que serà necessari realitzar un treball de manteniment constant a tota l'organització.

## 5. Conclusions

Tal i com s'ha pogut veure al llarga de tot el document, les eines de portal confirmen tot un univers que es pot utilitzar per a muntar molts tipus d'aplicacions web diferents.

Aquest TFG intenta ser una eina per a l'aprenentatge de tot aquest univers. No s'ha volgut només que aquest coneixement fos adquirit per l'estudiant, sino que s'ha volgut generar un entorn i una documentació (els Annexos) que pogués ser el punt de partida per a nous reptes personals o col·lectius.

Inicialment el TFG van plantejar una sèrie de reptes a assolir: configurar adequadament un entorn Liferay, generar un tema que s'integrés amb el portal bé i desenvolupar portlets que exploressin diferents àrees i tecnologies.

Molts dels objectius inicials del TFG s'han assolit, però no tots. A la llista d'objectius no assolits també cal afegir nous reptes que es plantegen a partir dels coneixements adquirits.

Així, al primer grup, el de objectius no assolits, quedaria sobretot per tancar la integració de Liferay amb els projectes *Solr* i *Lucene*. El buscador de Producte és a dia d'avui molt senzill, i integrar aquests productes seria molt interessant.

També s'hauria d'estudiar quins problemes han ocasionat que el prototipus sobre Linux no hagi donat un rendiment acceptable, el que ha fet que s'hagi acabat treballant sobre el Windows que feia de host.

Al segon grup s'inclouen tot un seguit de nous objectius, com són:

- Provar a realitzar portlets MVC
- Aprofundir coneixements en Spring
- Aprofundir coneixements en Hibernate
- Aprofundir coneixements sobre l'eina Service Builder de Liferay.
- Desenvolupar portlets que facin ús d'AJAX

Es pot dir que tot i que el resultat és satisfactori s'obren molts nous fronts d'estudi i anàlisi.

Per últim, la metodologia de desenvolupament –clàssica, basada en presa de requeriments, anàlisi, desenvolupament i documentació- s'ha seguit sense complicacions greus, tot i que s'han trobat problemes – de rendiment amb la Màquina Virtual Linux- que han obligat a prendre decisions ràpides per a no desviar-se de la planificació inicial.

# 6. Glossari

- **AJAX (Asynchronous JavaScript And XML):** tècnica mitjançant la qual es poden llençar crides de forma asíncrona al servidor.
- **Alfresco:** programari de gestió de continguts de codi lliure, molt potent i utilitzat a dia d'avui.
- **Ant:** programari d'execució de tasques en paquets, projecte de la Fundació Apache.
- **CMS (Content Management System):** sistema de gestió de continguts, programari que serveis per a controlar tot el cicle de vida dels continguts d'un sistema.
- **Eclipse:** programari de desenvolupament de software, molt utilitzat avui en dia.
- **Estructura Web:** fitxer XML que conté els diferents atributs d'una entitat determinada. S'utilitza per a definir continguts amb el format d'aquesta entitat a Liferay.
- **GlassFish:** una de les moltes implementacions d'un servidor d'aplicacions que hi ha avui dia a l'univers Java EE.
- **Hibernate:** eina ORM (Object Relational Mapping), és a dir, que serveix per a *mapejar* objectes dins d'una base de dades relacional clàssica.
- **Java:** plataforma de programari molt utilitzada avui en dia.
- **Java EE:** versió Enterprise (orientada a usos empresarials) de la plataforma Java.
- **JCP (Java Community Process):** procés per a certificar/estandarditzar processos tècnics de la plataforma Java.
- **JSR 168:** especificació de portlets 1.0.
- **JSR 286:** especificació de portlets 2.0.
- **Liferay:** programari de portal de codi lliure.
- **Linux:** sistema operatiu molt utilitzat a dia d'avui, sobretot a servidors i sistemes crítics.
- **Lucene:** API de codi obert que permet recuperar informació, implementa indexació i cerca. Pertany a la Fundació Apache.
- **Plantilla:** component Liferay que dona format a l'àrea on es carreguen els portlets dins d'una pàgina.
- **Plantilla Web:** plantilla en Velocity que dona format als atributs definits per una Estructura Web a Liferay.
- **Plugins SDK:** eina de desenvolupament per a Liferay que permet la generació de l'esquelet d'un component determinat (portlet, tema, etcètera) mitiancant ant.
- **Portlet:** miniaplicació web que requereix d'un contenidor de portlets per a executar-se.
- **Service Builder:** eina de Liferay per a implementar la capa de serveis i de persistència definint entitats i altres element a un fitxer xml.
- **Single Sing-On:** procediment mitjançant el qual un usuari s'autentica una sola vegada per accedir a un conjunt de sistemes.
- **Solr:** programari per a realitzar cerques, utilitza Lucene. Pertany a la Fundació Apache.
- **Spring:** *framework* per a desenvolupar aplicacions.
- **SVN:** acrònim de *SubVersioN*, un programari de control de versions.
- **Tema:** component que serveix per a donar un aspecte determinat a una pàgina u organització Liferay.
- **TFG:** acrònim de *Treball Final de Grau.*
- **Velocity:** llenguatge per a la escriptura de plantilles. Projecte de la fundació Apache.
- **Visor de Contingut Web (Web Content Display):** tipus de portlet que utilitza Liferay que mostra un contingut web determinat a una plana.
- **VM:** acrònim de *Màquina Virtual*.

# 7. Bibliografia

Bauer, C., & King, G. (2005). Hibernate in action.

Java Community Process. JSR-000168 Portlet Specification, (Final Release) (Març-Abril 2013) <http://jcp.org/aboutJava/communityprocess/final/jsr286/index.html>

Java Community Process. JSR-000286 Portlet Specification, (Final Release) (Març-Abril 2013) http://jcp.org/aboutJava/communityprocess/final/jsr168/index.html

Johnson, R., Hoeller, J., Arendsen, A., & Thomas, R. (2009). Professional Java Development with the Spring Framework. John Wiley & Sons.

Sezov, R. (2012). Liferay in action.

Walls, C., & Breidenbach, R. (2005). Spring in action. Dreamtech Press.

Yuan, J. X. (2009). Liferay Portal 5.2 systems development. Packt Publishing Ltd.

## Annex A. Liferay: conceptes bàsics

Liferay és un sistema complex amb molt conceptes, funcionalitats i tecnologies amb els que és necessari estar familiaritzat per a poder assolir el desenvolupament d'un projecte amb un mínim de garanties.

En els següents punts es detallaran els conceptes més importants.

### **A.1 Portal**

Durant tot el document s'ha parlat de portal, donant a entendre que es té clar per part del lector que és un programari de portal.

Per portal s'entén aquell programari web que permet als usuaris i empreses crear i emmagatzemar contingut, a la vegada que es posa a la seva disposició tot un seguit de funcionalitats molt diverses.

Gràcies a la capacitat dels portals d'utilitzar funcionalitats prèviament encapsulades, es permet a usuaris i empreses la reducció de costos i temps, millorant a la vegada la satisfacció dels usuaris finals i dels diferents processos de negoci.

Liferay és un dels programaris de portal líder actualment (*Gartner Magic Quadrant for Horizontal Portals*, Setembre 2012) dins d'aquest tipus d'eines.

#### **A.2 Administració (Tauler de Control)**

Per accedir a Liferay amb permisos i no com a *Guest* (convidat o usuari anònim), és necessari identificar-se. En el cas del prototipus, la pantalla d'identificació es diu administració, i es troba oculta tal i com s'ha comentat en algun punt d'aquest document [\(http://prototipus:8080/administracio\)](http://prototipus:8080/administracio).

Una vegada identificats al sistema, es veuran dos canvis significatius a les pàgines.

Per una banda, alguns dels portlets tindran diferents botons de configuració, preferències, etcètera, en funció dels permisos que tinguem assignats. A la següent imatge es poden veure marcats diferents grups de botons amb accions per a un lateral una vegada ens hem identificat com administradors.

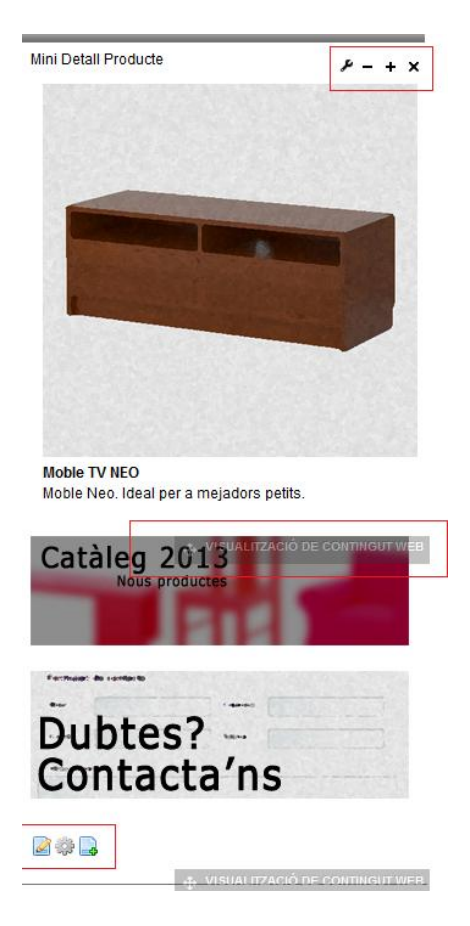

En segon lloc, a dalt de tot de les pàgines es podrà accedir a un menú d'administració, una de les opcions del qual, Tauler de Control, ens porta directament a la administració de Liferay.

De nou, depenent dels permisos del nostre usuari tindrem en aquest espai més o menys accions visibles.

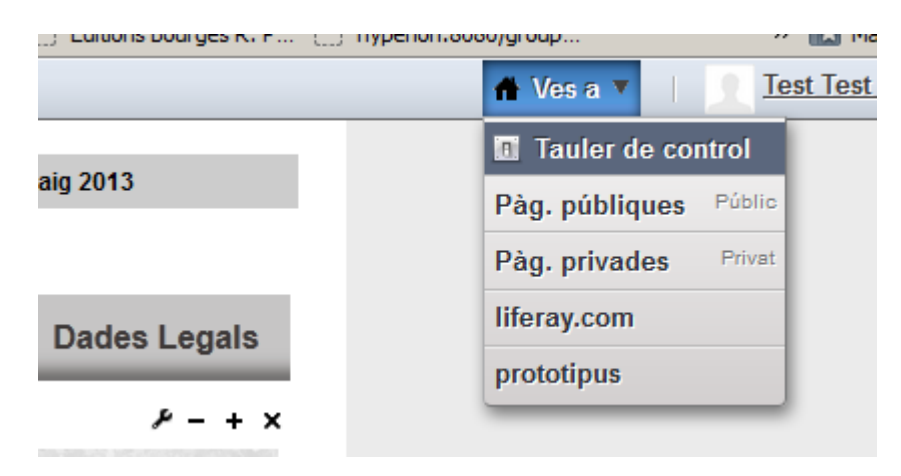

#### **A.3 Membres: Usuaris, Rols i Organitzacions**

Liferay té la capacitat d'organitzar la informació dels seus membres de diverses formes, gràcies a una sèrie de conceptes que implementa com organització, usuari, rols, llocs web, localitzacions etcètera.

Aquesta organització de la informació pot arribar a tenir certa complexitat. En el cas de prototip, s'han estudiat i treballat quatre conceptes bàsics: Usuari, Rol, Organització i Lloc web..

Un usuari és la representació d'un usuari físic al sistema. Així, un usuari té la seva pròpia informació, i es pot assignar a diferents organitzacions, com es veurà a continuació.

A continuació es pot veure una imatge amb la pantalla d'edició d'un dels usuaris del prototipus, *Gestor Prototipus*.

Aquest usuari té una organització associada (la del prototipus), i també té assignats una sèrie de rols que li donen la possibilitat de realitzar certes accions sobre el sistema (modificació de continguts, parametrització de portlets, etcètera).

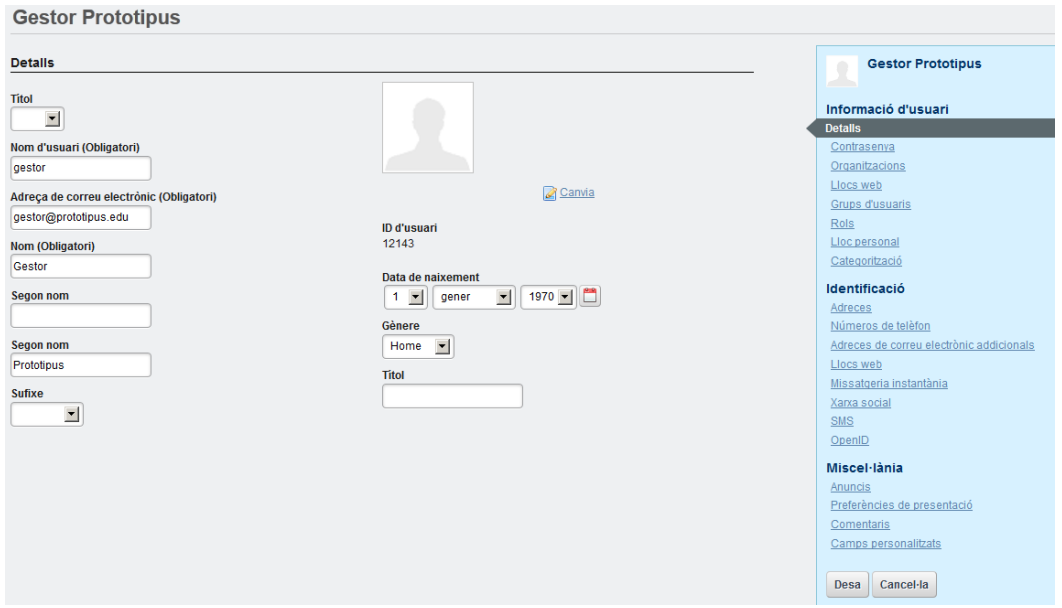

Un rol és una entitat que s'utilitza per a definir permisos. Existeixen dos àmbits o àrees on un rol pot treballar:

- Portal : Els permisos assignats a aquesta àrea afecten a tot el portal.
- Organització: Els permisos signats a aquesta àrea afecten a una organització en concret.

Fins la versió 5.2.3 de Liferay s'utilitzava també l'àmbit de *Comunitat*, però sembla ser que aquest àmbit ha estat eliminat de la versió 6.

D'aquesta forma, es poden detallar permisos per a cada usuari per a tot el portal i no només per a una organització en concret.

A continuació es pot veure un llistat amb els quatre rols que s'han definit per al portal, per a Gestor(Editor) Prototipus i per a Administrador Prototipus (IMPORTANT: no confondre amb Administrador Portal).

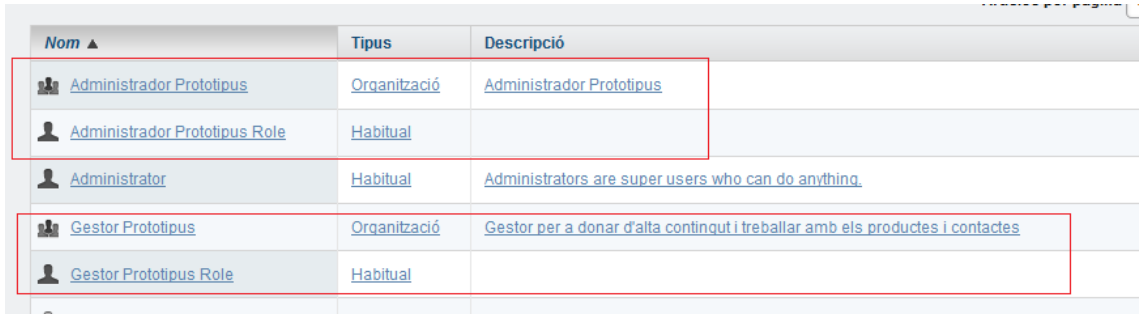

I per a veure el detall de permisos d'un d'aquests rols, la següent imatge ens dona una part de la relació de permisos sobre diferents portlets per a el rol Gestor Prototipus, de tipus Organització.

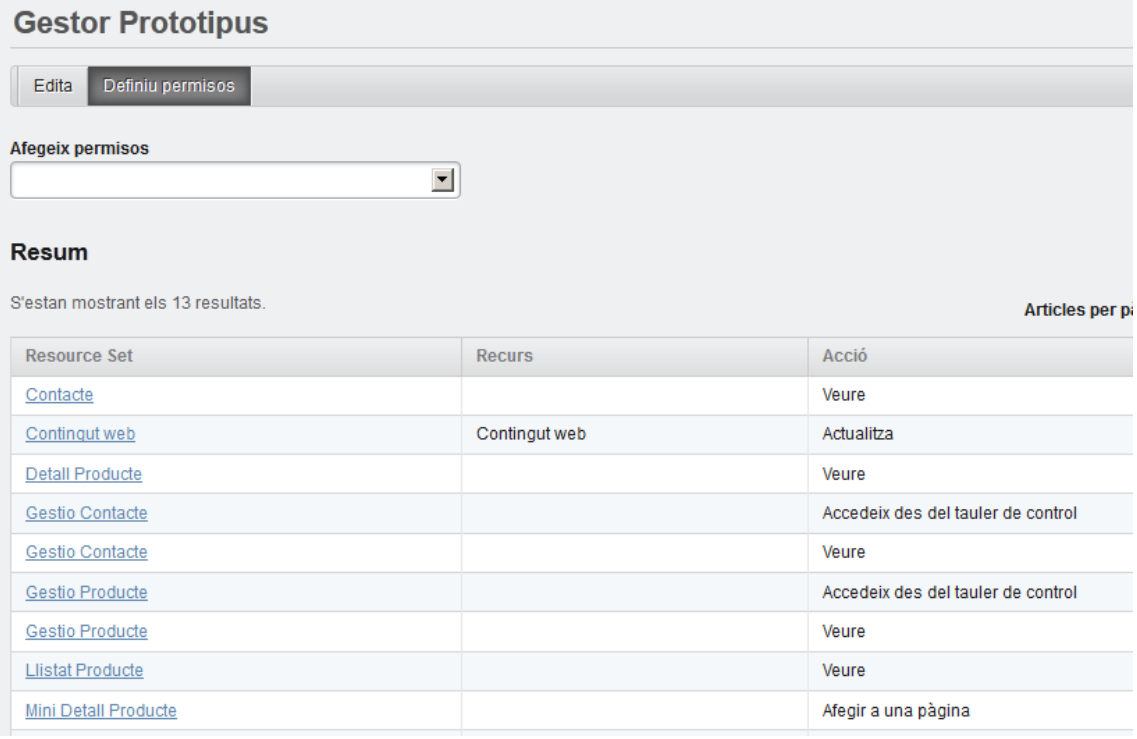

Per últim, es troben les organitzacions i els seus llocs web associats. Una organització és un a col·lecció jerarquitzada d'usuaris. A més a més, poden tenir pàgines associades.

D'aquesta manera, mitjançant una entitat organització, amb certes pàgines i usuaris relacionats, es pot generar una web.

En el cas del prototipus, s'ha generat una organització amb les pàgines enumerades en l'apartat d'arquitectura.

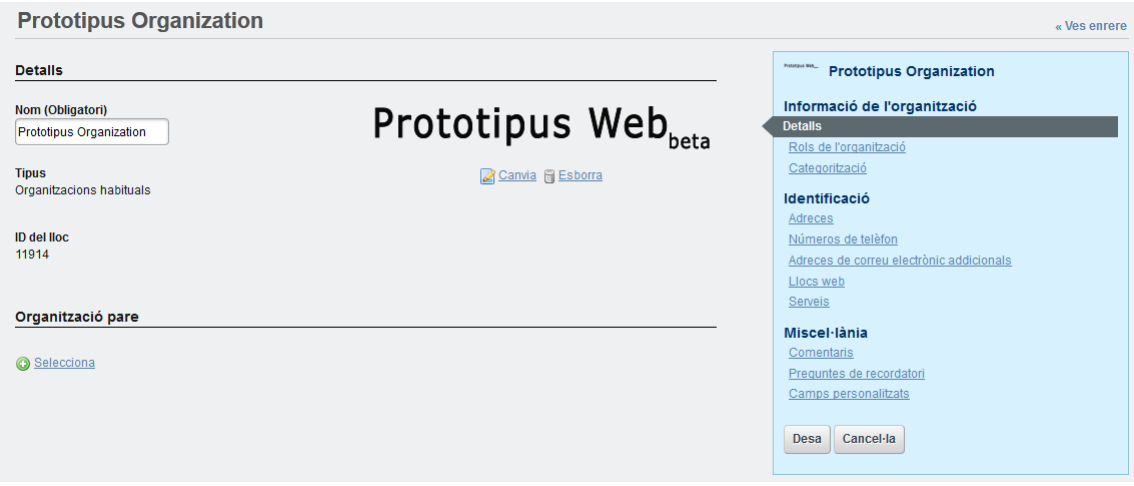

Com es pot veure en la imatge anterior, una organització compta amb un nom, un logo i tot un seguit de meta informació associada.

Per altra banda, al menú lateral es pot seleccionar la organització sobre la que es treballa, el que ens dona accés a les seves pàgines, tema associat, continguts, i en el nostre cas, entre altres opcions, productes i contactes.

A la següent imatge es pot veure un detall del menú lateral, amb les opcions de gestió de producte i de contacte ressaltades, entre altres opcions.

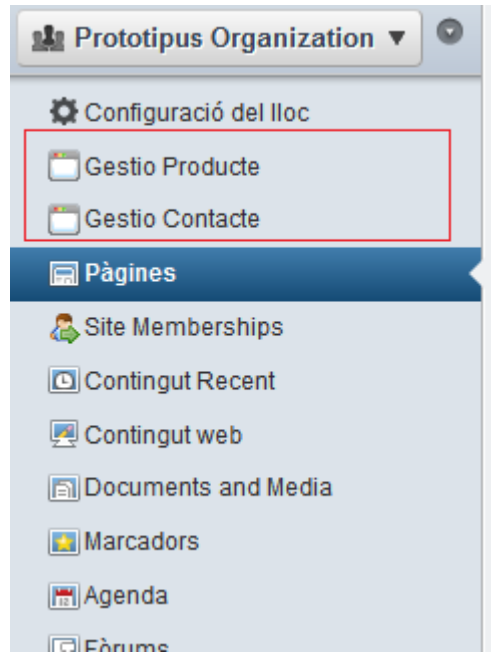

## **A.4 Gestor de continguts (CMS)**

Liferay, com a eina de portal que és, pot gestionar contingut (textos, imatges, documents i altres) i mostrar-los als usuaris en funció de múltiples paràmetres:

- rols dels usuaris
- organització a la que pertanyen els continguts
- permisos dels continguts
- dates de publicació dels continguts
- etcètera

A la imatge del lateral de la pàgina anterior es pot observar com una de les opcions que existeixen és la de *Contingut Web*. Mitjançant aquesta opció es pot accedir a un llistat amb tots els continguts per a una organització. El llistat compta amb un cercador a la part superior, molt útil en cas de comptar amb una organització molt gran amb molts continguts.

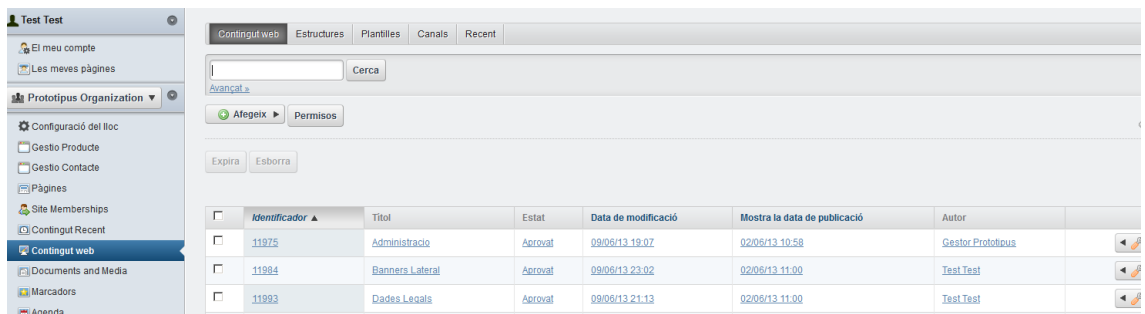

Dins d'aquest apartat és possible donar d'alta nous continguts, i realitzar tot un seguit d'accions sobre els ja existents: *modificar, clonar, expirar, esborrar*, etcètera.

#### **A.5 Continguts Web, Estructures web i Plantilles web.**

Els continguts web són, per defecte, una capsa d'HTML sense un format preestablert. Això dona molta llibertat al editor del contingut, que pot fer i desfer sense cap tipus de restricció.

A la següent imatge, es pot veure una part d'un dels continguts web per defecte del prototipus, que no deixa de ser un contingut editat amb un element WYSIWYG (*What You See Is What You Get*).

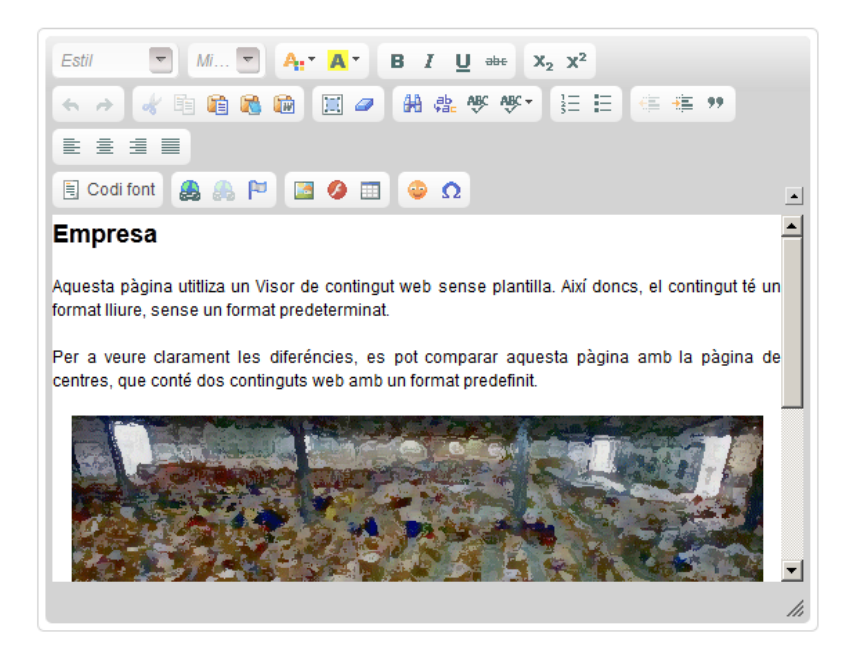

De vegades, però, pot ser necessari donar cert format a un contingut, de manera que els editor no hagin de donar format a tot un HTML, i es puguin centrar en l'edició pròpiament dita.

Per això existeixen les Estructures Web i les seves Plantilles Web associades. Un exemple que es pot trobar al prototipus (de fet, és l'exemple d'aquesta funcionalitat que s'ha implementat) són els continguts de centre.

Aquests continguts defineixen per una banda una estructura en XML, i per altra una plantilla en Velocity (un llenguatge de plantilles per a Java d'Apache) que li dona format.

Així, a partir d'un XML que fa d'estructura

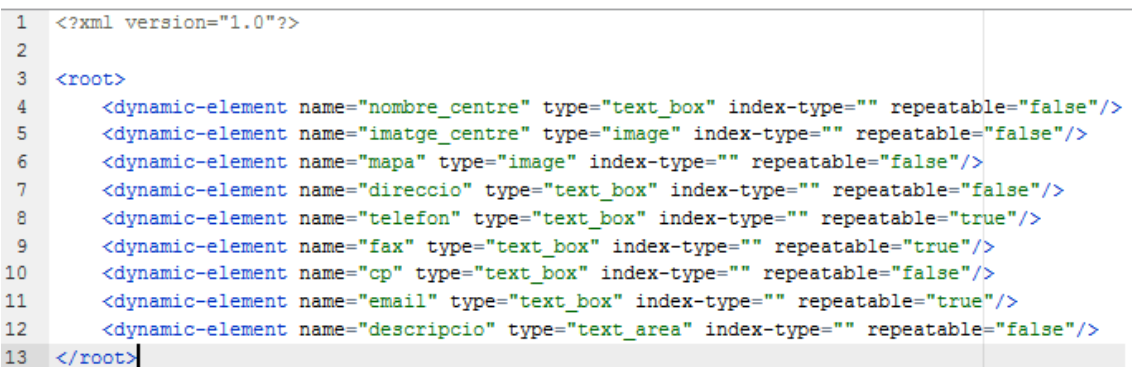

I d'una plantilla Velocity associada

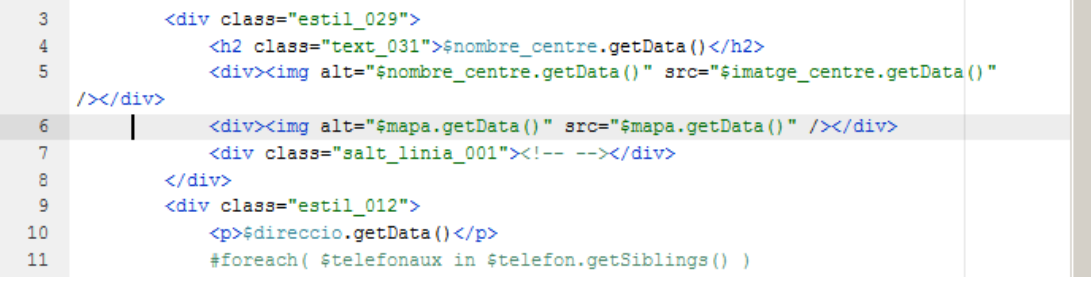

Es pot donar d'alta contingut amb un format determinat. A continuació es pot veure com la pantalla d'edició d'un contingut té, ara, un format completament diferent.

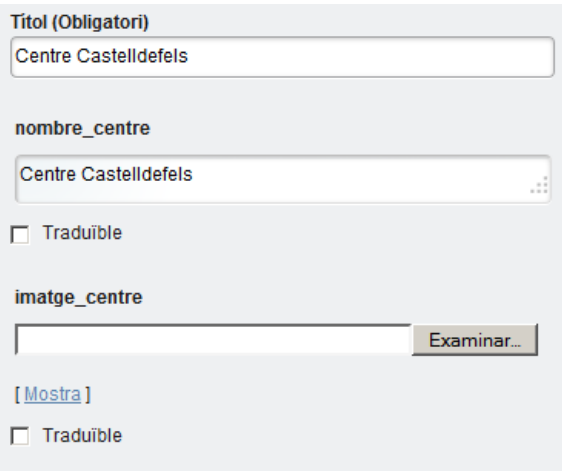

### **A.6 Importació i exportació de continguts**

Muntar una organització sobre Liferay de forma adequada és un treball més fàcil amb totes les opcions que dona el portal, però tot i això s'haurà de dedicar molt de temps per a que el resultat sigui òptim.

Així doncs, és una bona idea realitzar, de forma periòdica o com a base per a crear noves organitzacions exportacions de tot el contingut duna organització. Aquesta opció es troba disponible sota l'opció de Pàgines del menú lateral d'administració.

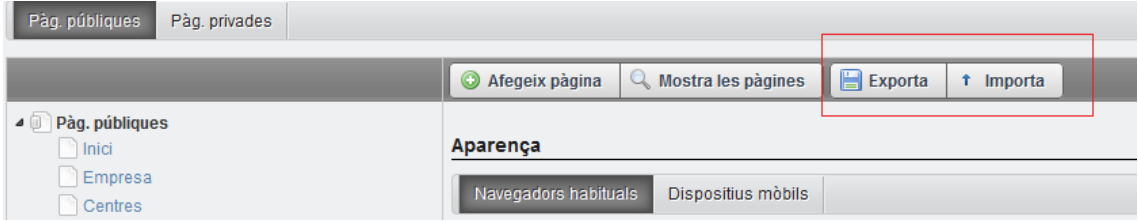

Des d'aquest apartat també es poden crear noves pàgines, modificar i eliminar les ja existents i realitzar tot un seguit d'accions, com per exemple afegir un codi JavaScript per a una pàgina en concret.

#### **A.7 Mètodes de desenvolupament: Plugins SDK, Liferay IDE i Ext**

Una vegada vistos diversos punts de l'administració del portal (hi ha molts més, però amb els punt vistos és possible realitzar una bona gestió de Liferay) és el moment de fer-se una pregunta important: com es desenvolupen noves funcionalitats per a Liferay?

A partir de l'experiència acumulada en el desenvolupament sobre aquesta eina, es pot dir que existeixen dues formes d'afrontar un desenvolupament sobre Liferay: mitjançant un entorn Ext i mitjançant Plugins SDK.

Plugins SDK és un mòdul que es pot descarregar des de la web de Liferay que permet la generació de projectes base per a Eclipse. Així doncs, mitjançant aquest entorn, que utilitza ant per a generar projectes es poden generar temes, portlets, plantilles i tota la resta de mòduls que Liferay suporta.

Aquests projectes es podran a posteriori importar en Eclipse, des d'on es podrà començar a implementar.

A la següent imatge es poden veure diversos projectes al project explorer d'Eclipse.

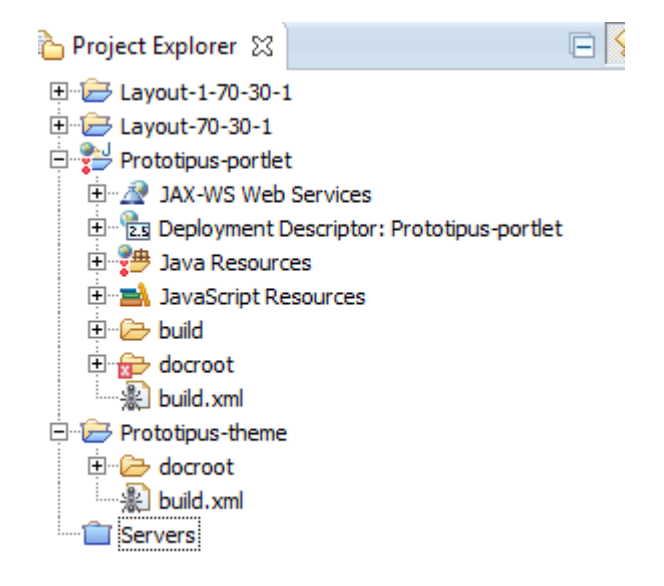

Aquest mètode de desenvolupament s'està substituint des de la darrera versió de Liferay per un entorn similar però integrat totalment a Eclipse. És el conegut com a Liferay IDE.

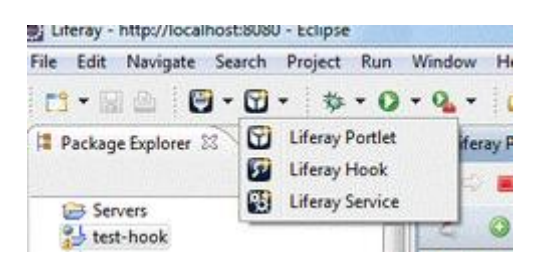

A dia d'avui, sembla ser que ja comença a ser un entorn prou estable com per a desenvolupar sobre sense problemes.

L'últim mètode de desenvolupament que es comentarà és el desenvolupament mitjançant l'entorn d'extensió. Aquest mètode de desenvolupament es troba en desús, i s'està substituint a les últimes versions del producte per un tipus de mòduls anomenats Ext que es poden trobar al Plugins SDK.

Bàsicament, el que es fa amb l'entorn d'extensió és treballar sobre una versió local del codi font del producte, de forma que per una banda es té accés a moltes més funcionalitats, mètodes i altres, i per altra es genera una versió pròpia de Liferay, el que pot suposar no poder aplicar noves actualitzacions, problemes de migracions, i tot una llista de problemes molt llarga.

Així doncs, es recomana utilitzar per a desenvolupar qualsevol de les dues primeres opcions, i utilitzar la última només en casos extrems on no hi hagi cap altre alternativa.

Com a últim punt d'aquest apartat, indicar que és molt possible que mitjançant Hooks (un altre tipus de component del paquet Plugins SDK) es puguin realitzar modificacions al codi font sense haver de casar-se amb els inconvenients de l'entorn EXT. Els hooks (Ganxo en anglès) es poden instal·lar i desinstal·lar fàcilment, al contrari que els mòduls Ext.

### **A.8 Service Builder**

Service Builder és una eina generada per Liferay mitjançant la qual es poden generar objectes Hibernate, serveis web, classes Spring i altres.

A partir d'un fitxer XML anomenat service.xml, es poden redefinir diferents accions. En el nostre cas, s'ha utilitzat per a generat tota la capa de persistència per a les dues funcionalitats de producte i contacte.

Les diferents opcions que dona l'XML en questió es troben documentades al fitxer DTD.

A l'apartat de portlets es parlarà més en detall d'aquesta eina. Per ara, només dir que especificant correctament les entitats al fitxer service.xml i mitjançant la definició dels mètodes que es volen implementar, Liferay s'ocupa de generar tota la capa de serveis.

Aquest eina és molt potent com es podrà veure al prototipus.

## Annex B. Instal·lació i configuració d'un entorn de desenvolupament

Per a comptar amb un entorn de desenvolupament 100% operatiu és necessari realitzar tot un seguit de passos, els quals es detallen en aquest annex. Liferay suporta múltiples entorns. Aquest annex és doncs una guia, però es poden seguir altres vies per a tenir un entorn operatiu.

Per a realitzar aquest annex B s'ha utilitzat una màquina virtual Ubuntu 12.04, descarregada del repositori VirtualBoxes de sourceforge.net (http://sourceforge.net/projects/virtualboximage/).

Aquesta màquina virtual utilitza l'usuari i contrasenya *ubuntu / reverse*.

### **B.1 Repositoris**

Per a instal·lar els diversos programaris d'aquesta MV s'ha donat accés als següents repositoris a Ubuntu:

*#sudo add-apt-repository "deb http://archive.ubuntu.com/ubuntu hardy main multiverse" #sudo add-apt-repository "deb http://archive.ubuntu.com/ubuntu hardy-updates main multiverse" #sudo add-apt-repository "deb http://archive.canonical.com/ lucid partner"*

A continuació, s'han actualitzat les fonts.

*#sudo apt-get update*

## **B.2 Instal·lació JDK**

En cas de que el sistema no compti amb un JDK instal·lat, serà necessari instal·lar-lo:

*#sudo apt-get install sun-java6-jdk*

## **B.3 MySQL Server**

També s'ha d'instal·lar un servidor MySQL.

*# sudo apt-get install mysql-server*

(Deixem el password en blanc)

```
\, Configuring mysal-server-5.5 \, \, \,While not mandatory, it is highly recommended that you set a password
for the MySQL administrative "root" user.
If this field is left blank, the password will not be changed.
New password for the MySOL "root" user:
                                 <Ok>
```
Una vegada instal·lada, s'haurà de crear un nou usuari.

*#mysql --user=root mysql> CREATE USER lportal; mysql> SET PASSWORD FOR 'lportal' = PASSWORD('lportal'); mysql> GRANT ALL PRIVILEGES ON localhost.\* TO lportal @'%' IDENTIFIED BY 'lportal'; mysql> commit;*

Un altra opció en aquest punt és utilitzar el client de MySQL per a crear l'usuari.

## **B.4 Driver MySQL**

Per a configurar el DataSource del GlassFish (o Tomcat) cap a la base de dades serà necessari utilitzar el driver de MySQL, disponible a la URL *http://dev.mysql.com/downloads/connector/j/*

Així doncs, el descarreguem i el guardem per a pròxims passos.

## **B.5 Client MySQL**

Per a poder treballar amb MySQL, anirà molt bé tenir instal·lat *MySQL Workbench*. Aquest programari dona accés a la base de dades mitjançant una interfície visual molt més agradable que la consola.

*#sudo apt-get install mysql-workbench*

## **B.6 Liferay Portal**

Per a realitzar aquest TFG, s'han instal·lat dues versions de Liferay, una amb un servidor d'aplicacions GlassFish i un altre amb servidor Tomcat.

La versió que s'ha configurat i que es troba plenament operativa a la màquina virtual és la versió amb Tomcat.

Recordar que s'han produït problemes de rendiment amb la màquina GlassFish durant el desenvolupament, el que finalment va fer que s'optés per desenvolupar sobre Windows 7 en GlassFish. Aquests problemes no són provocats per Linux, sino per utilitzar una màquina virtual amb un servidor d'aplicacions que consumeix molts recursos sobre un equip de recursos limitats.

Així doncs, per la màquina virtual, s'ha instal·lat Tomcat. Tomcat és molt més lleuger que GlassFish, el que repercuteix directament sobre el rendiment de la màquina (positivament).

Les versions que s'han baixat e instal·lat des de la pàgina de Liferay són:

- Liferay Portal 6.1 Copmmunity Edition 6.1 CE GA2 Bundles with Tomcat
- Liferay Portal 6.1 Copmmunity Edition 6.1 CE GA2 Bundles with Glassfish

Per a instal·lar-les, només cal descomprimir-les, i renombrar els directoris si es vol. En aquest cas s'han copiat a */opt/liferay/bundles* amb els següents noms

ubuntu@ubuntu-VirtualBox:/opt/liferay/bundles\$ ls -la total 16 drwxrwxr-x 4 ubuntu ubuntu 4096 Jun 15 20:15. drwxr-xr-x 3 ubuntu ubuntu 4096 Jun 15 20:13 .. drwxr-xr-x 5 ubuntu ubuntu 4096 Jul 31 2012 liferay-glassfish drwxr-xr-x 5 ubuntu ubuntu 4096 Jul 31 2012 liferay-tomcat ubuntu@ubuntu-VirtualBox:/opt/liferay/bundles\$

És necessari copiar el driver de MySQL que abans s'ha descarregat a /opt/liferay/bundles/liferay-tomcat/tomcat-7.0.27/lib

#### **B.7 Plugins SDK**

El Plugins SDK també s'ha de baixar i descomprimir des de la pàgina de Liferay, a Downloads > Additional Files

La versió ha estat Plugins SDK 6.1 CE GA2

S'ha descomprimit a */opt/liferay/*

```
ubuntu@ubuntu-VirtualBox:~$ cd /opt/
                          VBoxGuestAdditions-4.2.12/
liferay/
ubuntu@ubuntu-VirtualBox:~$ cd /opt/liferay/
bundles/
                          liferay-plugins-sdk-6.1.1/
ubuntu@ubuntu-VirtualBox:~$ cd /opt/liferay/
ubuntu@ubuntu-VirtualBox:/opt/liferay$ ls -la
total 16
drwxr-xr-x 4 ubuntu ubuntu 4096 Jun 15 20:22.
drwxr-xr-x 4 root root 4096 Jun 11 19:13 ..
drwxrwxr-x 4 ubuntu ubuntu 4096 Jun 15 20:15 bundles
drwxr-xr-x 12 ubuntu ubuntu 4096 Jul 31_ 2012 liferay-plugins-sdk-6.1.1
ubuntu@ubuntu-VirtualBox:/opt/liferay$
```
## **B.8 Eclipse**

Per a instal·lar Eclipse s'ha utilitzat la comanda

*#sudo apt-get install eclipse-platform*

i també

*#ln -s /usr/lib/jni/libswt-\* ~/.swt/lib/linux/x86/*

per a les llibreries SWT

## **B.9 Configuració Tomcat-Liferay**

S'ha de generar un fitxer a */opt/liferay/bundles/liferay-tomcat/tomcat-7.0.27/webapps/ROOT/WEB-INF/classes* anomenat *portal-ext.properties* amb la informació següent per a connectar-nos a la base de dades

*jdbc.default.driverClassName=com.mysql.jdbc.Driver jdbc.default.url=jdbc:mysql://localhost/liferay\_portal?useUnicode=true&characte rEncoding=UTF-8&useFastDateParsing=false jdbc.default.username=lportal jdbc.default.password=lportal*

## **B.10 Configuració Plugins SDK**

Plugins SDK necessita saber on es troba instal·lat el servidor i quin tipus de servidor és.

Per això és necessari generar un fitxer build.{nom.usuari}.properties on {nom.usuari} és el nom de l'usuari de la nostra màquina que s'utilitza.

Així, en aquest cas s'ha generat el fitxer *build.ubuntu.properties* (utilitzant de model l'existent portal.properties) a */opt/liferay/liferay-plugins-sdk-6.1.1/*

Dins del fitxer s'ha reconfigurat la línia que apunta al appserver tomcat

```
ubuntu@ubuntu-VirtualBox:/opt/liferay/liferay-plugins-sdk-6.1.1$ more build.ubun
tu.properties
   #
   # Specify the paths to an unzipped Tomcat bundle.
   app.server.type=tomcat
   app.server.dir=${project.dir}/../bundles/liferay-tomcat/tomcat-7.0.27
   app.server.deploy.dir=${app.server.dir}/webapps
   app.server.lib.global.dir=${app.server.dir}/lib/ext
   app.server.portal.dir=${app.server.dir}/webapps/ROOT
```
Si en algun moment es volgués utilitzar GlassFish, s'hauria de canviar els valors d'aquests camps per apuntar al mateix. AL fitxer pare *build.properties* hi ha un exemple.

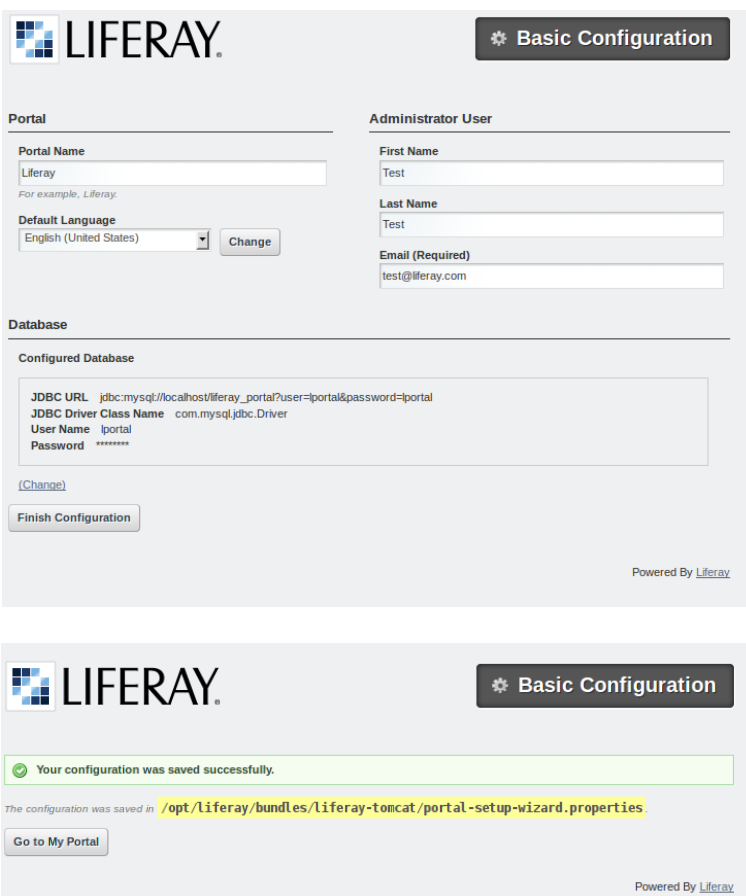

També s'ha d'instal·lar unes llibreries (EJC) que utilitza Plugins SDK.

*#apt-get install ejc*

## **B.11 Provar l'entorn**

L'usuari administrador per defecte del portal és *[test@liferay.com](mailto:test@liferay.com) / test.*

Una forma molt fàcil de testejar que tot l'entorn està funcionant correctament és generar un portlet buit a Eclipse i desplegar-lo

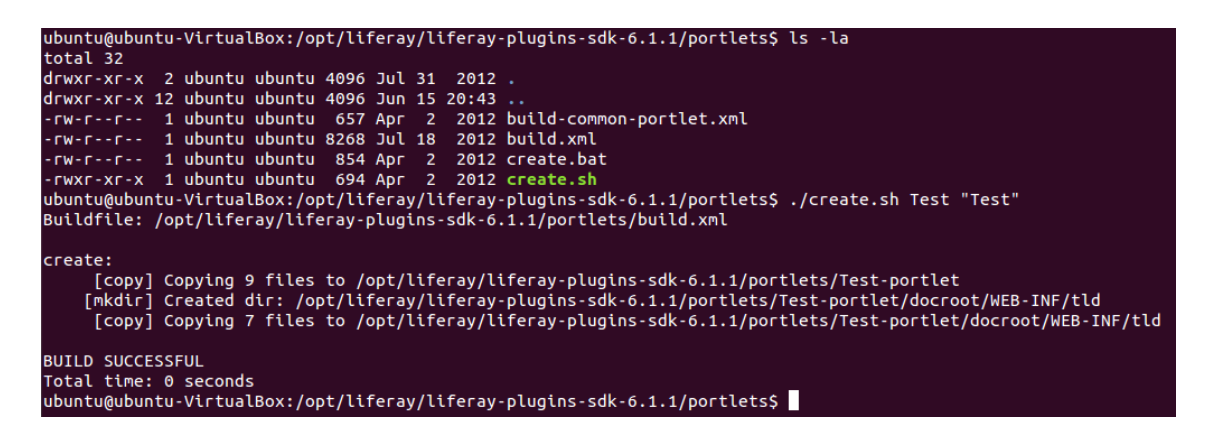

En cas de que create.sh no tingui permisos d'execució serà necessari assignarli permisos:

*#chmod 755 create.sh*

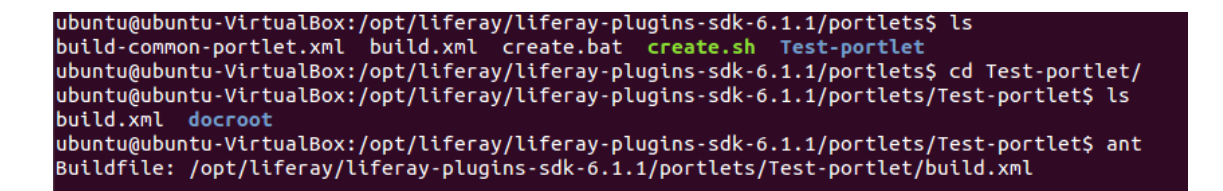

Ara, a Liferay, si s'accedeix com administrador, es podrà veure el portlet desplegat.

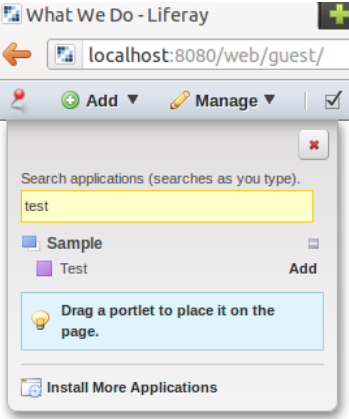

Amb la qual cosa ja es pot afirmar que l'entorn és plenament operatiu.

## Annex C. Desenvolupament d'un tema a mida

Una vegada s'ha instal·lat correctament tot l'entorn de desenvolupament és el moment de desenvolupar el primer dels nostres mòduls, el tema.

Per a desenvolupar el tema s'hauran de seguir els següents passos:

- Creació del tema base
- Generació d'un projecte Eclipse associat
- Directori \_*diffs*
- Estudi de la maqueta
- Creació de les estructures base. Carpeta templates
- Altres : Codi estàtic
- Desplegament del tema

#### **C.1 Creació del tema base**

Per a generar el tema base ens hem de situar amb una consola a la carpeta *themes* dins de l'arrel de Plugins SDK. Amb la comanda *create* es llença una acció d'ant que crea un projecte base amb els identificador de tema i el nom que li indiquem.

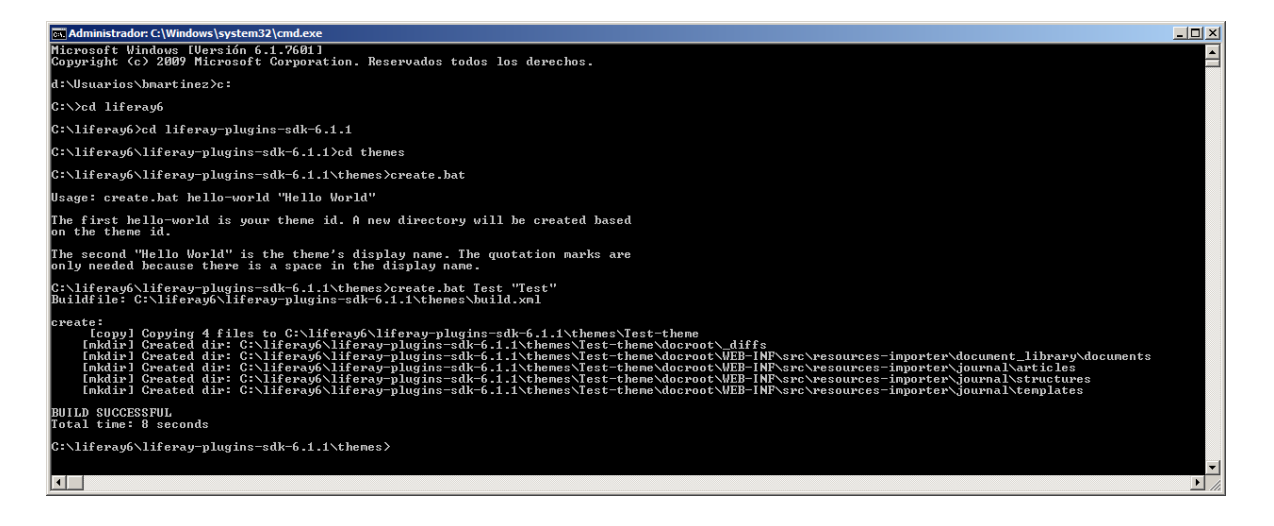

## **C.2 Generació d'un projecte Eclipse associat**

Ara que ja s'ha creat el tema base, s'ha de crear un nou projecte a Eclipse, en el directori que s'ha creat, de forma que podrem treballar amb les fitxers generats via ant.

A Eclipse s'ha de fer *File > New > General > Project* i s'ha de generar el projecte a sobre del directori abans creat.

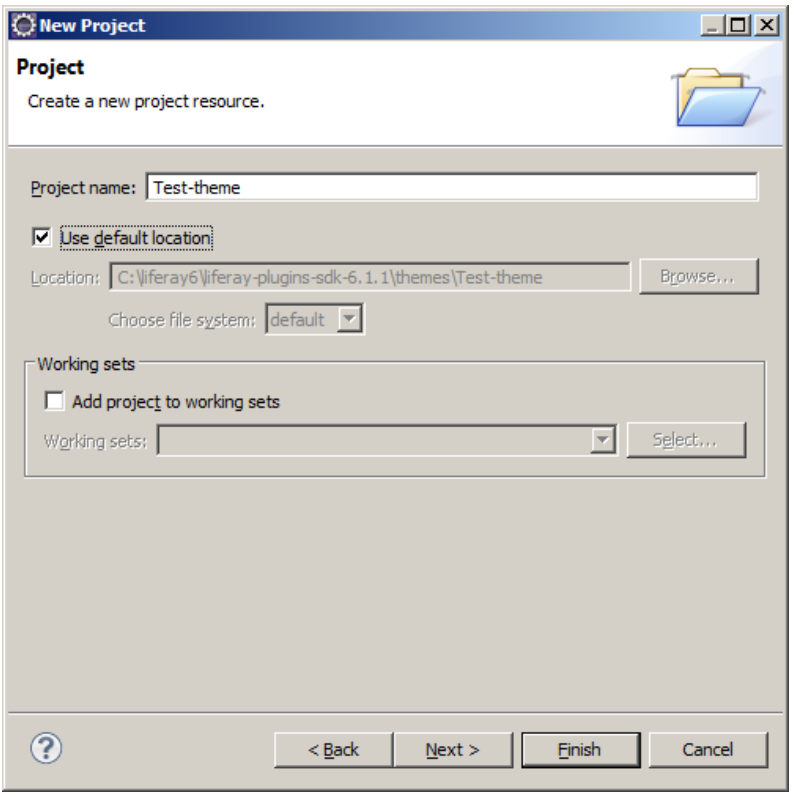

El tema no té cap tipus de fitxer Java, així que no és necessari un Java Project. Amb un projecte genéric hi ha prou.

Una vegada creat el projecte, és pot veure el següent arbre al Project Explorer:

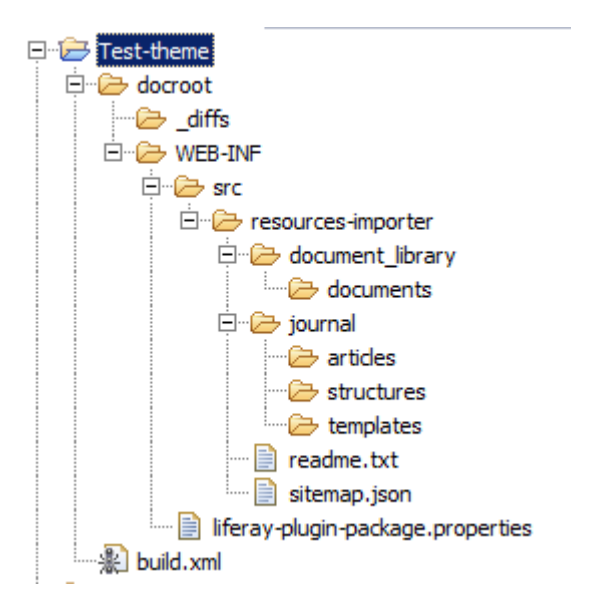

Tal i com es pot apreciar, el projecte es troba gairebé buit. Això canviarà de seguida.

S'ha d'executar la tasca per defecte del fitxer build.xml que hi ha a l'arrel del projecte. La tasca és *deploy*.

Una vegada s'ha executat la tasca i es refesca el project explorer es pot veure com s'han generat tot un seguit de fitxers a diversos subdirectoris:

> $E - E$  Test-theme **E** docroot diffs\_<br>⊣ □ <del>D</del> css **E** mages 中—2 js **E** templates **E-C-WEB-INF** · kill build.xml

A tasca deploy ha generat tots els fitxers base sobre els que hem de treballar.

La generació d'aquests fitxers és, en part, configurable. Així, si s'edita el fitxer *build.xml* es pot veure com hi ha una propietat *theme.parent* que genera els fitxers base a partir d'un valor *\_styled*. Es pot generar un tema molt més senzill amb l'opció *unstyled*.

```
<?xml version="1.0"?>
 <!DOCTYPE project>
⊕ <project name="Test-theme" basedir="." default="deploy">
     <import file="../build-common-theme.xml" />
     <property name="theme.parent" value="_styled" />
 </project>
```
## **C.3 Directori** *\_diffs*

A la última imatge del *project explorer* es pot apreciar que la tasca d'ant ha generat un directori *\_diffs* que es troba buit.

Liferay treballa muntant el tema a partir d'aquest directori, sobreescrivint tots els fitxers que hi hagi en aquest directori sobre el seu directori pare *docroot*.

D'aquesta forma, al eliminar un fitxer del directori *\_diffs* es tornarà a incloure l'original dins del tema.

Aquesta forma de treballar, tot i que en un primer moment pot semblar estranya és molt útil, ja que davant de qualsevol problema al tema degut a un mal disseny en un fitxer ens permet recuperar fàcilment la versió original.

Si observem el codi font de *Prototipus-theme* veurem com a \_diffs hi ha molt pocs fitxers. De fet, només es trobaran els fitxers estàtics que s'han afegit (css, imatges i altres) i els fitxers .*vm*, que com es veurà són plantilles de Velocity.

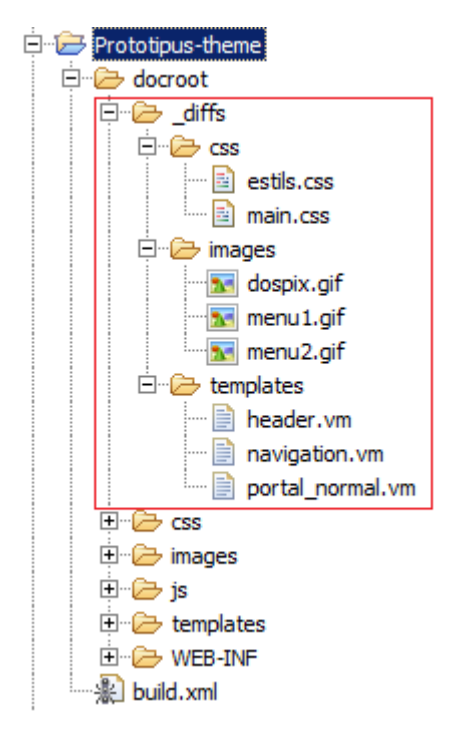

## **C.4 Estudi de la maqueta HTML**

Una vegada s'ha generat la base del tema és important tenir clar el codi font de la maqueta HTML.

Només destacar en aquest punt que sempre és preferible la utilització d'una maqueta que utilitzi objectes de tipus div per a posicionar els seus elements.

La utilització de taules, tot i que pot arribar a ser imprescindible en alguns casos concrets, es desaconsella per norma general.

#### **C.5 Creació de les estructures base. Carpeta** *templates*

Ara que ja es coneix a fons la maqueta que es vol muntar és important saber per on hem de començar. El fitxer *docroot/templates/portal\_normal.vm* és un bon punt.

Liferay utilitza, com ja s'ha comentat alguna vegada, Velocity per al muntatge de les seves plantilles. Mitjançant aquest llenguatge es pot accedir a diferents variables Java des dels fitxers .*vm*

El fitxer portal\_normal.vm és el fitxer base (l'esquelet) sobre el que es munta qualsevol pàgina del tema. Així, al codi font del projecte es pot observar com en aquest fitxer importa altres fitxers .*vm,* com per exemple la botonera.

Una part important d'aquest fitxer és la comprovació de l'atribut *selectable*, que permet incloure tot l'apartat portlet.vm que és on es mostren els diferents portlets que hi hagi a cada pàgina.

És en aquest portlet.vm on Liferay muntarà el *Layout Template* que nosaltres indiquem, que donarà format a la pàgina.

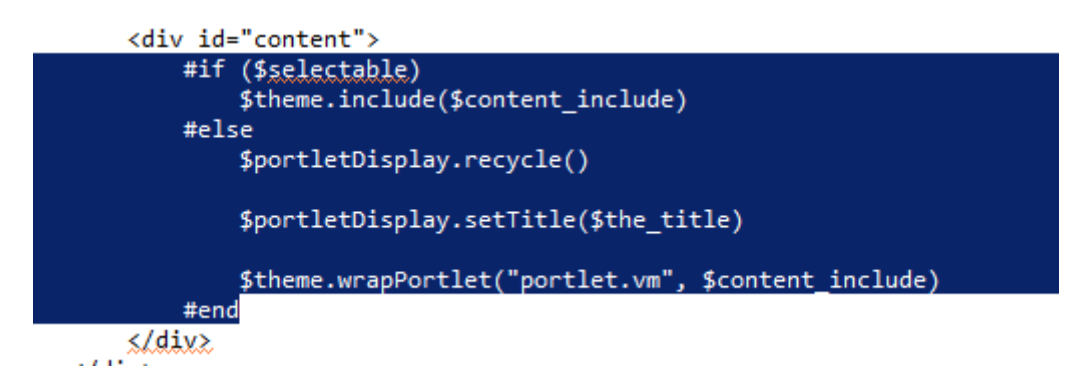

Val la pena estudiar cadascun dels fitxers .*vm* del *docroot*, per a estudiar la millor forma d'aplicar la maqueta al tema base.

IMPORTANT: Recordar que no s'ha de confondre *Layout* amb *Layout Template*. El primer és un component, el segon una plantilla per a una estructura.

## **C.6 Altres : Codi estàtic**

A més dels fitxers de *Velocity* que donen estructura al tema s'hauràn d'incloure els diferents fitxers estàtics que hi hagi a la maqueta al tema.

Per una banda, tenim les imatges. Si el nom d'alguna d'elles és el mateix que el nom d'una imatge del tema base original, aquesta es sobreescriurà. Així doncs, s'ha de vigilar aquest punt.

Per altra banda, és possible que en un tema determinat es vulgui sobreescriure una imatge o un conjunt d'elles. En aquest cas és tan fàcil com incloure les noves imatges al directori *docroot/images.*

També és important incloure correctament els fitxers *css*. En primer lloc serà necessari incloure els fitxers al directori *docroot/css*. En segon lloc s'ha d'indicar l'ordre de càrrega del nou fitxer *css* a *docroot/main.css*, de forma que Liferay sàpiga exactament l'ordre que ha d'aplicar per a carregar els *css* correctament.

En el cas que es vulgui modificar una propietat concreta de les ja existents es pot fer de dues formes diferents: o mitjançant un nou fitxer que sobreescrigui les propietats anteriors o copiant el fitxer .*css* original amb les modificacions que es vulguin fer al directori *docroot/\_diffs/images*

## **C.7 Desplegament del tema**

Una vegada fets tots els canvis és el moment de desplegar el tema sobre Liferay.

Tornem a executar la tasca *deploy*, amb el que es genera el tema i es copia al directori *dist* de *Plugins SDK.*

També es copia en el directori *autodeploy* del servidor d'aplicacions, el que fa que es desplegui automàticament sobre *Liferay*.

#### Altres tasques importants

A més a més de la tasca *deploy*, hi ha algunes tasques del fitxer d'ant que poden ser molt útils alhora de desenvolupar un theme.

- *clean*: Aquesta tasca permet netejar el *docroot*. Durant el desenvolupament és possible que es copin fitxers al *docroot* que posteriorment no es tornin a utilitzar 8al ser esborrats del \_*diffs*). Mitjançant aquesta comanda és possible netejar el directori *docroot* per a comptar amb un tema actualitzat.
- *war*: Construeix el fitxer *WAR* (Web ARchive, fitxer que encapsula tot el tema) i el copia a *dist*, sense fer el *deploy*.

## Annex D. Desenvolupament d'una plantilla a mida

El desenvolupament d'una plantilla és molt semblant al desenvolupament d'un tema. A continuació es poden veure els passos que s'han de seguir.

### **D.1 Passos per a generar una plantilla**

El primer pas, al igual que en el punt anterior, és la generació de la base del projecte a partir del fitxer *create* que es troba al directori *layouttpl* del *Plugins SDK*.

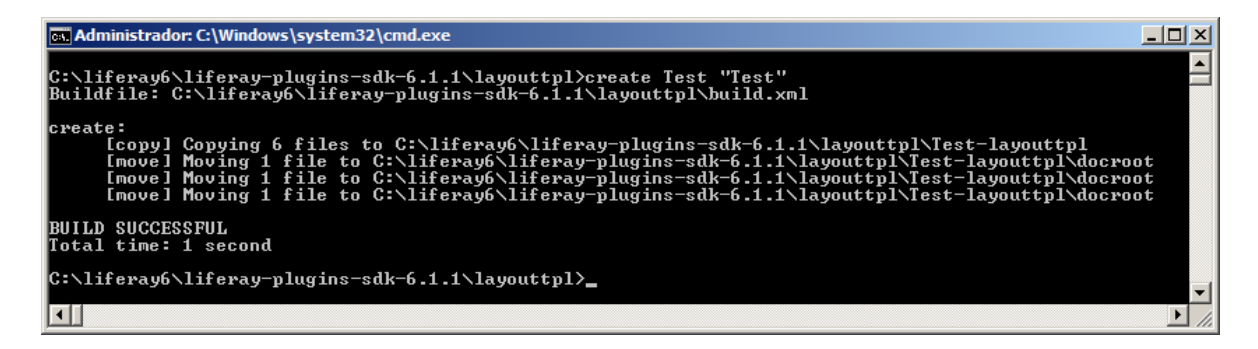

Una vegada creat el layout s'ha de generar un projecte sobre Eclipse, de tipus Project, que apunti directament al directori que s'ha generat amb la comanda *create*.

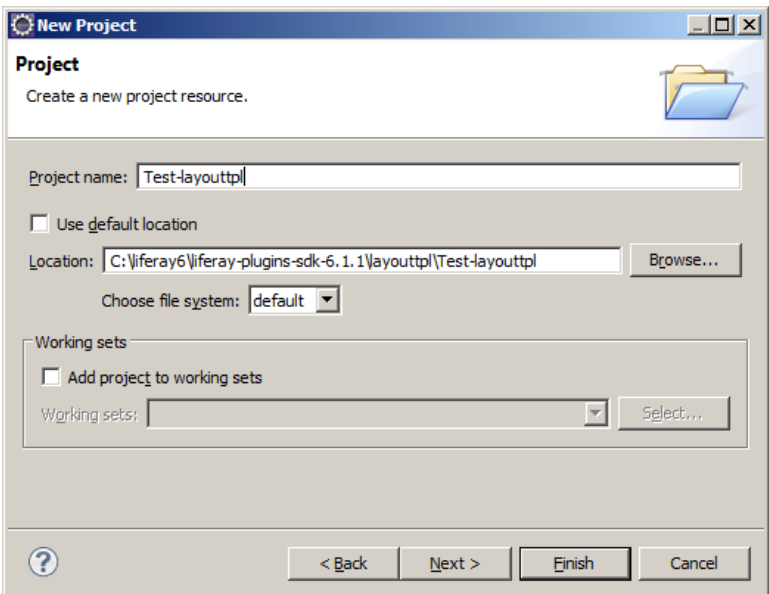

Al igual que amb els Temes, els layouts no inclouen fitxers font java (.*java*), de forma que amb un rojecte de tipus Project (genéric) és suficient.

Una vegada s'ha generat el projecte, es pot veure el següent al *project explorer*:

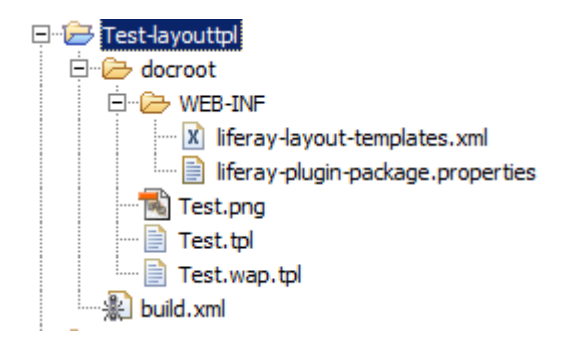

A continuació es detalla cadascun dels fitxers amb una descripció sobre el que aporten a la plantilla:

- build.xml: fitxer amb les tasques d'ant. Bàsicament s'utilitzarà *deploy*.
- Test.tpl i Test.wap.tpl: Fitxers amb la plantilla HTML que s'utilitzarà. El primer per a dispositius web. El segon fitxer, és per a dispositius wap, però és possible que a dia d'avui no s'utilitzi (no s'ha trobat informació al respecte, i al prototipus s'ha duplicat el primer .tpl).
- Test.png: imatge que es mostrarà de la plantilla, per a poder reconèixer clarament el format.
- Liferay-layout-templates.xml i liferay-plugin-packages.properties: fitxers amb diferents atributs i meta informació: descripcions de la plantilla, autor nom del fitxer icona, etcètera.

## **D.2 El fitxer .tpl**

Tal i com s'ha pogut veure al punt anterior, el fitxer on es concentra tota la lògica de creació d'una plantilla és el fitxer *.tpl*.

Aquest fitxer genera l'estructura que es vol a partir de *divs* i taules, utilitzant identificadors i noms d'atributs css per a les taules i *divs* que utilitza.

Els dos templates que s'han generat s'han fet prenent com a model els diferents .tpl que Liferay porta per defecte.

De fet, Liferay ja pota uns quants templates per defecte, per la qual cosa en un projecte normalment no farà falta desenvolupar moltes plantilles.

A continuació es pot veure un fragment d'un fitxer TPL (1-70-30-1), on es pot apreciar com s'utilitzen els atributs *class* del css de Liferay per a donar diferents amplades a la plantilla (en aquest cas, es generen dues files, una amb un 70% d'amplada i un altra amb un 30%).

```
<table class="portlet-layout">
<tr>
       <td class=["<u>aui-w70] portlet</u>-column <u>portlet</u>-column-first" id="column-2"><br>$processor.processColumn("column-2", "<u>portlet</u>-column-content <u>portlet</u>-column-content-first")
       \langle /td \rangle<td class="aui-w30 portlet-column portlet-column-last" id="column-3"><br>$process<del>or.proc</del>essColumn("column-3", "<u>portlet</u>-column-content <u>portlet</u>-column-content-last")
       \langle /td \rangle\langle/tr>
```
</table>

## Annex E. Especificació de portlets

El desenvolupament de portlets és sense cap mena de dubte un dels punt més importants d'aquest prototipus. De fet, una eina com Liferay és, sobretot, un contenidor de portlets,

En aquest apartat es revisaran els conceptes més importants de la JSR 286 i també de la JSR 168, que és la especificació de portlets 1.0. A continuació es detallarà com desenvolupar un portlet a partir de les eines instal·lades al prototipus.

#### **E.1 Que és un portlet?**

Tal i com ja s'ha comentat en aquest document, un portlet és un component que sol·licita i genera contingut de forma dinàmica. Aquest contingut s'integra amb altres continguts per a formar un document sencer o pàgina.

Aquesta definició, que és una mica difusa, queda mol més clara si es veu qualsevol pàgina d'un contenidor de portlets com Liferay. Per exemple, en una pàgina per defecte d'una organització ens trobem aquests dos portlets:

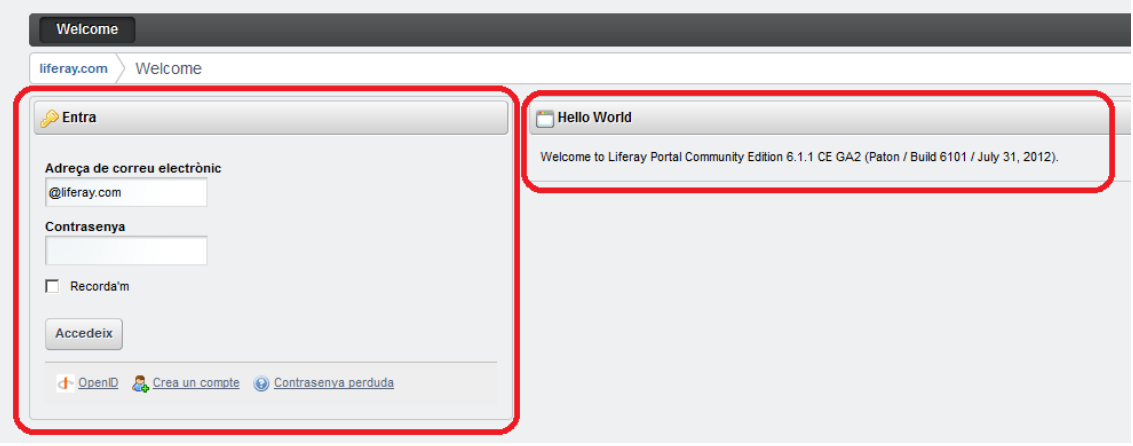

A nivell intern, un portlet no és gaire diferent d'una aplicació web estàndard. De fet, els portlets s'empaqueten en un *Web Archive* (WAR). La diferència més significativa és que, a més a més del fitxer descriptor web.xml presenten un altre fitxer anomenat portlet.xml.

En el cas de Liferay, també es presenta un fitxer extra anomenat liferayportlet.xml. Més endavant es veurà el contingut d'aquests dos fitxers.

#### **E.2 Fases**

Així doncs, es pot veure que treballar amb portlets és, mes o menys, com desenvolupar una aplicació web 'tradicional' sobre Java, només que ara no es treballa amb Servlets. Més o menys.

Mentre que els Servlets tenen un tipus de sol·licitud o *request*, els portlets (segons l'especificació JSR 168) tenen dues:

- Fase *Render*: Cridada cada vegada que el portlet necessita repintar-se a la pàgina.
- Fase d'acció (Action Phase): Cridada com a resultat d'una ActionURL. El portlet realitza algun tipus de processament, i a continuació realitza la fase de renderitzat.

Així doncs, imaginem que tenim quatre portlets en una pàgina i carreguem aquest pàgina en un navegador web. Quina fase es llançarà per a cadascun d'ells? Doncs la fase render.

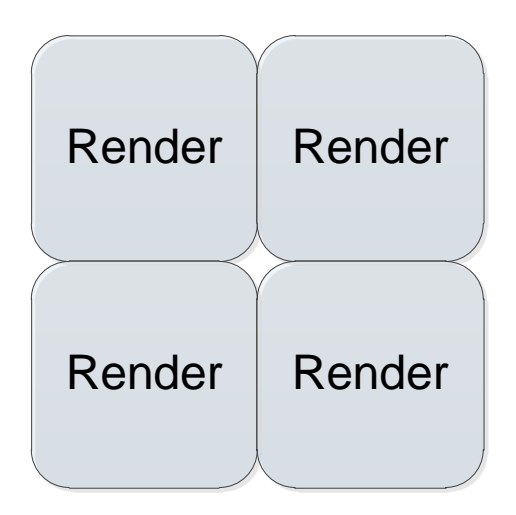

Ara, si un d'ells realitza una ActionURL (és a dir, una específica com per exemple una crida per a donar d'alta unes dades d'un formulari), aquest portlet llençarà una Fase Action... i a continuació TOTS llençaran una fase render.

És important veure que només es llença una Action Fase en tot aquest procés. Així doncs, no és el mateix el primer cas de la següent figura i el segon cas. Tot depèn de qui realitza l'acció.

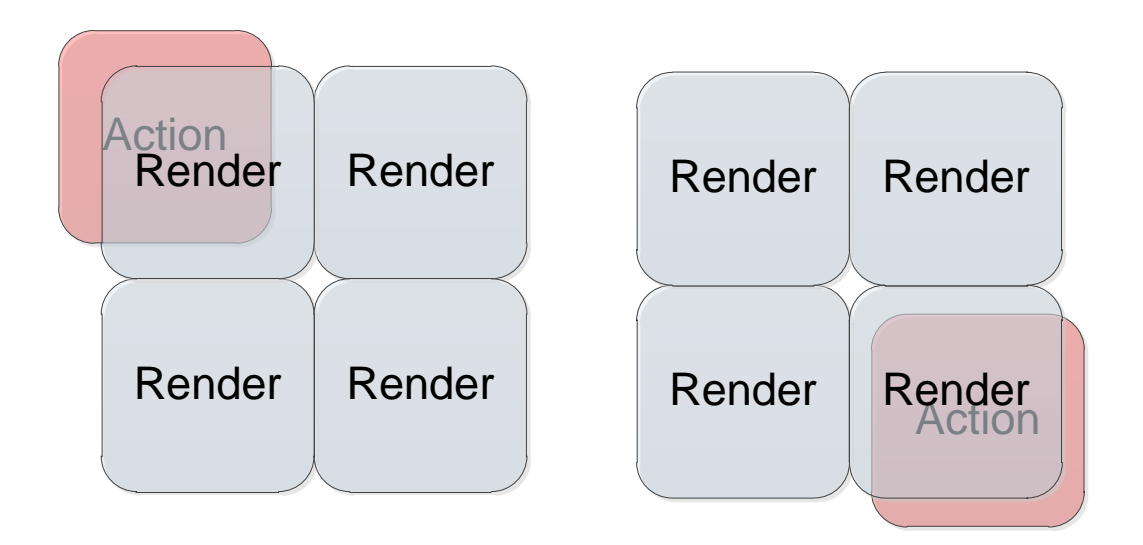

La especificació JSR 286 afegeix dues fases més, anomenades *Event Phase* (es crida al llençar-se un event) i *Resource Serving Phase*, cridada per el mètode *serveResource*. No entrarem a detallar aquestes fases ja que no s'han treballat.

#### **E.3 Cicle de vida d'un portlet**

Una vegada vistes les fases que pot tenir un portlet (si més no, les més importants), és important conèixer també el seu cicle de vida.

El cicle de vida d'un portlet té quatre fases:

- *init()*: mètode per a inicialitzar el portlet. Es crida, com no, una sola vegada amb la seva creació.
- *processAction()*: mètode cridat cada vegada que es realitza una acció (o ActionURL) sobre el portlet.
- *render()*: mètode per a realitzar el renderitzar (o pintat) del portlet.
- *destroy()*: mètode que s'executa una sola vegada, al eliminar el portlet. Bàsicament serveix per a alliberar possibles recursos que utilitzi el portlet.

Com es pot veure, aquest cicle de vida és lògic, si es té en compte el punt anterior sobre fases. Abans de renderitzar, acció.

#### **E.4 Modes d'un portlet**

Un altre dels punts importants dins dels portlets són els modes.

Cada portlet té diferents modes, i en cada moment un portlet es pot trobar només en un d'ells. Aquest mode actual indica el que està fent el portlet en aquell moment.

Existeixen tres modes per defecte, que són els que normalment s'utilitzen. Aquests modes son Vista, Edició i Ajuda (en anglès, *View, Edit i Help* respectivament).

El Mode Vista (View Mode) és el mode principal, on es mostra la pantalla que realitza les tasques públiques del portlet.

El Mode Edició (Edit Mode) és el que es veu al accedir a les preferències del portlet. És un mode per a configurar el portlet.

El mode ajuda dona informació sobre el portlet. Per exemple, com configurar-lo i el que fa exactament. En els nostres portlets no s'ha implementat.

Un exemple clar dels dos primers modes es pot trobar al portlet de Minidetall de Producte. Aquest portlet, que serveis per a mostrar un producte en un lateral com si fos una promoció, té un Mode Vista on es veu el Producte seleccionat i un Mode Edició on es pot escollir el producte a mostrar.

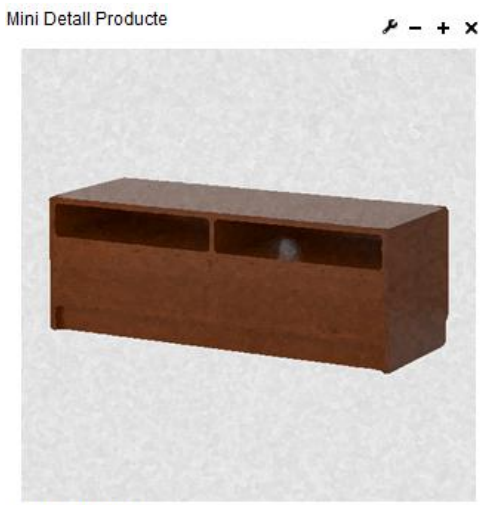

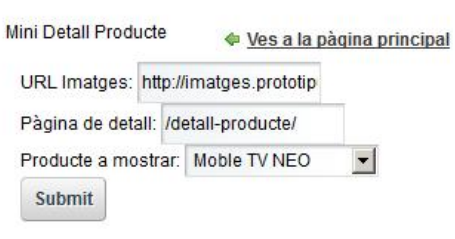

**Moble TV NEO** Moble Neo. Ideal per a mejadors petits.
# Annex F. Desenvolupament de portlets

Ara que es coneix la especificació de portlets ( com a mínim els seus punts més importants), és el moment d'entrar a desenvolupar aquest tipus de components sobre Plugins SDK.

# **F.1 Creació del projecte e integració a Eclipse**

El primer pas a l'hora de desenvolupar un portlet es generar un projecte, tal i com ja s'ha fet amb els temes i els *layouts*.

Per això es necessita una consola situada al subdirectori *portlets* de Plugins SDK i la comanda *create*.

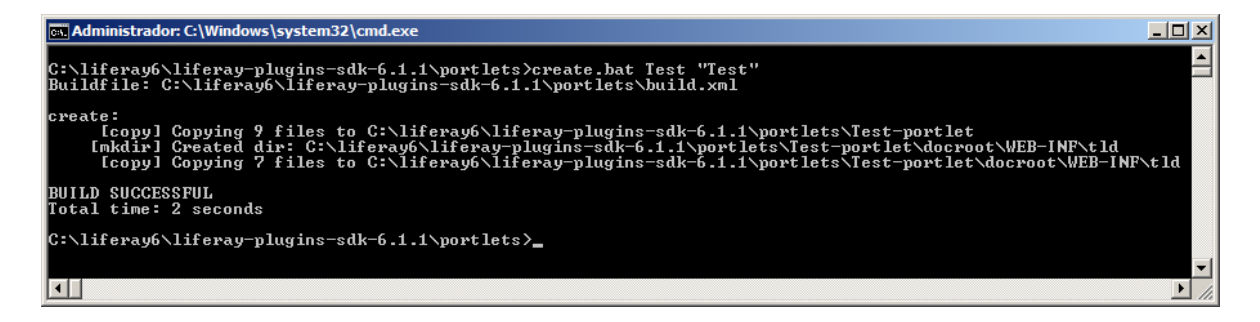

Ara que s'ha generat la base del portlet es pot generar el projecte a Eclipse. A diferència que amb els projectes que s'han creat fins ara per a temes i plantilles, és necesari que aquest projecte sigui de tipus Dnamic Web Project.

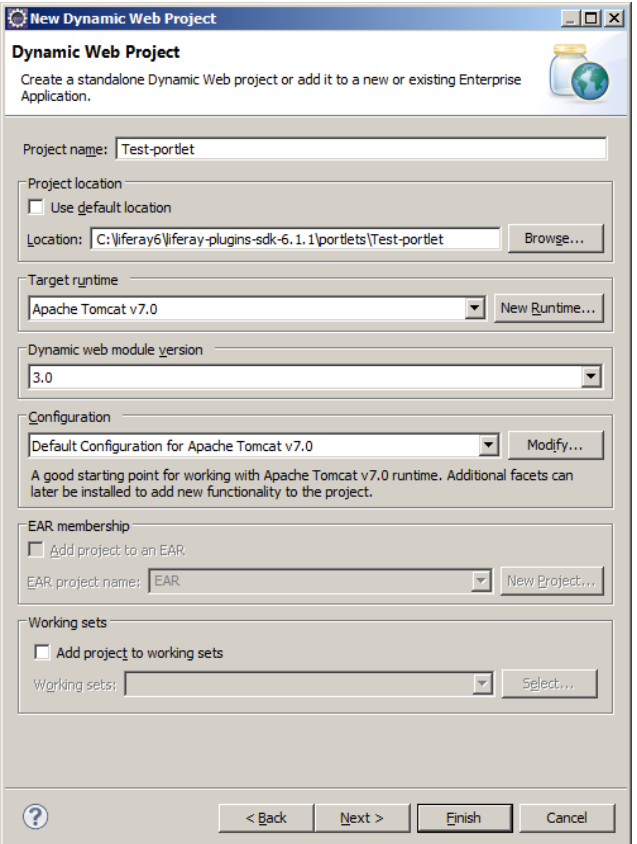

Com es pot veure a la imatge de la pàgina anteiror, el directori amb els fonts (.java) s'haurà de situar a *docroot/WEB-INF/src*, i el directori de contingut a *docroot*.

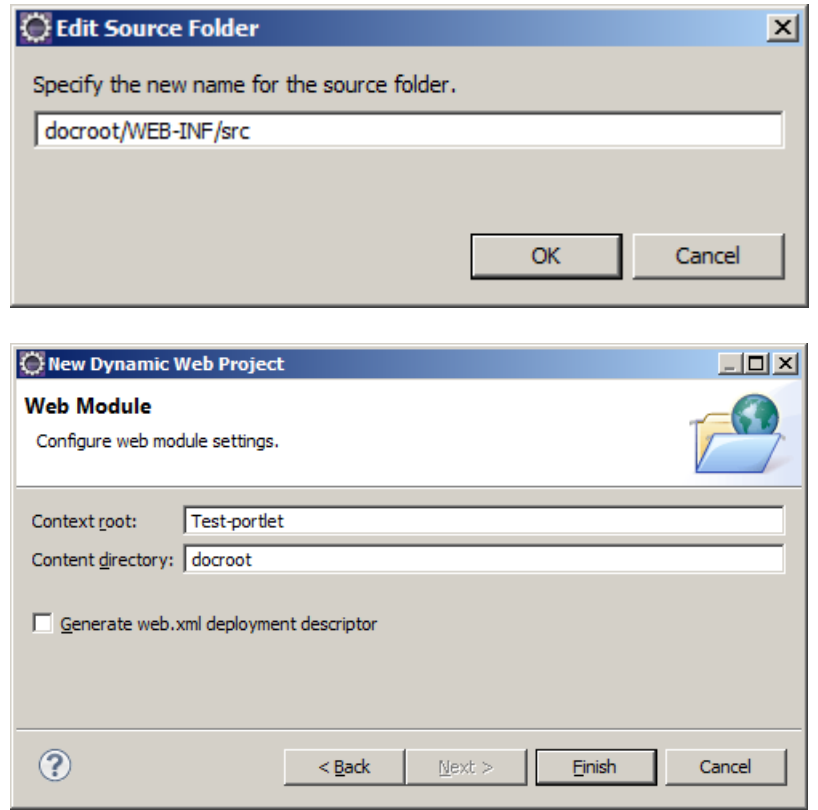

Ara que el projecte ha estat creat, és necessari configurar les seves dependencies.

Serà necessari incloure el Server Runtime de Glassfish També serà necessari incloure una sèrie de llibreries externesq que es troben a *%GLASSFISH%domains\domain1\applications\liferay-portal\WEB-INF\lib*: commons-logging.jar, util-bridges.jar, util.java.jar i util-taglib.jar.

*IMPORTANT:%GLASSFISH% és la arrel del servidor d'aplicacions.*

El projecte hauria de quedar com la imatge següent.

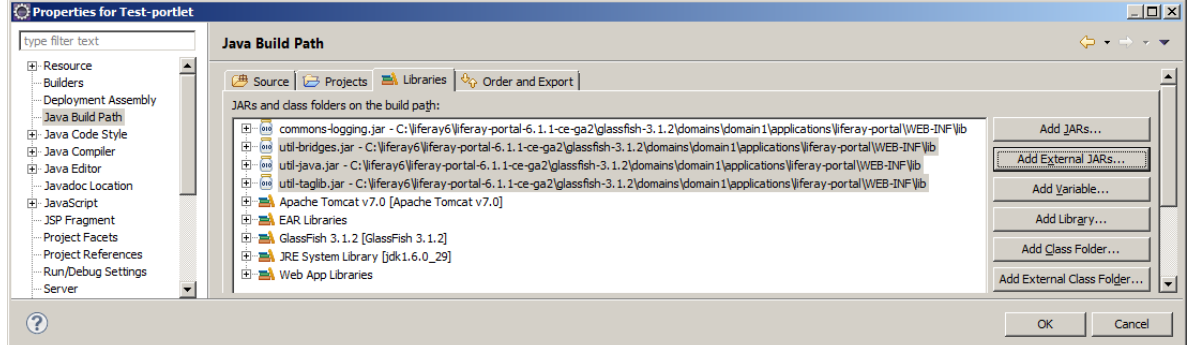

Ara si, el projecte ja es troba ben configurat.

#### **F.2 Els fitxers portlet.xml i liferay-portlet.xml**

Dins del directori WEB-INF es troben els fitxers descriptors d'una aplicació. Entre ells, es poden trobar portlet.xml i lferay-portlet.xml. És molt interessant revisar les possibles opcions que es poden utilitzar en aquests dos fitxers. Només es dealaràn aqui els punt més importants:

#### Fitxer liferay.xml

Fitxer descriptor principal, indica la classe java principal del nostre portlet (tag portlet-class). Es poden també incloure paràmetres inicials per a un portlet (initparam) i guardar preferències (tag preferences ).

#### Fitxer liferay-portlet.xml

Serveix bàsicament per a donar informació extra a Liferay que no es contempla a l'especificació. Per exemple, en el cas del prototipus s'utilitza per a indicar si un portlet es vol o no mostrar al Tauler de Control.

Liferay integra de forma molt elegant aquest problema, fent possible que un portlet es carregui al tauler de control en un punt determinat gràcies a un parell de propietats al fitxer liferay-portlet.xml

```
\langle ? \times m1 \rangle version="1.0"?>
<!DOCTYPE liferay-portlet-app PUBLIC "-//Liferay//DTD Portlet Application 6.1.0//EN" "
```
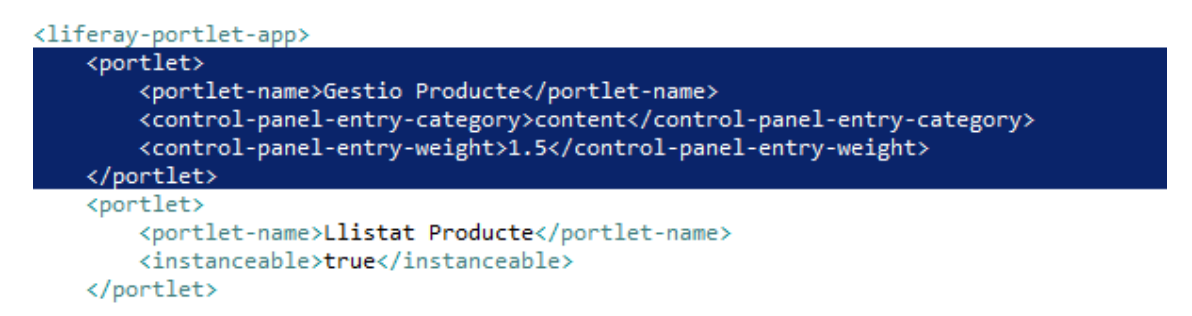

## **F.3 Implementació. Mètodes a implementar. javax.portlet.GenericPortlet.**

Per a desenvolupar els portlets del prototipus s'ha extés la classe javax.portlet.GenericPortlet

Els portlets hauràn d'implementar diferents mètodes, que s'encarreguen de les diferents accions que hem vist a l'apartat 9.

Així per exemple, s'han d'implementar els métodes doView(RenderRequest, RenderResponse), doEdit(RenderRequest, RenderResponse), doHelp(RenderRequest, RenderResponse) per a cadascun dels modes que es vagina utilitzar.

També s'haurà d'implementar el mètode processAction(ActionRequest, ActionResponse) per a del diferents ActionURL del portlet. De fet, enlloc d'implementar directament el mètode, el que es farà és utilitzar anotacions per a generar un conjunt de mètodes que representaràn les diferents ActionURL que es poden donar al portlet.

El que s'està fent mitançant anotacions és fer de *controlador* de les diferents accionsque es poden donar sobre el portlet.

Així, per exemple, al portlet de Gestió de Productes, existeixen diferents mètodes que s'encarreguen de diferents accions, com *newProducte* i *addProducte*

```
@ProcessAction(name = "newProducte")
public void newProducte(ActionRequest request, ActionResponse response) {
}
@ProcessAction(name = "addProducte")
public void addProducte(ActionRequest request, ActionResponse response) 
throws Exception {
}
```
#### **F.4 Portlets MVC**

Per a la creació de portlets senzills com els que s'han realitzat no és necessària la utilització de Bastiments Model-Vista-Controlador.

Tot i això, seria molt interessant ampliar el prototipus amb nous portlets que fessin ús de Struts, Spring o JSF per exemple.

## **F.5 Capa de Servei**

Els portlets necessiten realitzar diferents accions sobre el sistema. S'han de guardar i consultar dades, realitzar transaccions (no en aquest prototipus), eliminar entrades de la base de dades, etcètera.

Amb l'ajuda del fitxer service.xml del que ja es va parlar al punt 4.8 s'utilitzarà la eina Service Builder de Liferay per a generar tota la capa de serveis de l'aplicació.

En aquest fitxer es poden definir les diferents entitats que es volen gestionar, indicant quin tipus de serveis es volen generar (locals o remots), per quins camp es vosl consultar (finders), etcétera.

Així per exemple, imaginem que es vol generar una entitat Test amb un identificador i un nom. Si es vol poder cercar per nom també, s'haurà de generar un tag finder. El codi final del fitxer xml seria el següent:

```
<?xml version="1.0"?>
<!DOCTYPE service-builder PUBLIC "-//Liferay//DTD Service Builder 6.2.0//EN"
"http://www.liferay.com/dtd/liferay-service-builder_6_2_0.dtd">
<service-builder package-path="edu.uoc.test">
      <namespace>PROTOTIPUS</namespace>
      <!-- Entitat Test -->
       <entity name="Test" uuid="true" local-service="true" remote-
service="false">
             <!-- Clau primària, IDTest -->
             <column name="idTest" type="long" primary="true" />
             <column name="nom" type="String" />
             \left\langle \cdot \right\rangle -- <u>Orde</u> -->
             <order by="asc">
                    <order-column name="nom" />
             </order>
             <!-- Mètodes Finder (per a la cerca) -->
             <finder name="Nom" return-type="Collection">
                    <finder-column name="nom" />
             </finder>
      </entity>
```
#### </service-builder>

Amb la tasca d'ant *build-service* es generaran tot un seguit de classes i mètodes amb les funcionalitats que s'han definit. A la següent imatge es pot veure un fragment de l'execució de la tasca, on es generen diverses classes.

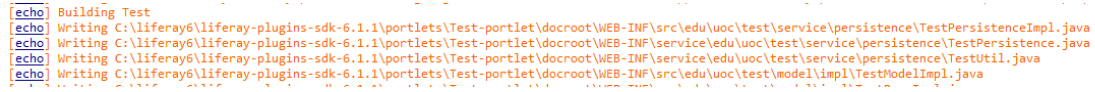

Aquestes noves classes font serà necessari incloure-les al projecte. Així, s'hauràn de tornar a editar les propietats del projecte i afegir el directori *docroot\WEB-INF\service* com a directori amb codi font.

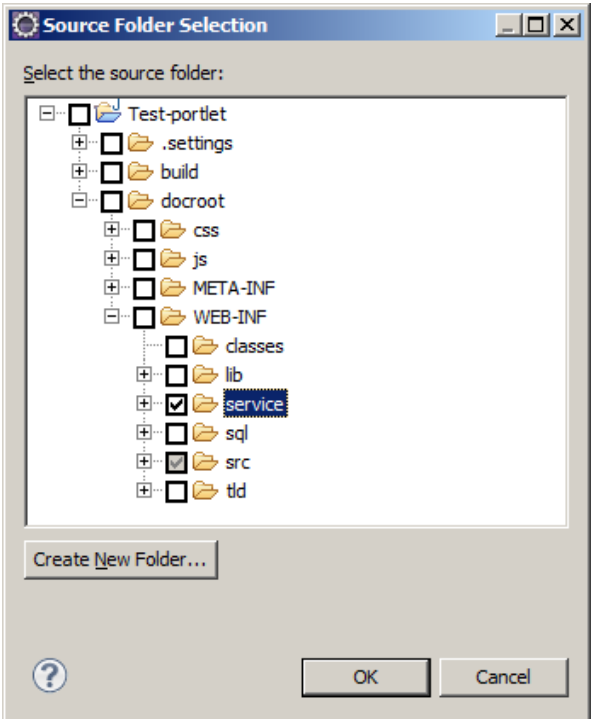

En cas que sigui necessari generar nous mètodes a la capa de servei, , es podran definir els mètodes que es necessitin, i amb la mateix tasca es generaran aquests mètodes a les classes interfície pertinents.

Així, al prototipus s'han generat alguns mètodes de cerca, a la classe *edu.uoc.prototipus.service.impl.ProducteLocalServiceImpl.*

## **F.6 Portlets de tercers**

La versió 6.1 de Liferay incorpora una nova eina, anomenada Liferay Marketplace que permet descarregar e instal·lar fàcilment portlets de tercers.

És necessari tenir un usuari registrat a la web de Liferay.com per a utilitzar Marketplace. De fet, el compte d'usuari de Liferay.com mantindrà un registre de tots els portlets que s'hagin descarregat i utilitzat.

Mitjançant aquest mètode es va trobar un portlet forà interesant, anomenat Carousel Portlet. Aquest portlet mostra un rotador d'imatges (promocions) marcades amb un *tag* determinat al sistema.

De fet, la configuració és una mica més complicada, i obliga a la creació d'un nou tipus de document a l'apartat *Documents and Media*.

El realment interessant d'aquest punt és només deixar constància de l'existència del Marketplace, que pot ajudar no només a una empresa a estalviar-se moltes hores de desenvolupament, sino també a obtenir ingressos a partir d'algun portlet que tingui èxit al Marketplace (al Marketplace hi ha portlets gratuïts, i de pagament).